# **Modicon M241 Logic Controller High Speed Counting HSC Library Guide**

04/2014

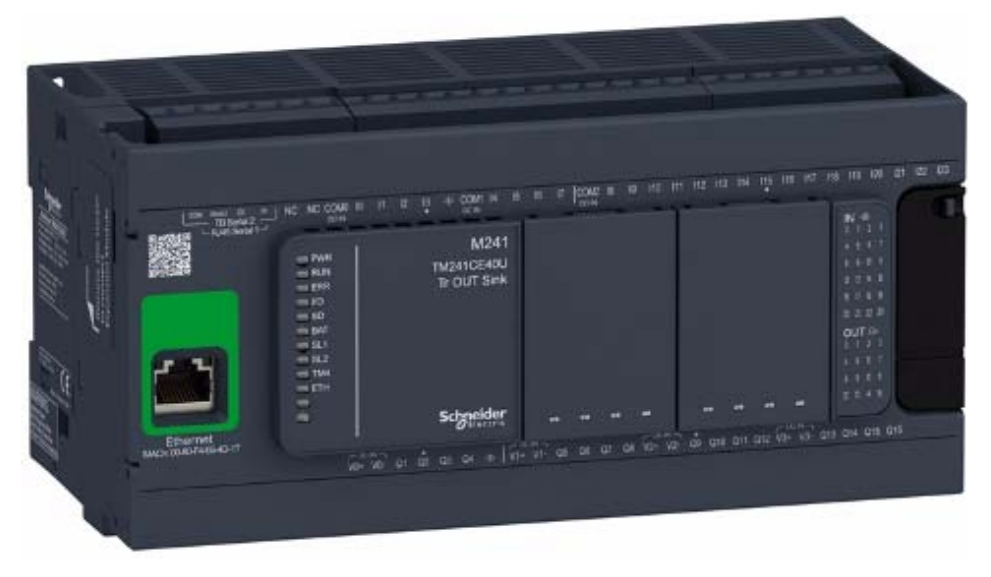

**Schneider** 

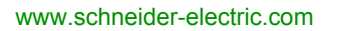

The information provided in this documentation contains general descriptions and/or technical characteristics of the performance of the products contained herein. This documentation is not intended as a substitute for and is not to be used for determining suitability or reliability of these products for specific user applications. It is the duty of any such user or integrator to perform the appropriate and complete risk analysis, evaluation and testing of the products with respect to the relevant specific application or use thereof. Neither Schneider Electric nor any of its affiliates or subsidiaries shall be responsible or liable for misuse of the information contained herein. If you have any suggestions for improvements or amendments or have found errors in this publication, please notify us.

No part of this document may be reproduced in any form or by any means, electronic or mechanical, including photocopying, without express written permission of Schneider Electric.

All pertinent state, regional, and local safety regulations must be observed when installing and using this product. For reasons of safety and to help ensure compliance with documented system data, only the manufacturer should perform repairs to components.

When devices are used for applications with technical safety requirements, the relevant instructions must be followed.

Failure to use Schneider Electric software or approved software with our hardware products may result in injury, harm, or improper operating results.

Failure to observe this information can result in injury or equipment damage.

© 2014 Schneider Electric. All rights reserved.

# **Table of Contents**

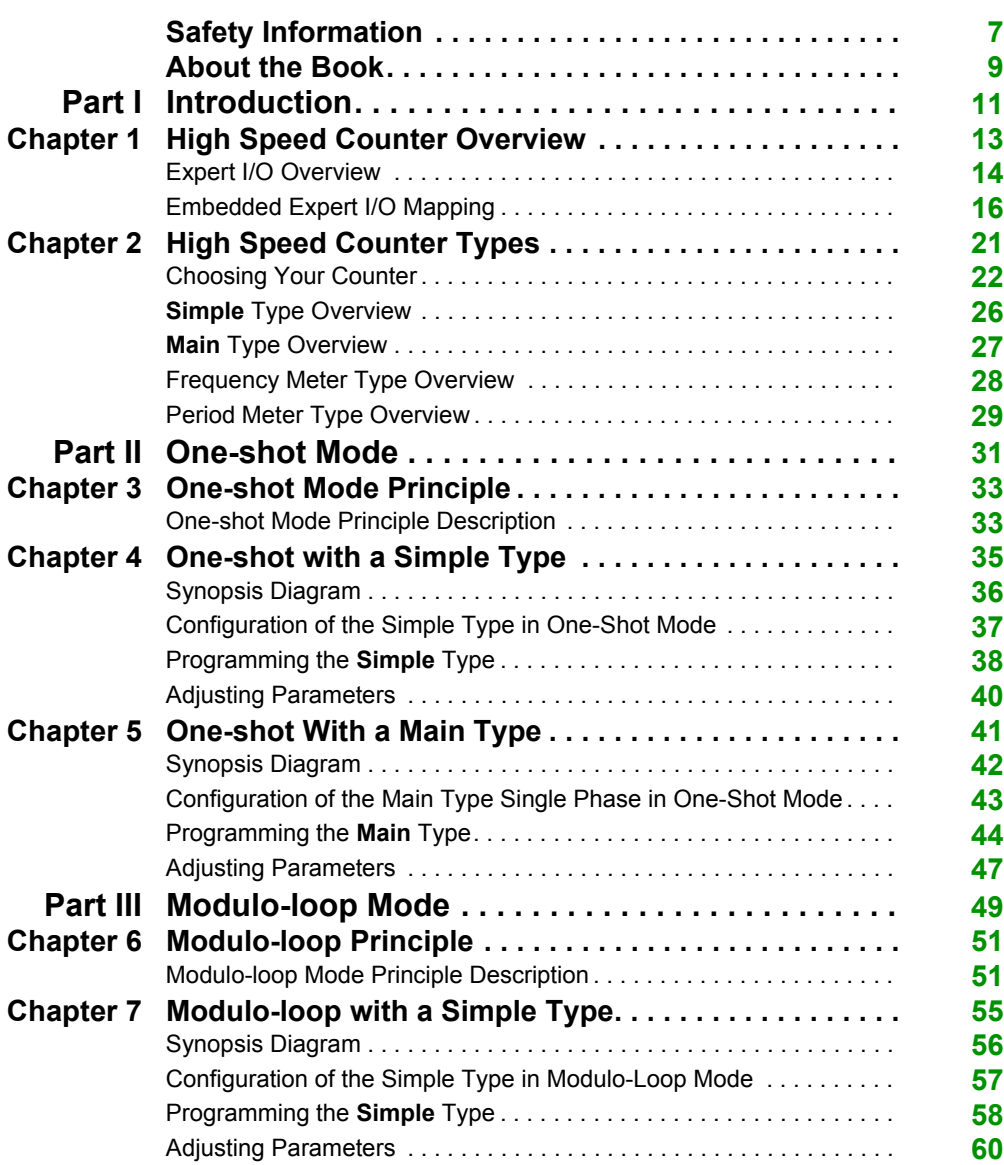

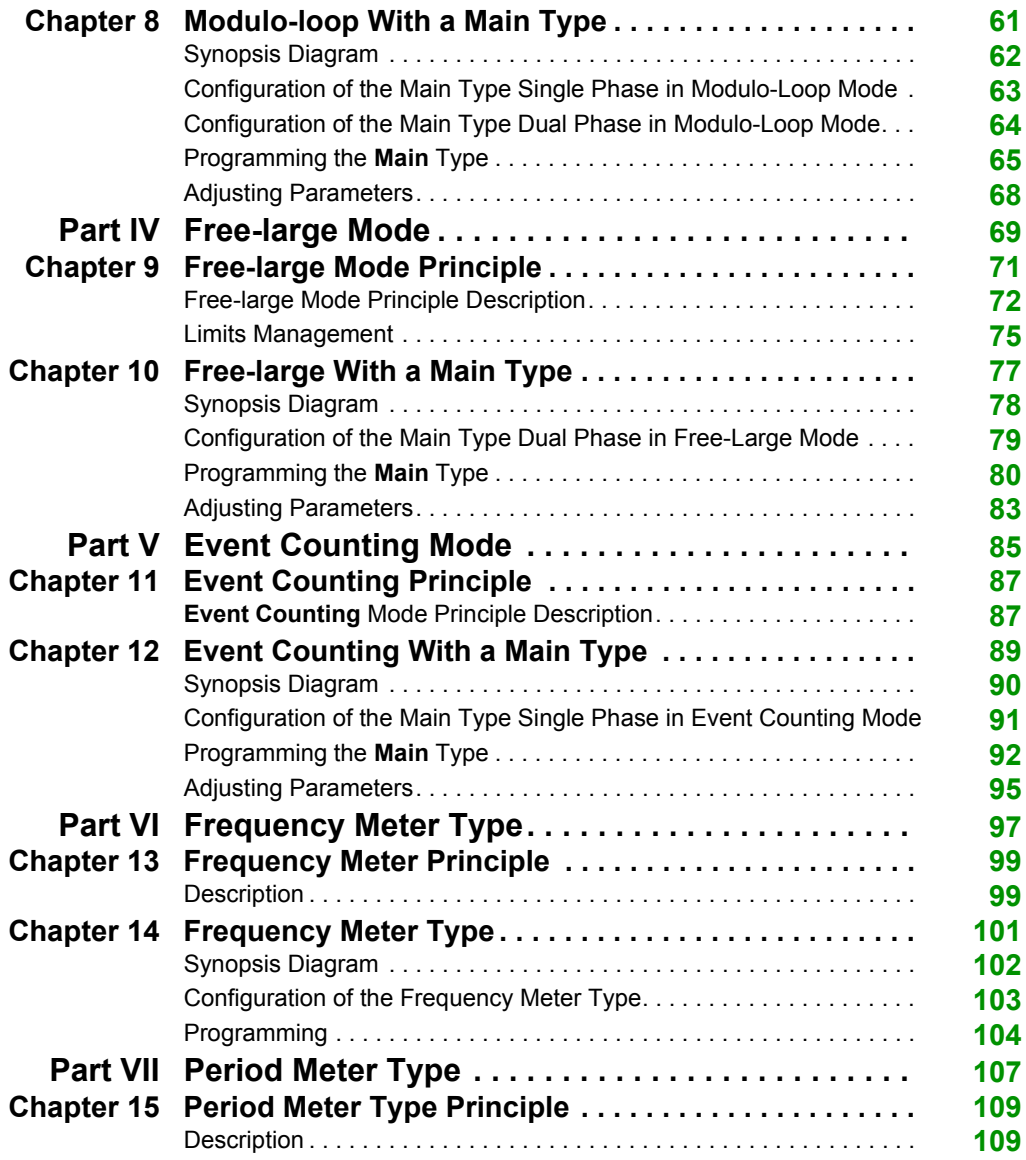

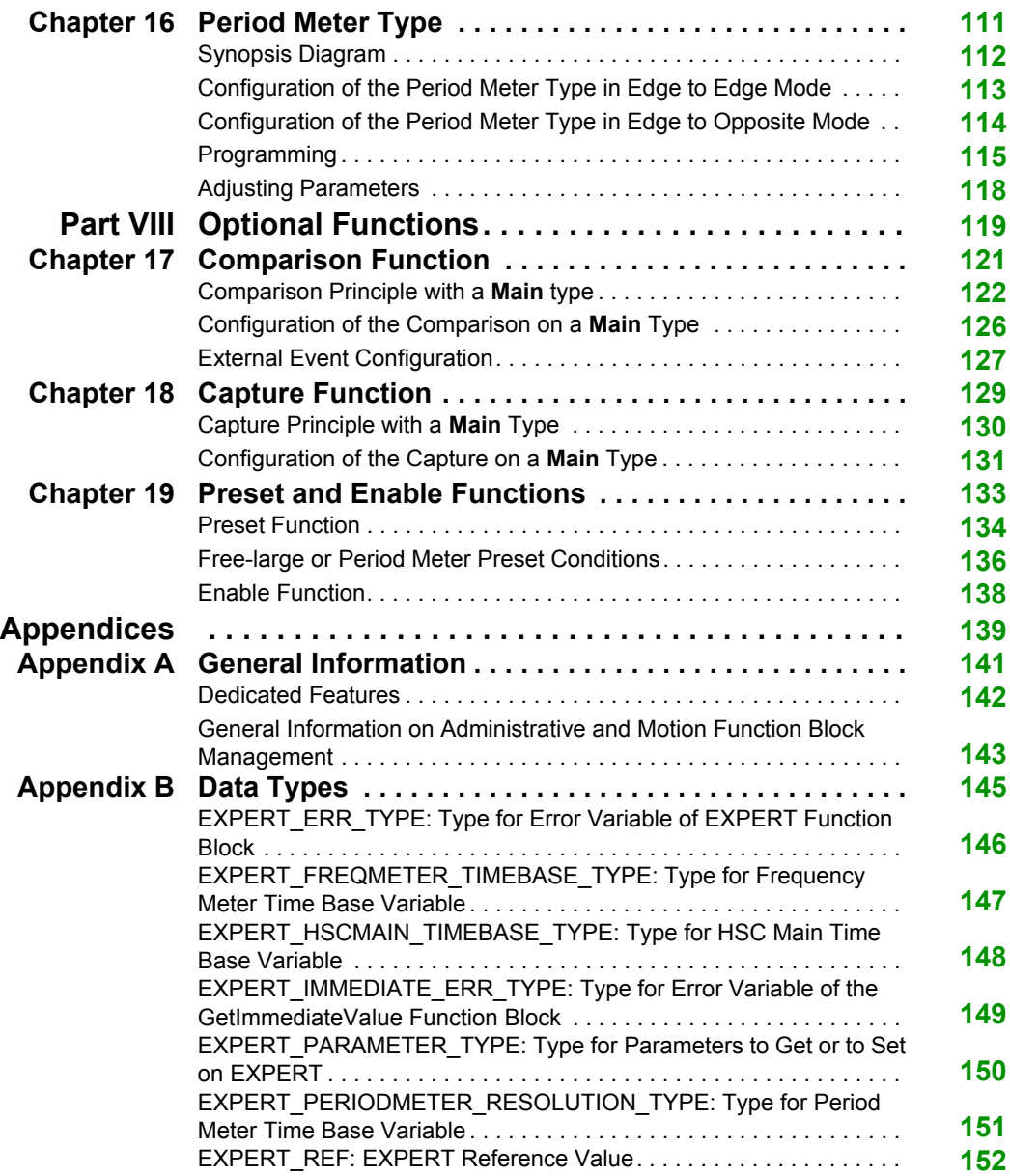

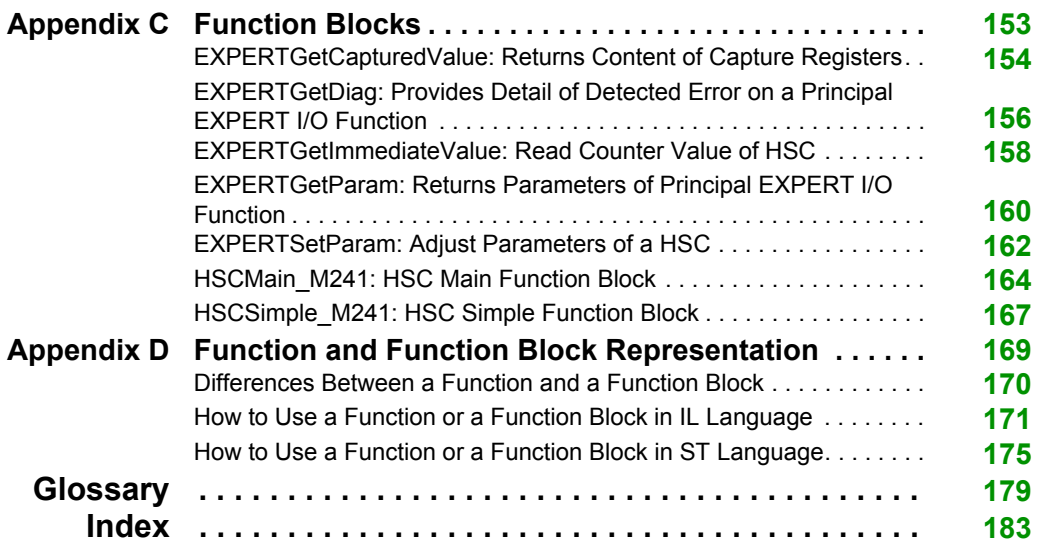

# <span id="page-6-0"></span>**Safety Information**

### **Important Information**

#### **NOTICE**

Read these instructions carefully, and look at the equipment to become familiar with the device before trying to install, operate, or maintain it. The following special messages may appear throughout this documentation or on the equipment to warn of potential hazards or to call attention to information that clarifies or simplifies a procedure.

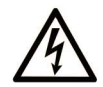

The addition of this symbol to a Danger safety label indicates that an electrical hazard exists, which will result in personal injury if the instructions are not followed.

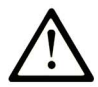

This is the safety alert symbol. It is used to alert you to potential personal injury hazards. Obey all safety messages that follow this symbol to avoid possible injury or death.

# A DANGER

DANGER indicates an imminently hazardous situation which, if not avoided, will result in death or serious injury.

# A WARNING

**WARNING** indicates a potentially hazardous situation which, if not avoided, can result in death or serious injury.

# A CAUTION

CAUTION indicates a potentially hazardous situation which, if not avoided, can result in minor or moderate injury.

## **NOTICE**

**NOTICE** is used to address practices not related to physical injury.

#### **PLEASE NOTE**

Electrical equipment should be installed, operated, serviced, and maintained only by qualified personnel. No responsibility is assumed by Schneider Electric for any consequences arising out of the use of this material.

A qualified person is one who has skills and knowledge related to the construction and operation of electrical equipment and its installation, and has received safety training to recognize and avoid the hazards involved.

# <span id="page-8-0"></span>**About the Book**

### **At a Glance**

#### **Document Scope**

This documentation will acquaint you with the High Speed Counter (HSC) functions and variables offered within the M241 logic controller.

This documentation describes the functions and variables of the M241 HSC library.

In order to use this manual, you must:

- Have a thorough understanding of the M241, including its design, functionality, and implementation within control systems.
- Be proficient in the use of the following IEC 61131-3 PLC programming languages:
	- Function Block Diagram (FBD)
	- Ladder Diagram (LD)
	- Structured Text (ST)
	- $\bullet$  Instruction List (IL)
	- Sequential Function Chart (SFC)

#### **Validity Note**

This document has been updated with the release of SoMachine V4.1.

#### **Related Documents**

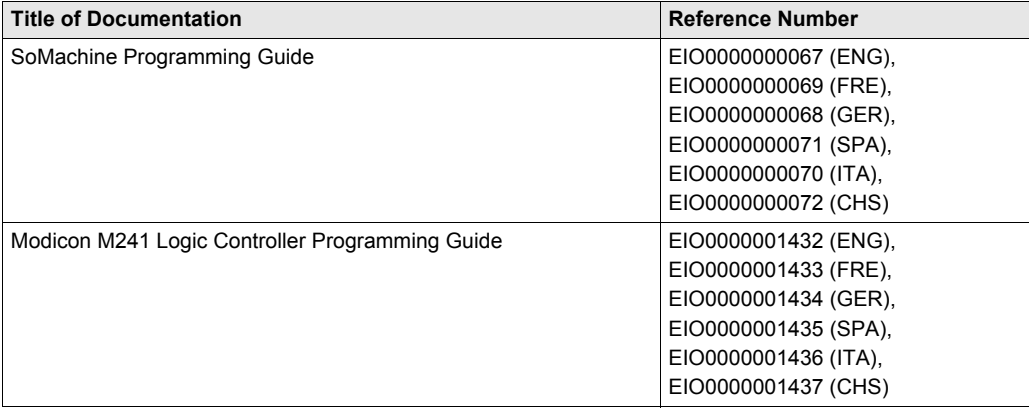

You can download these technical publications and other technical information from our website at www.schneider-electric.com.

#### **Product Related Information**

# **WARNING**

#### **LOSS OF CONTROL**

- The designer of any control scheme must consider the potential failure modes of control paths and, for certain critical control functions, provide a means to achieve a safe state during and after a path failure. Examples of critical control functions are emergency stop and overtravel stop, power outage and restart.
- Separate or redundant control paths must be provided for critical control functions.
- System control paths may include communication links. Consideration must be given to the implications of unanticipated transmission delays or failures of the link.
- $\bullet$  Observe all accident prevention regulations and local safety quidelines.<sup>1</sup>
- Each implementation of this equipment must be individually and thoroughly tested for proper operation before being placed into service.

#### **Failure to follow these instructions can result in death, serious injury, or equipment damage.**

 $1$  For additional information, refer to NEMA ICS 1.1 (latest edition), "Safety Guidelines for the Application, Installation, and Maintenance of Solid State Control" and to NEMA ICS 7.1 (latest edition), "Safety Standards for Construction and Guide for Selection, Installation and Operation of Adjustable-Speed Drive Systems" or their equivalent governing your particular location.

# **WARNING**

#### **UNINTENDED EQUIPMENT OPERATION**

- Only use software approved by Schneider Electric for use with this equipment.
- Update your application program every time you change the physical hardware configuration.

#### **Failure to follow these instructions can result in death, serious injury, or equipment damage.**

# <span id="page-10-0"></span>**Part I Introduction**

#### **Overview**

This part provides an overview description, available modes, functionality and performances of the different functions.

#### **What Is in This Part?**

This part contains the following chapters:

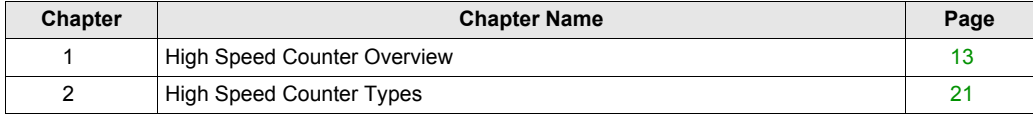

Introduction

# <span id="page-12-0"></span>**Chapter 1 High Speed Counter Overview**

#### **Overview**

This chapter provides a main description of the different types of High Speed Counters.

#### **What Is in This Chapter?**

This chapter contains the following topics:

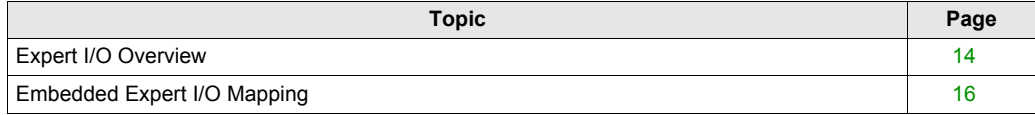

### <span id="page-13-1"></span><span id="page-13-0"></span>**Expert I/O Overview**

#### **Introduction**

The M241 logic controller provides:

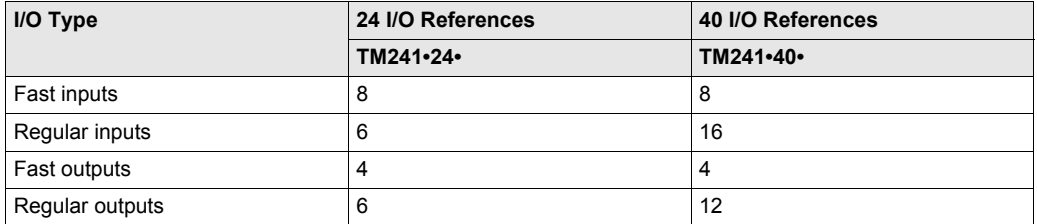

The M241 logic controller supports the following expert functions:

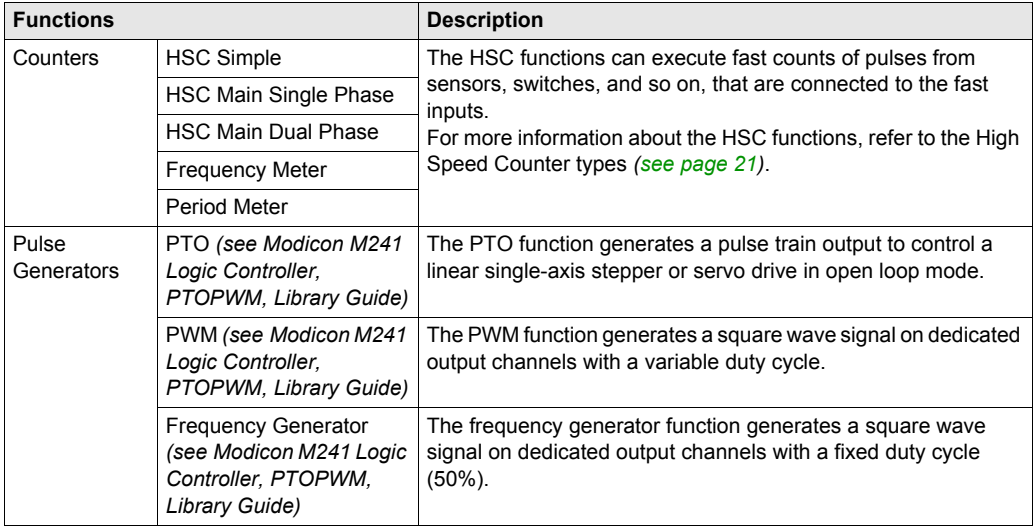

#### **NOTE:**

- When an input is used as Run/Stop, it cannot be used by an expert function.
- When an output is used as Alarm, it cannot be used by an expert function.

For more details, refer to Embedded Functions Configuration *(see Modicon M241 Logic Controller, Programming Guide)*.

#### **Configuring an Expert Function**

To configure an expert function, proceed as follow:

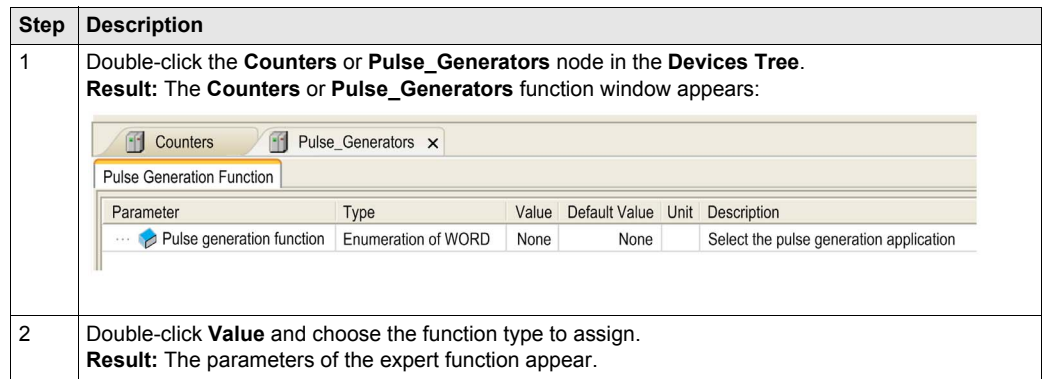

#### **Expert Function I/O Within Regular I/O**

Expert function I/O within regular I/O:

- Inputs can be read through standard memory variables even if configured as expert functions.
- An input cannot be configured as an expert function if it has already been configured as a Run/Stop input.
- An output cannot be configured in an expert function if it has already been configured as an alarm.
- Short-Circuit management still applies on all outputs. Status of outputs are available.
- All I/O that are not used by expert functions can be used as any other I/O.

When inputs are used in expert functions (Latch, HSC,...), integrator filter is replaced by antibounce filter. Filter value is configured in expert configuration screen.

### <span id="page-15-1"></span><span id="page-15-0"></span>**Embedded Expert I/O Mapping**

### **Input Mapping for Expert Functions on M241**

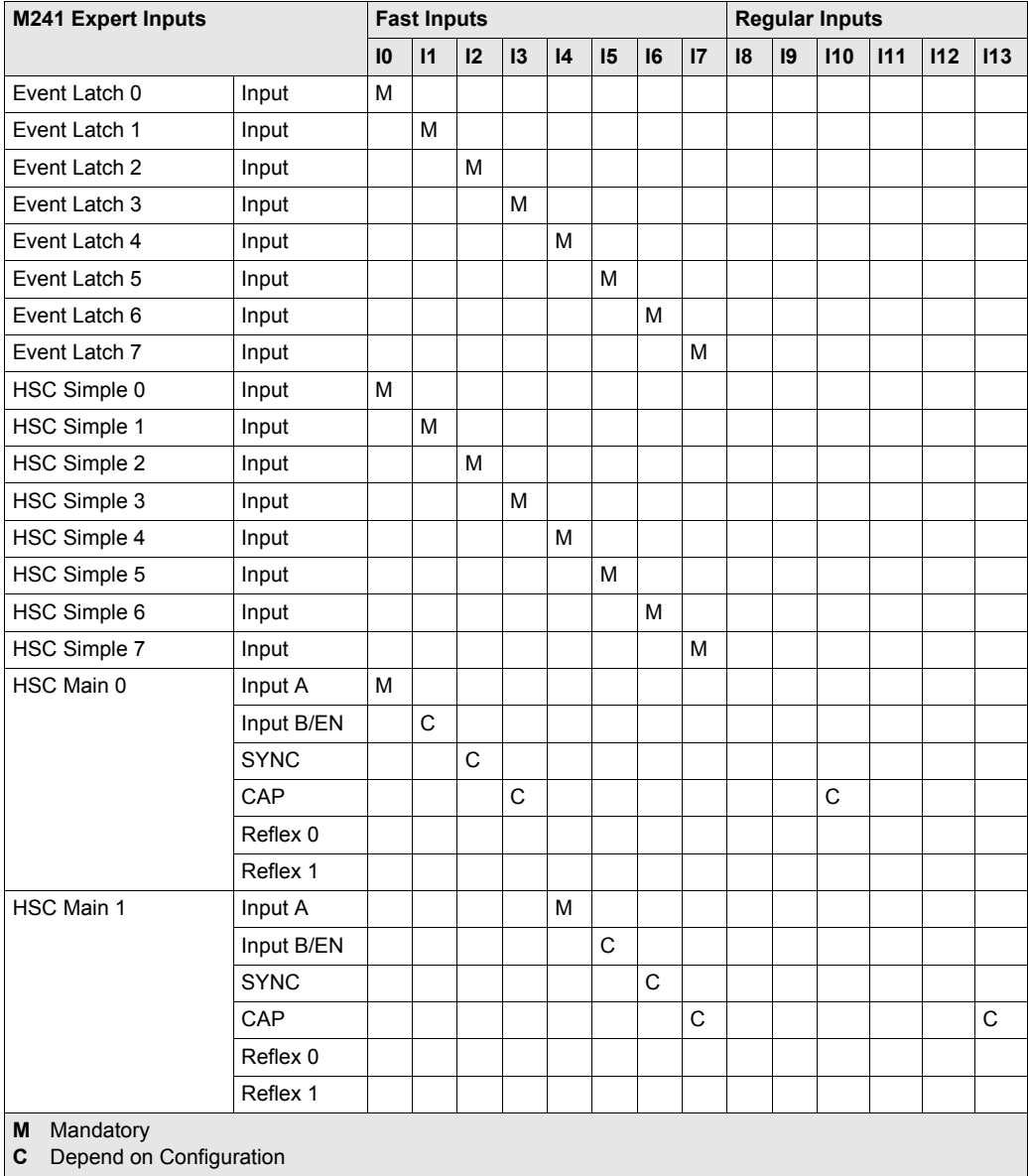

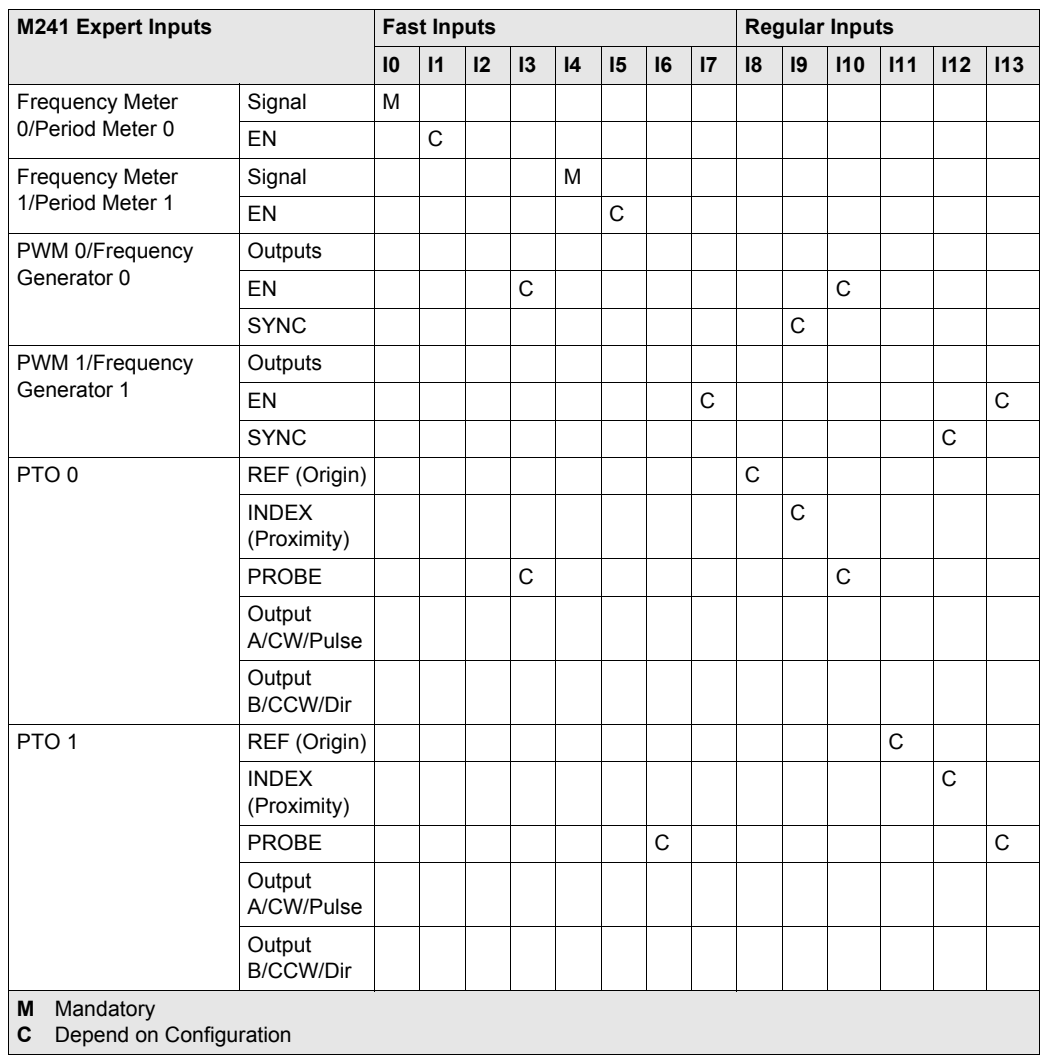

### **Output Mapping for Expert Functions on M241**

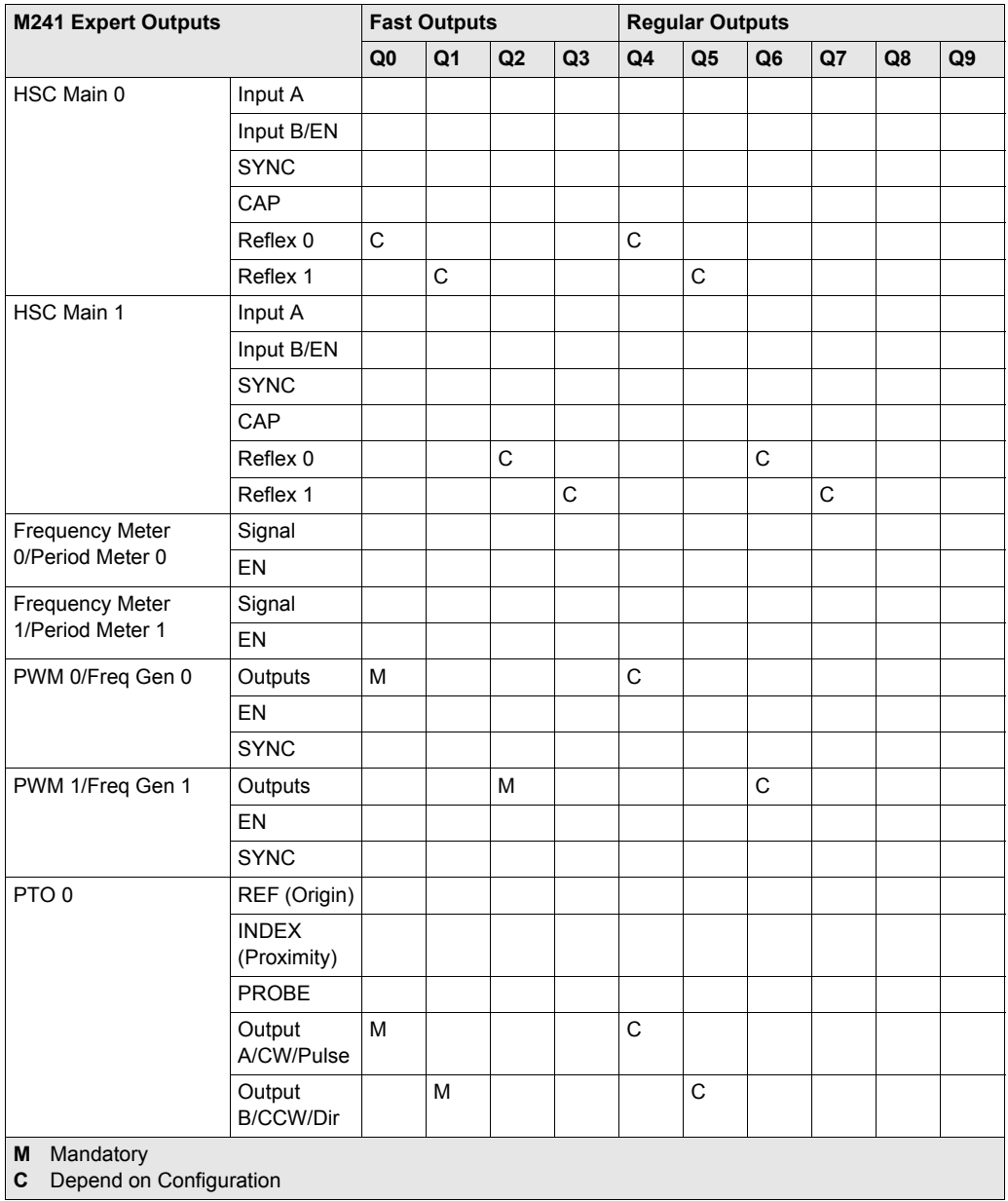

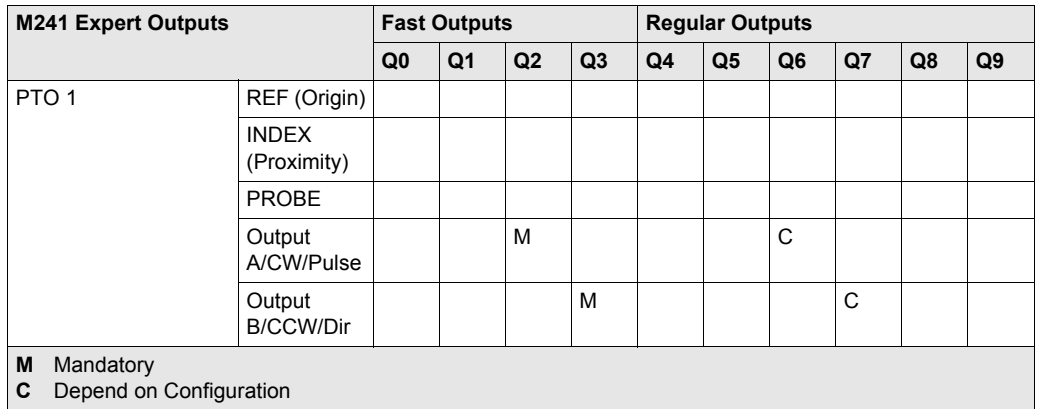

#### **I/O Summary**

The **IO Summary** window displays the I/Os used by the expert functions.

To display the **IO Summary** window:

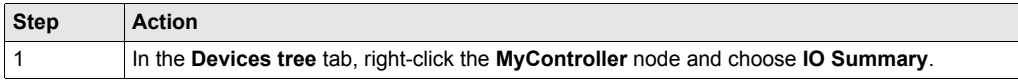

#### Example of IO Summary window:

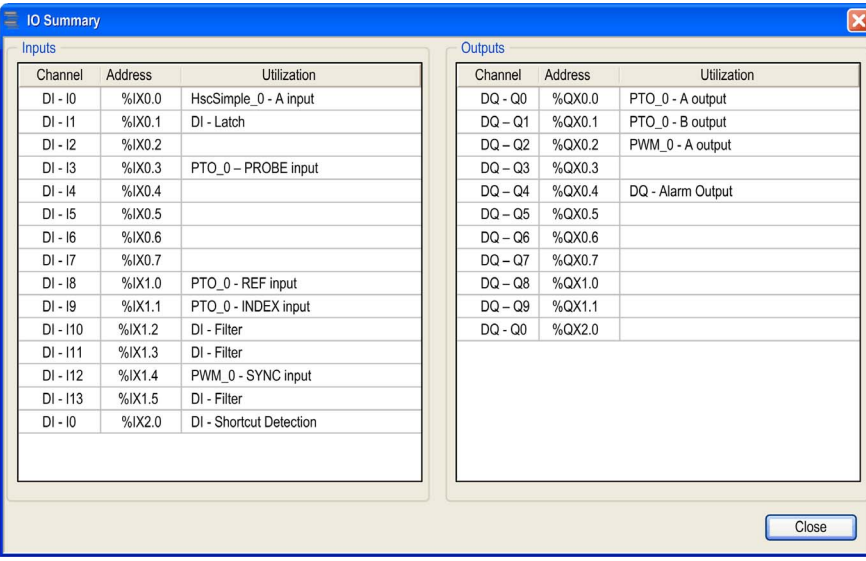

# <span id="page-20-0"></span>**Chapter 2 High Speed Counter Types**

#### **Overview**

This chapter provides an overview of the different types of HSC.

#### **What Is in This Chapter?**

This chapter contains the following topics:

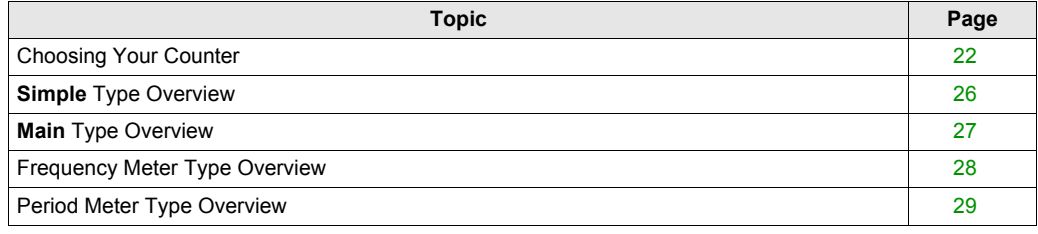

### <span id="page-21-1"></span><span id="page-21-0"></span>**Choosing Your Counter**

#### **Overview**

Start the HSC configuration by choosing a counter according to the type of sensor you are using and the application need.

In the **Counters** editor, select a **Counting function** from the list that offers the following 5 types of counters (for more information, refer to the Counter Function *(see Modicon M241 Logic Controller, Programming Guide)*):

- **HSC Simple**
- **HSC Main Single Phase**
- **HSC Main Dual Phase**
- **Frequency Meter**
- **Period Meter**

The **Frequency Meter** type and the **Period Meter** type are based on an **HSC Main** type.

For each counter function block, the **Instance name** is automatically given by SoMachine. The **Instance name** is editable and allows you to define the instance name. However, whether the **Instance name** is software-defined or user-defined, use the same instance name as an input to the function blocks dealing with the counter, as defined in the **Counters** editor.

#### **Type and Mode Matrix**

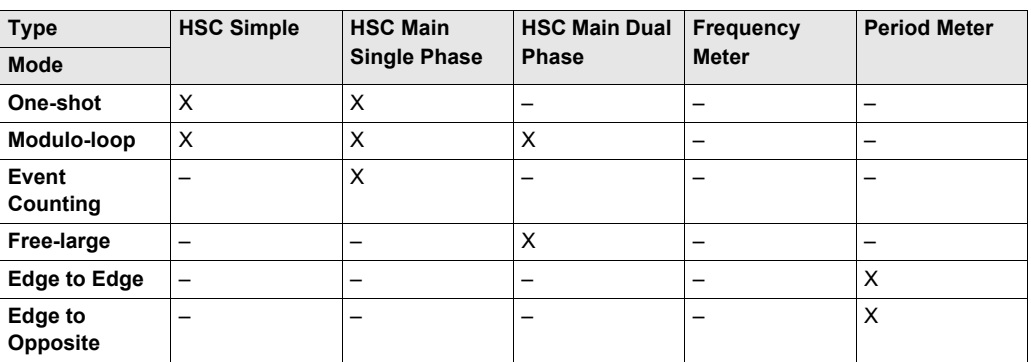

This table presents the different types and modes available:

#### **HSC Simple**

This table presents an overview of the specifications available in **HSC Simple** type according to the mode requested:

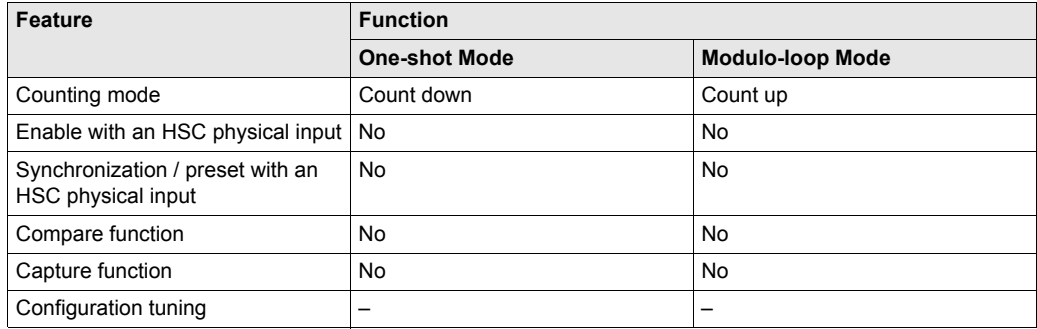

#### **HSC Main Single Phase**

This table presents an overview of the specifications available in **HSC Main Single Phase** type according to the mode requested:

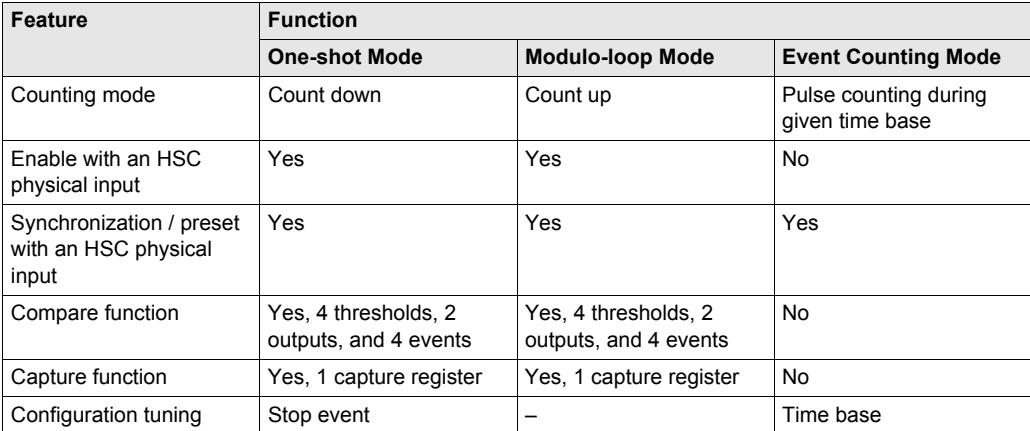

#### **HSC Main Dual Phase**

This table presents an overview of the specifications available in **HSC Main Dual Phase** type according to the mode requested:

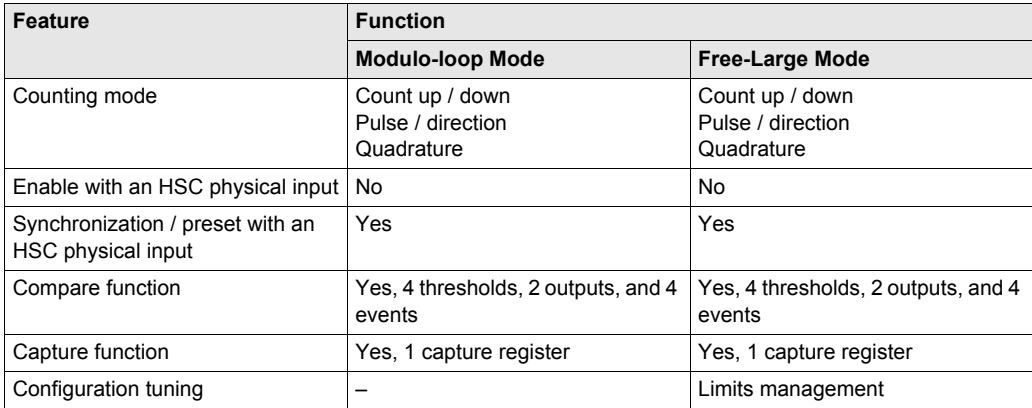

#### **Frequency Meter**

This table presents an overview of the specifications available in **Frequency Meter** type:

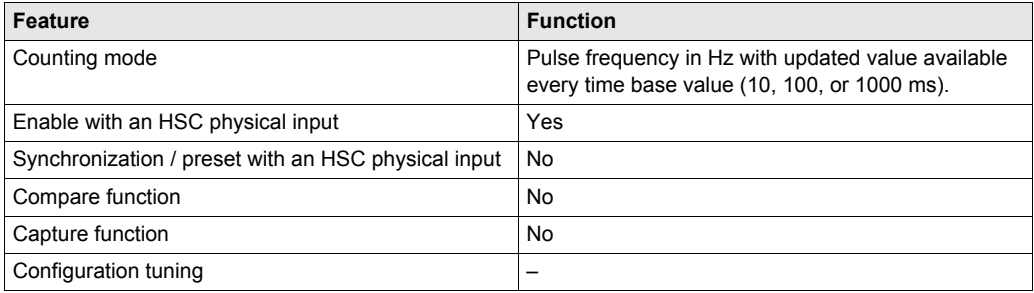

### **Period Meter**

This table presents an overview of the specifications available in **Period Meter** type according to the mode requested:

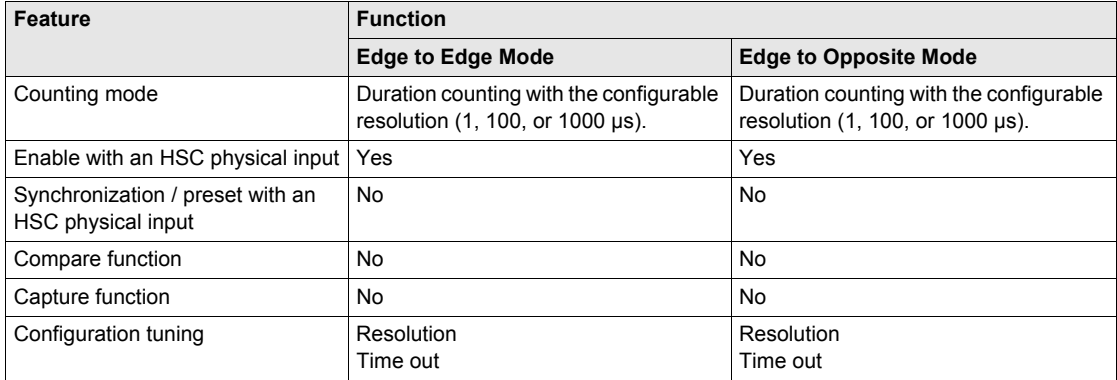

### <span id="page-25-1"></span><span id="page-25-0"></span>**Simple Type Overview**

#### **Overview**

The **Simple** type is a single input counter.

Any operation on the counter (enable, sync) and any action triggered (when count value is reached) is executed in the context of a task.

With the **Simple** type, you cannot trigger an event or a reflex output.

#### **Simple Type Modes**

The **Simple** type supports 2 configurable counting modes, only on single-phase pulses:

**One-shot** *[\(see page 35\)](#page-34-0)*: In this mode, the counter current value register decrements (from a userdefined value) for each pulse applied to A input, until the counter reaches 0.

**Modulo-loop** *[\(see page 55\)](#page-54-0)*: In this mode, the counter repeatedly counts from 0 to a user-defined modulo value then returns to 0 and restarts counting.

#### **Performance**

The maximum frequency admissible on an **Expert I/O** interface is 100 kHz if the bounce filter value is 0.005 ms (default value for configuration). If the bounce filter value is 0.002 ms, the maximum frequency is 200 kHz.

### <span id="page-26-1"></span><span id="page-26-0"></span>**Main Type Overview**

#### **Overview**

The **Main** type is a counter that uses up to 4 fast inputs and 2 reflex outputs. The M241 Logic Controller can have up to 2 **Main** type High Speed Counters.

#### **Main Type Modes**

The **Main** type supports the following counting modes on single (1 input) or dual-phase (2 inputs) pulses:

**One-shot** *[\(see page 41\)](#page-40-0)*: In this mode, the counter current value register decrements (from a userdefined value) for each pulse applied to A input until the counter reaches a 0.

**Modulo-loop** *[\(see page 61\)](#page-60-0)*: In this mode, the counter repeatedly counts from 0 to a user-defined modulo value then returns to 0 and restarts counting. In reverse, the counter counts down from the modulo value to 0 then presets to the modulo value and restarts counting.

**Free-large** *[\(see page 77\)](#page-76-0)*: In this mode, the counter behaves like a high range up and down counter.

**Event Counting** *[\(see page 89\)](#page-88-0)*: In this mode, the counter accumulates a number of events that are received during a user-configured time base.

#### **Optional Features**

Optional features can be configured depending on the selected mode:

- hardware inputs to operate the counter (enable, preset) or capture the current counting value
- up to 4 thresholds
- up to 4 events (1 by threshold) can be associated with external tasks
- up to 2 reflex outputs

#### **Performance**

The maximum frequency admissible on an **Expert I/O** interface is 100 kHz if the bounce filter value is 0.005 ms (default value for configuration). If the bounce filter value is 0.002 ms, the maximum frequency is 200 kHz.

### <span id="page-27-1"></span><span id="page-27-0"></span>**Frequency Meter Type Overview**

#### **Overview**

The **Frequency Meter** type is a counter that uses up to 2 fast inputs. The M241 Logic Controller can have up to 2 **Frequency Meter** type High Speed Counters.

#### **Frequency Meter Type Mode**

The **Frequency Meter** type supports the following counting mode:

**Frequency meter** *[\(see page 101\)](#page-100-0)*: In this mode, the counter measures the frequency of events. Frequency is the number of events per second (Hz).

#### **Performance**

The maximum frequency admissible on an **Expert I/O** interface is 200 kHz.

### <span id="page-28-1"></span><span id="page-28-0"></span>**Period Meter Type Overview**

#### **Overview**

The **Period Meter** type is a counter that uses up to 2 fast inputs. The M241 Logic Controller can have up to 2 **Period Meter** type High Speed Counters.

#### **Period Meter Type Mode**

The **Period Meter** type supports the following counting mode:

**Period meter** *[\(see page 111\)](#page-110-0)*: Use the **Period meter** mode to:

- determine the duration of an event
- determine the time between 2 events
- set and measure the execution time for a process

#### **Performance**

The maximum frequency admissible on an **Expert I/O** interface is 200 kHz.

# <span id="page-30-0"></span>**Part II One-shot Mode**

#### **Overview**

This part describes the use of a HSC in **One-shot** Mode.

#### **What Is in This Part?**

This part contains the following chapters:

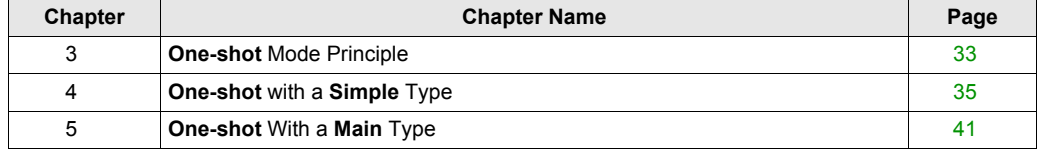

# <span id="page-32-0"></span>**Chapter 3 One-shot Mode Principle**

### <span id="page-32-1"></span>**One-shot Mode Principle Description**

#### **Overview**

The counter is activated by a synchronization edge, and the preset value is loaded.

When counting is enabled, each pulse applied to the input decrements the current value. The counter stops when its current value reaches 0.

The counter value remains at 0 even if new pulses are applied to the input.

A new synchronization is needed to activate the counter again.

#### **Principle Diagram**

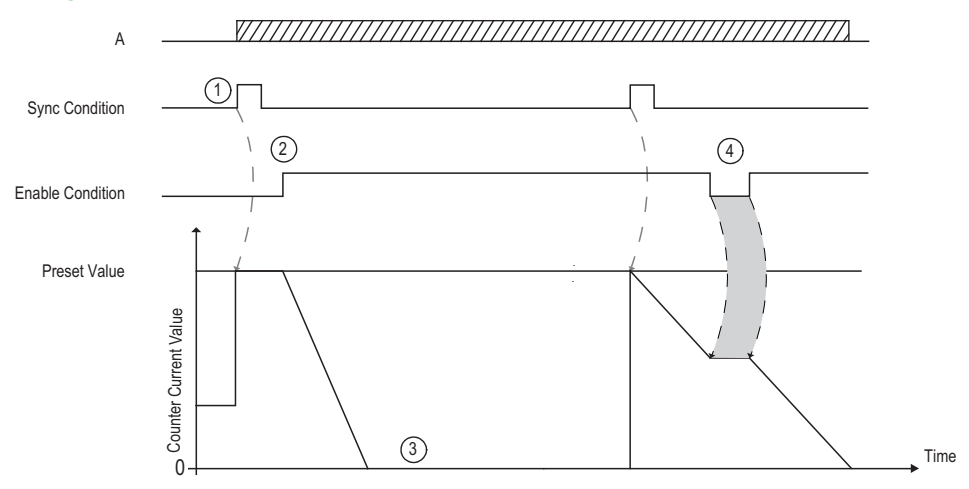

This table explains the stages from the preceding graphic:

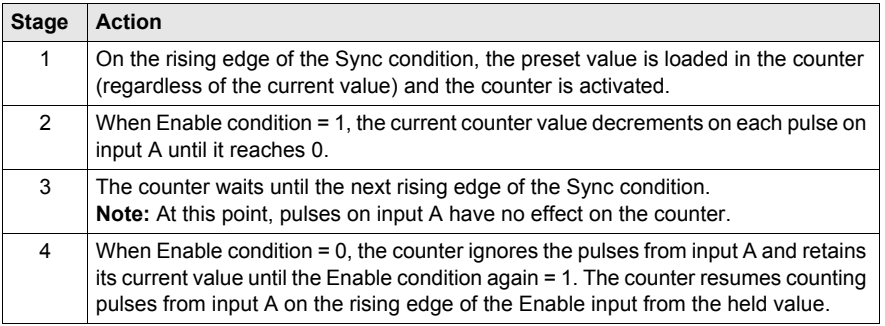

**NOTE:** Enable and Sync conditions depends on configuration. These are described in the Enable *[\(see page 138\)](#page-137-0)* and Preset *[\(see page 134\)](#page-133-0)* function.

# <span id="page-34-0"></span>**Chapter 4 One-shot with a Simple Type**

#### **Overview**

This chapter describes how to implement a High Speed Counter in **One-shot** mode using a **Simple** type.

#### **What Is in This Chapter?**

This chapter contains the following topics:

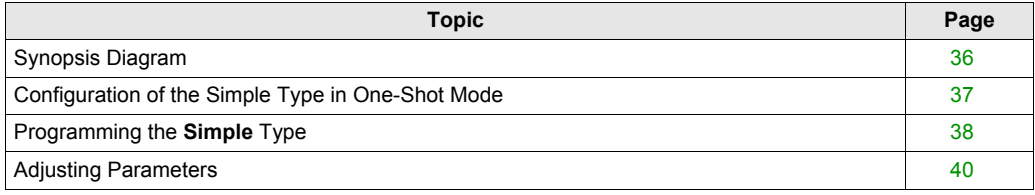

### <span id="page-35-1"></span><span id="page-35-0"></span>**Synopsis Diagram**

### **Synopsis Diagram**

This diagram provides an overview of the **Simple** type in **One-shot** mode:

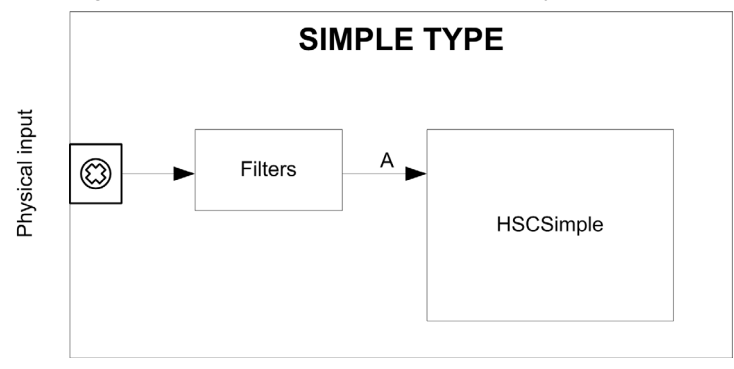

A is the counting input of the High Speed Counter. **Simple** type counting for **One-shot** mode only counts down.
# **Configuration of the Simple Type in One-Shot Mode**

### **Procedure**

Follow this procedure to configure a **Simple** type in **One-shot** mode:

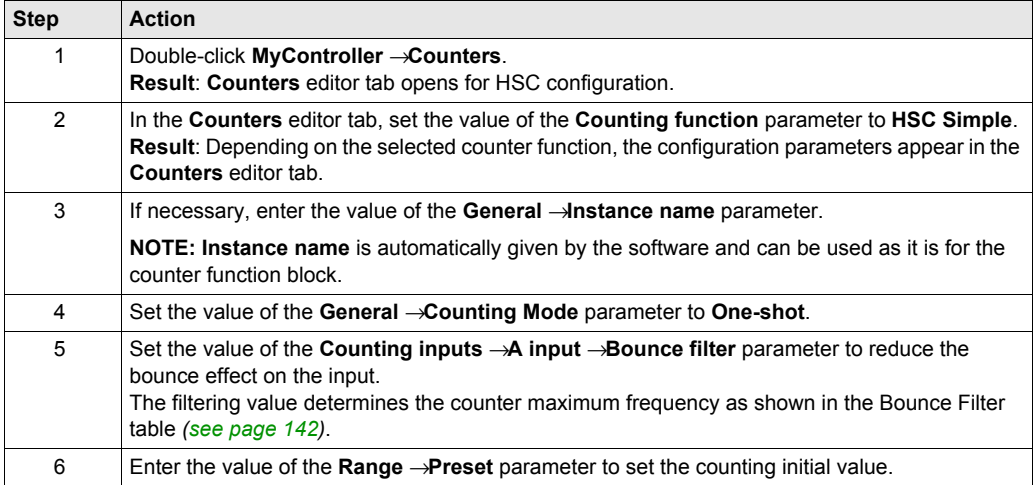

## **Programming the Simple Type**

### **Overview**

A **Simple** type is always managed by an HSCSimple *[\(see page 167\)](#page-166-0)* function block.

**NOTE:** At build, a detected error code is given if the HSCSimple function block is used to manage a different HSC type.

### **Adding a HSCSimple Function Block**

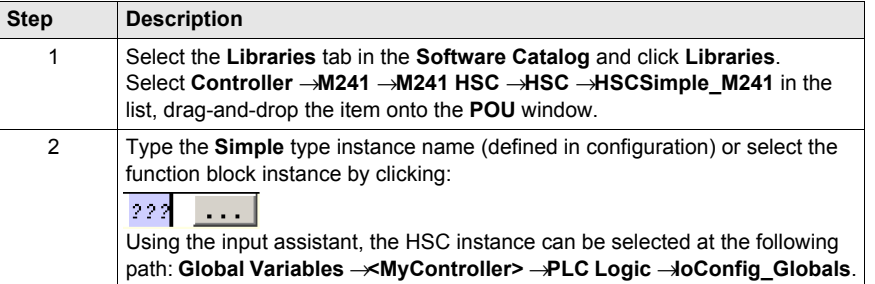

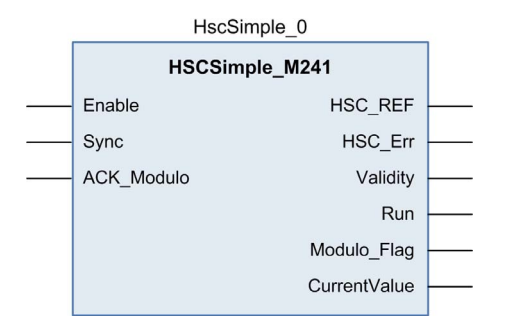

#### **I/O Variables Usage**

The tables below describe how the different pins of the function block are used in **One-shot** mode. This table describes the input variables:

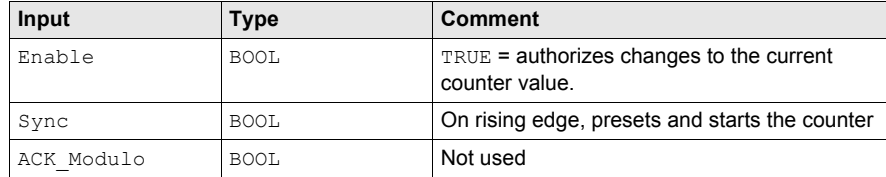

This table describes the output variables:

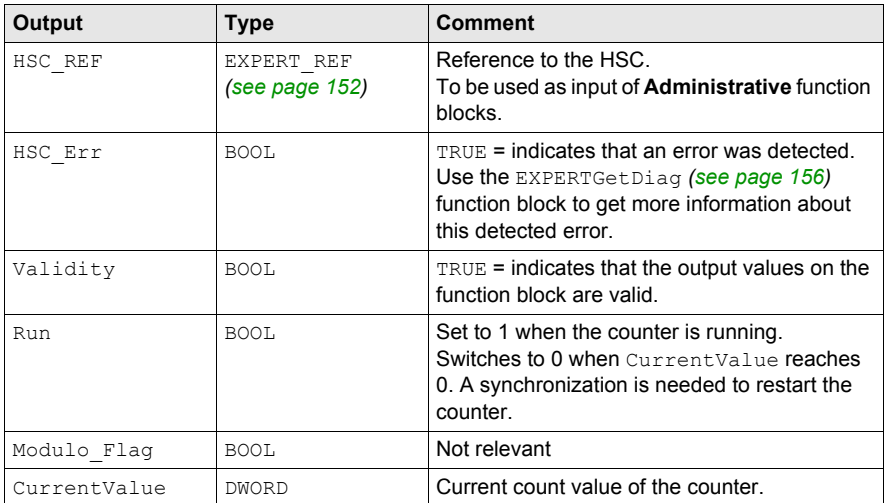

## **Adjusting Parameters**

### **Overview**

The list of parameters described in the table can be read or modified by using the EXPERTGetParam *[\(see page 160\)](#page-159-0)* or EXPERTSetParam *[\(see page 162\)](#page-161-0)* function blocks.

**NOTE:** Parameters set via the program override the parameters values configured in the HSC configuration window. Initial configuration parameters are restored on cold or warm start *(see Modicon M241 Logic Controller, Programming Guide)*.

#### **Adjustable Parameters**

This table provides the list of parameters from the EXPERT\_PARAMETER\_TYPE *[\(see page 150\)](#page-149-0)* that can be read or modified while the program is running:

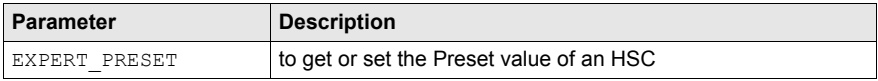

# **Chapter 5 One-shot With a Main Type**

### **Overview**

This chapter describes how to implement a High Speed Counter in **One-shot** mode using a **Main** type.

### **What Is in This Chapter?**

This chapter contains the following topics:

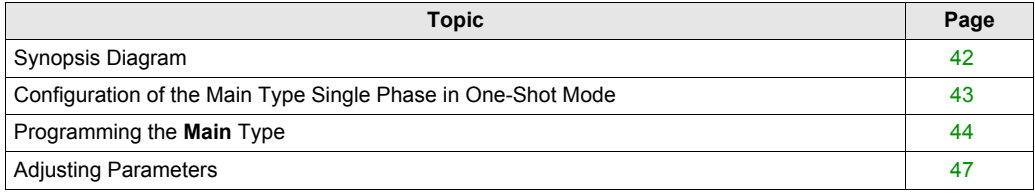

## <span id="page-41-0"></span>**Synopsis Diagram**

### **Synopsis Diagram**

This diagram provides an overview of the **Main** type in **One-shot** mode:

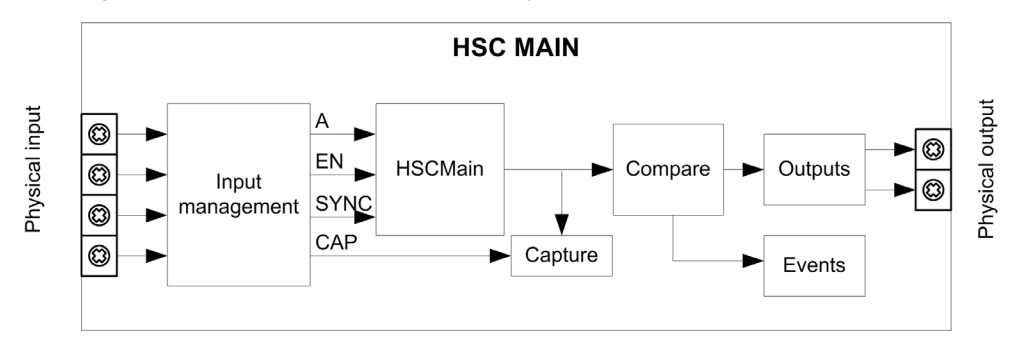

A is the counting input of the counter.

EN is the enable input of the counter.

CAP is the capture input of the counter.

SYNC is the synchronization input of the counter.

### **Optional Function**

In addition to the **One-shot** mode, the **Main** type can provide the following functions:

- Comparison function *[\(see page 121\)](#page-120-0)*
- Capture function *[\(see page 129\)](#page-128-0)*
- Preset function *[\(see page 134\)](#page-133-0)*
- Enable function *[\(see page 138\)](#page-137-0)*

# <span id="page-42-0"></span>**Configuration of the Main Type Single Phase in One-Shot Mode**

### **Procedure**

Follow this procedure to configure a **Main** type single phase in **One-shot** mode:

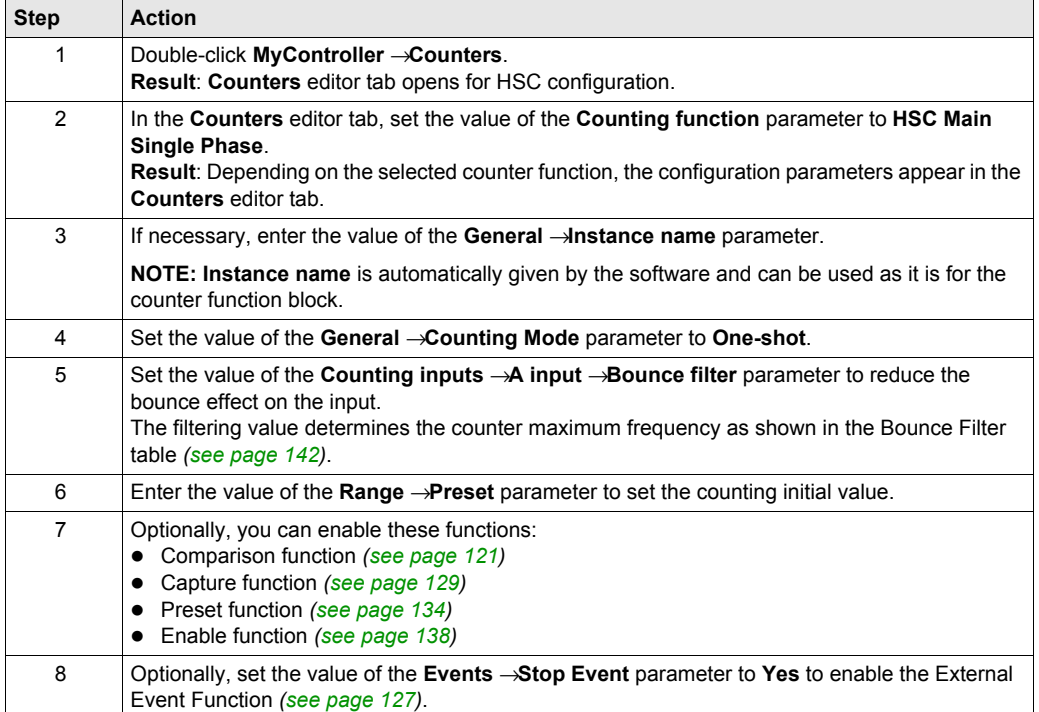

## <span id="page-43-0"></span>**Programming the Main Type**

#### **Overview**

**Main** type is always managed by an HSCMain function block.

**NOTE:** At build, a detected error code is given if the HSCMain function block is used to manage a different HSC type.

#### **Adding the HSCMain Function Block**

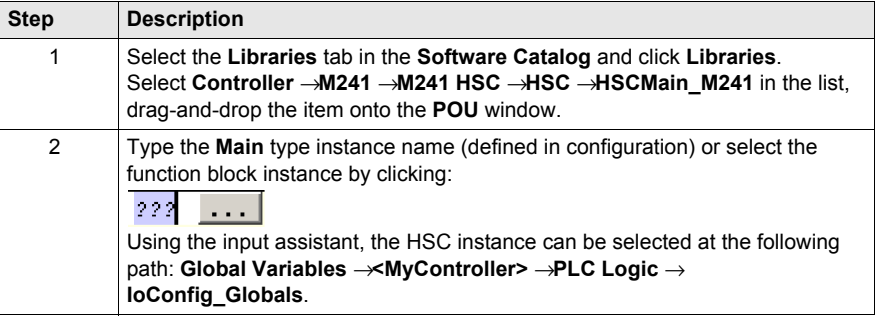

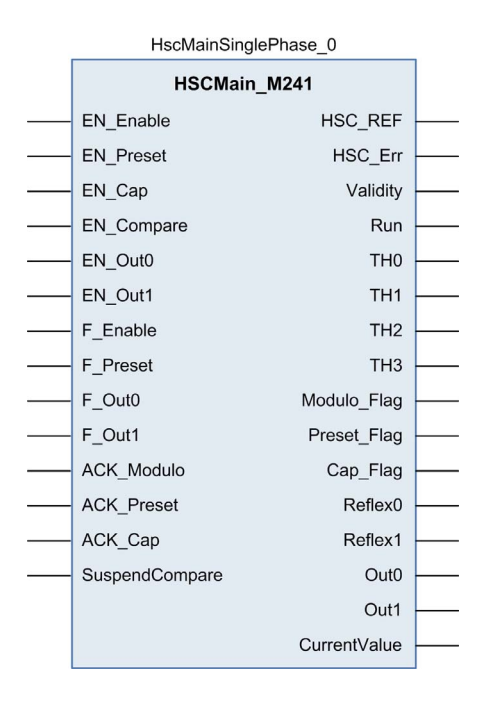

### **I/O Variables Usage**

The tables below describe how the different pins of the function block are used in **One-shot** mode. This table describes the input variables:

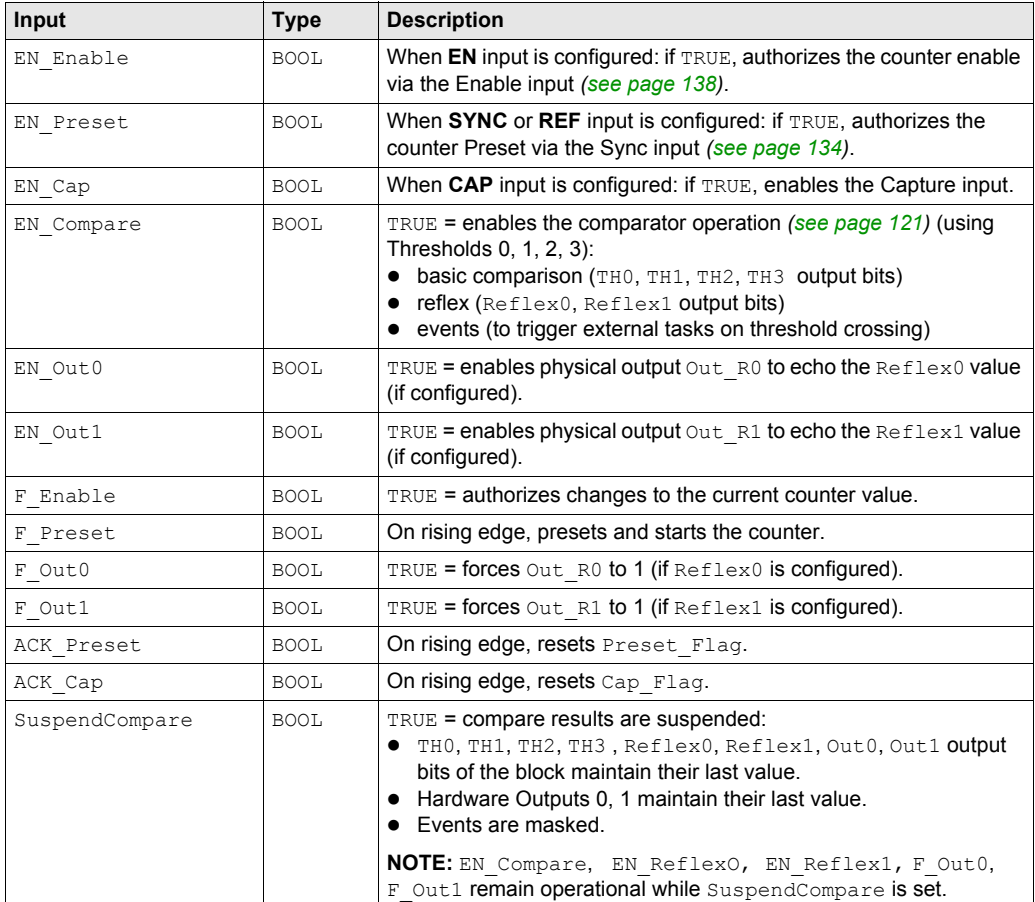

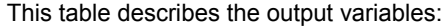

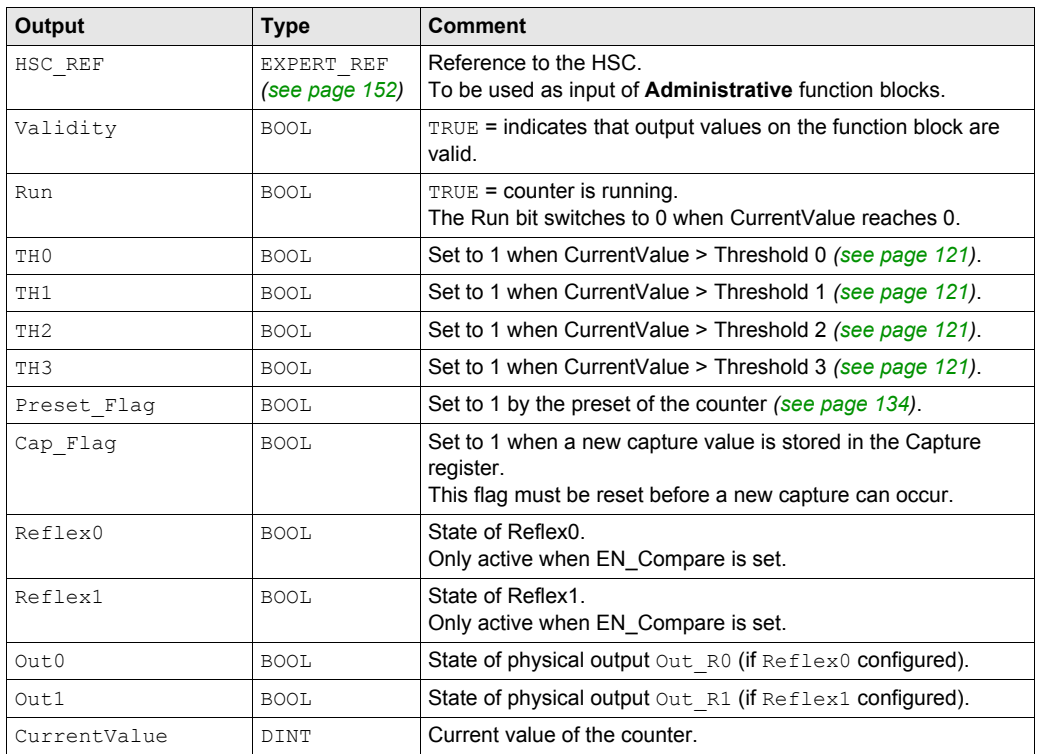

## <span id="page-46-0"></span>**Adjusting Parameters**

### **Overview**

The list of parameters described in the table can be read or modified by using the EXPERTGetParam *[\(see page 160\)](#page-159-0)* or EXPERTSetParam *[\(see page 162\)](#page-161-0)* function blocks.

**NOTE:** Parameters set via the program override the parameters values configured in the HSC configuration window. Initial configuration parameters are restored on cold or warm start *(see Modicon M241 Logic Controller, Programming Guide)*.

### **Adjustable Parameters**

This table provides the list of parameters from the EXPERT\_PARAMETER\_TYPE *[\(see page 150\)](#page-149-0)* which can be read or modified while the program is running:

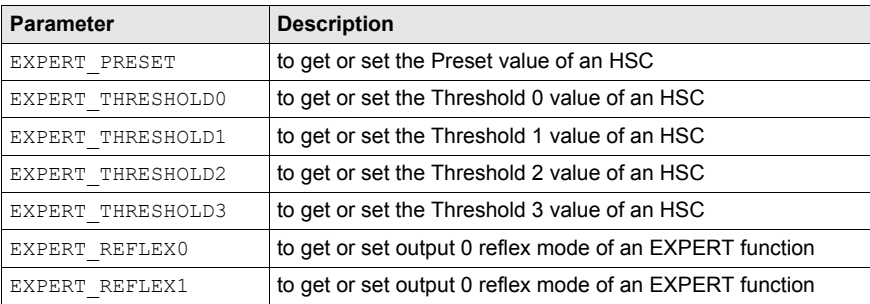

# **Part III Modulo-loop Mode**

### **Overview**

This part describes the use of a HSC in **Modulo-loop** mode.

### **What Is in This Part?**

This part contains the following chapters:

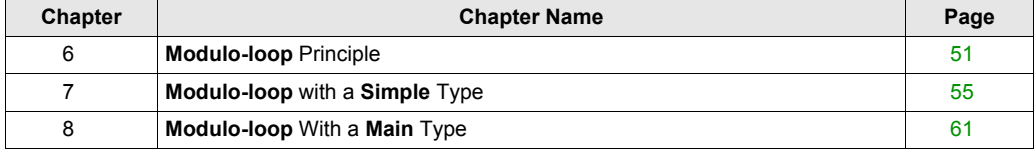

# <span id="page-50-0"></span>**Chapter 6 Modulo-loop Principle**

### **Modulo-loop Mode Principle Description**

#### **Overview**

The **Modulo-loop** mode can be used for repeated actions on a series of moving objects, such as packaging and labeling applications.

#### **Principle**

On a rising edge of the Sync condition *[\(see page 134\)](#page-133-0)*, the counter is activated and the current value is reset to 0.

When counting is enabled *[\(see page 138\)](#page-137-0)*:

**Incrementing direction:** the counter increments until it reaches the modulo value. At the next pulse, the counter is reset to 0, a modulo flag is set to 1, and the counting continues. **Decrementing direction:** the counter decrements until it reaches 0. At the next pulse, the counter is set to the modulo value, a modulo flag is set to 1, and the counting continues.

#### **Input Modes**

This table shows the 8 types of input modes available:

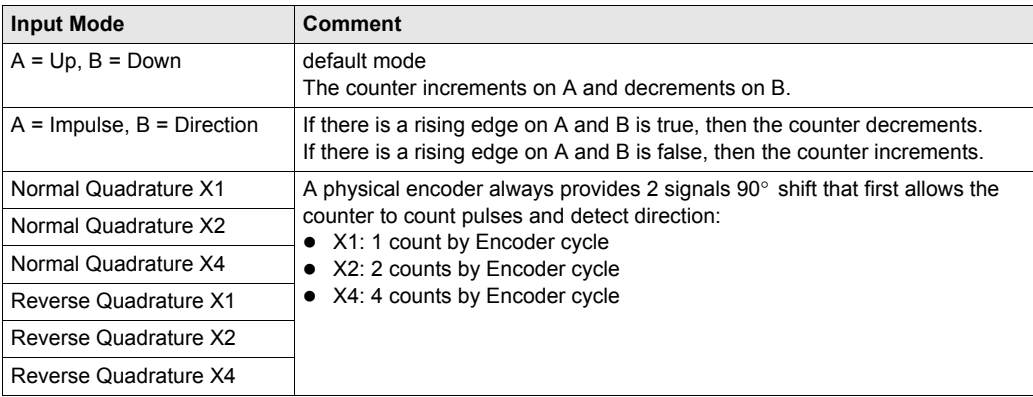

### **Up Down Principle Diagram**

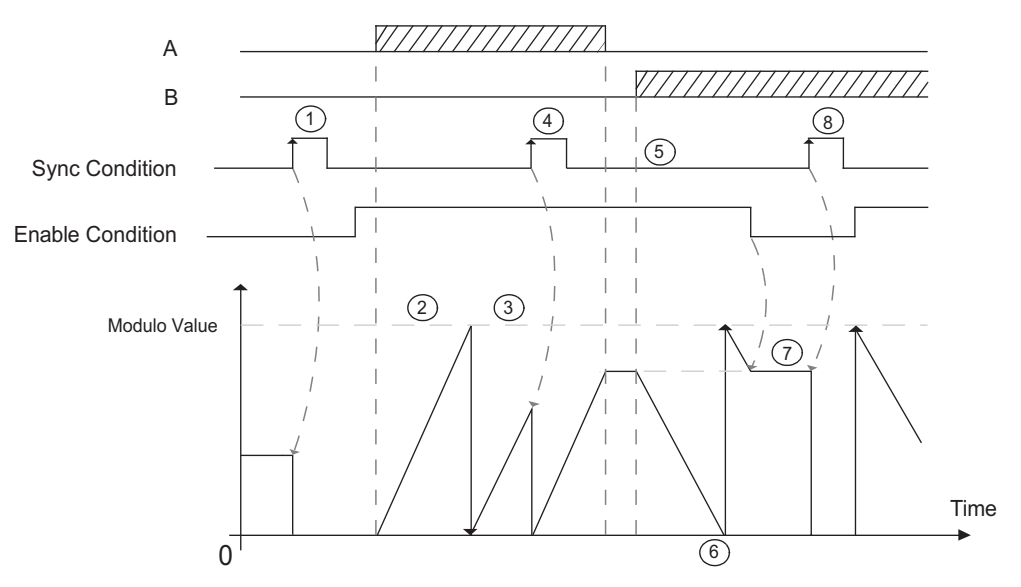

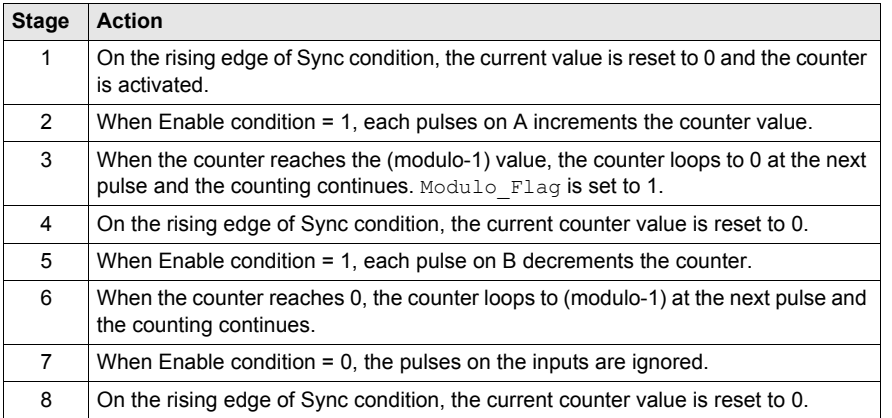

**NOTE:** Enable and Sync conditions depends on configuration. These are described in the Enable *[\(see page 138\)](#page-137-0)* and Preset *[\(see page 134\)](#page-133-0)* function.

### **Quadrature Principle Diagram**

The encoder signal is counted according to the input mode selected, as shown below:

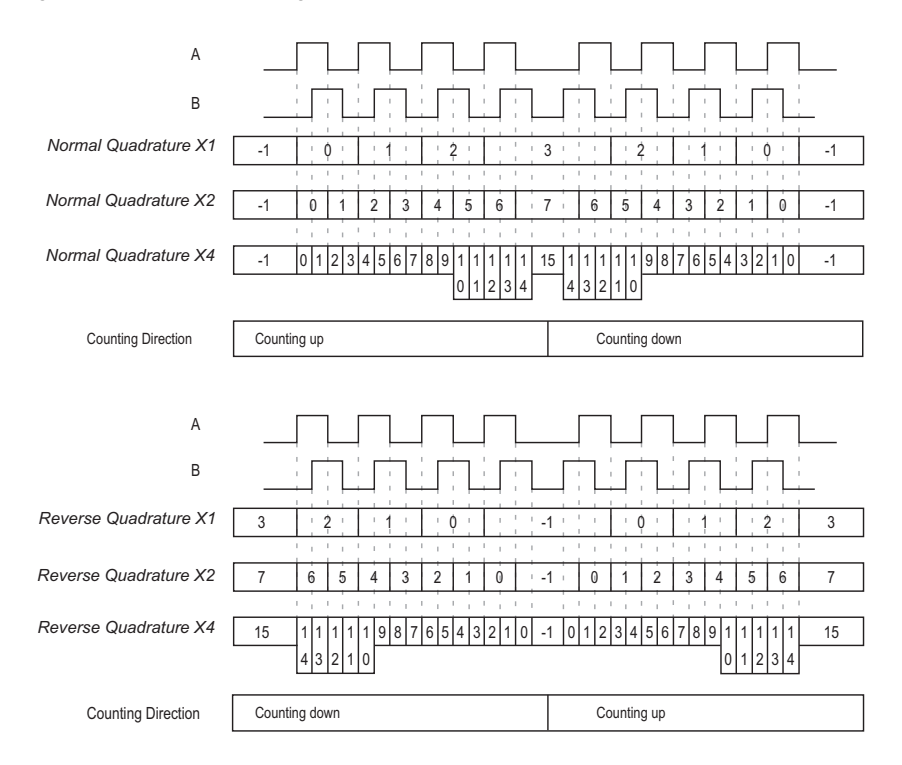

# <span id="page-54-0"></span>**Chapter 7 Modulo-loop with a Simple Type**

### **Overview**

This chapter describes how to implement a High Speed Counter in **Modulo-loop** mode using a **Simple** type.

### **What Is in This Chapter?**

This chapter contains the following topics:

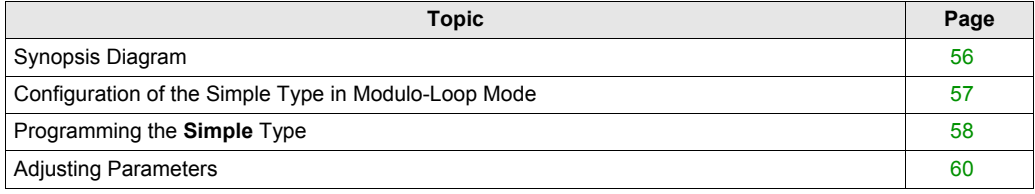

## <span id="page-55-0"></span>**Synopsis Diagram**

### **Synopsis Diagram**

This diagram provides an overview of the **Simple** type in **Modulo-loop** mode:

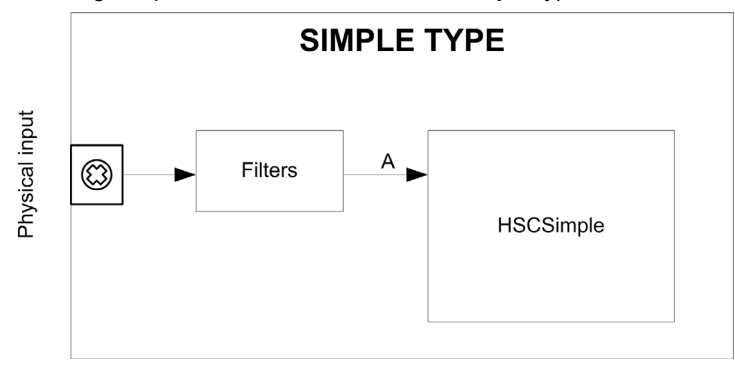

A **Simple** type counting for **Modulo-loop** mode only counts up.

# <span id="page-56-0"></span>**Configuration of the Simple Type in Modulo-Loop Mode**

### **Procedure**

Follow this procedure to configure a **Simple** type in **Modulo-loop** mode:

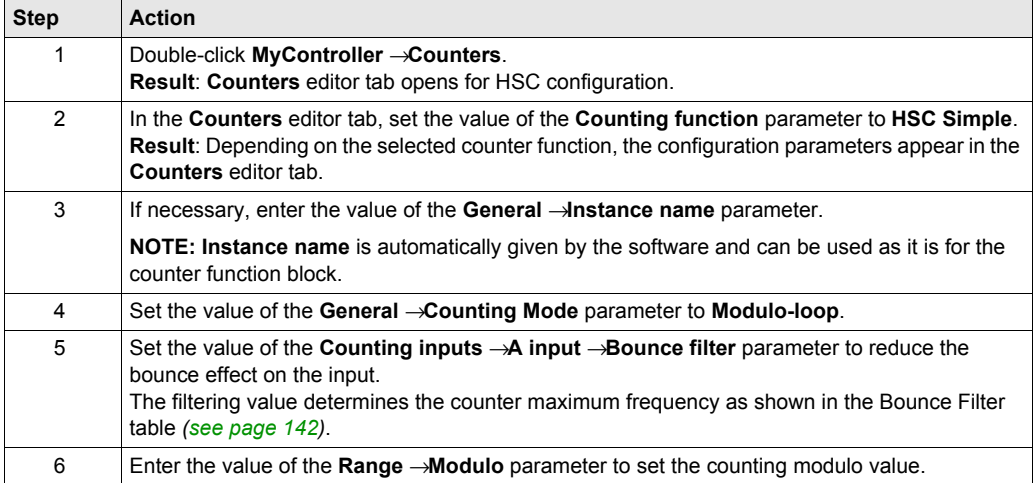

## <span id="page-57-0"></span>**Programming the Simple Type**

### **Overview**

A **Simple** type is always managed by an HSCSimple *[\(see page 167\)](#page-166-0)* function block.

**NOTE:** At build, a detected error code is given if the HSCSimple function block is used to manage a different HSC type.

### **Adding a HSCSimple Function Block**

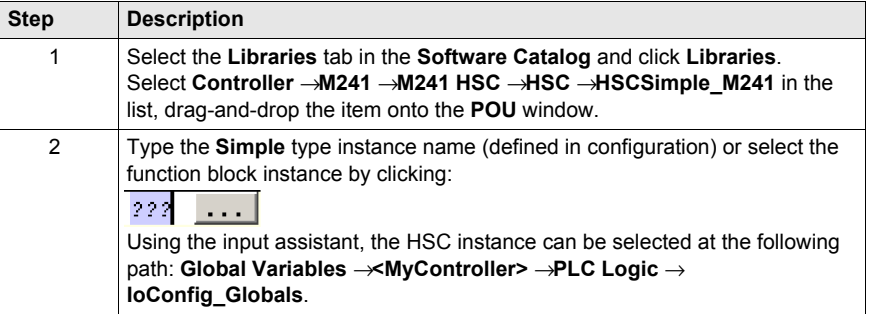

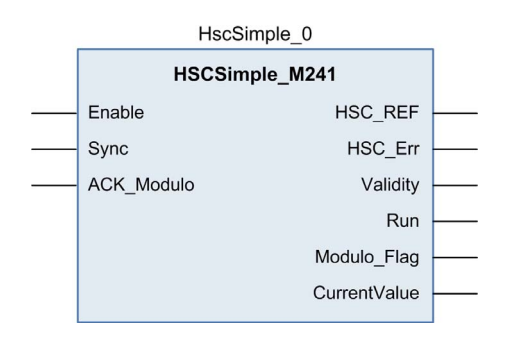

### **I/O Variables Usage**

The tables below describe how the different pins of the function block are used in **Modulo-loop** mode.

This table describes the input variables:

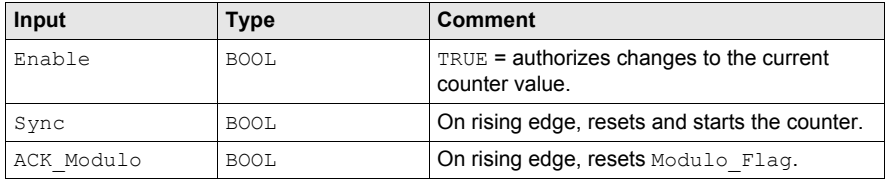

This table describes the output variables:

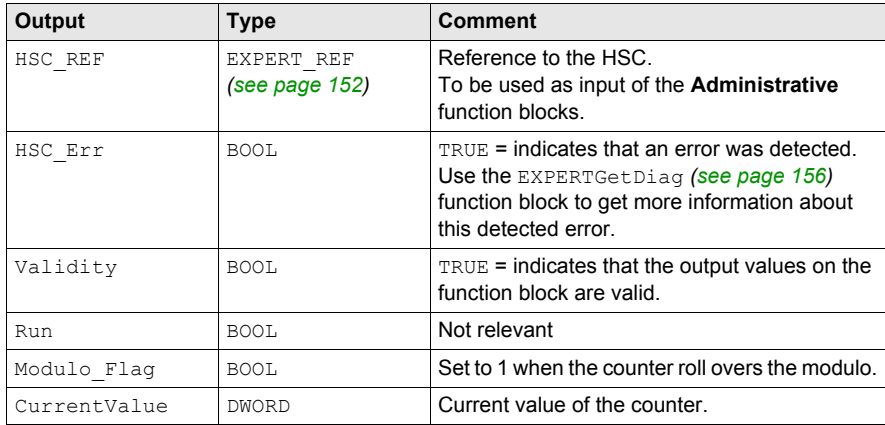

## <span id="page-59-0"></span>**Adjusting Parameters**

### **Overview**

The list of parameters described in the table can be read or modified by using the EXPERTGetParam *[\(see page 160\)](#page-159-0)* or EXPERTSetParam *[\(see page 162\)](#page-161-0)* function blocks.

**NOTE:** Parameters set via the program override the parameters values configured in the HSC configuration window. Initial configuration parameters are restored on cold or warm start *(see Modicon M241 Logic Controller, Programming Guide)*.

#### **Adjustable Parameters**

This table provides the list of parameters from the EXPERT\_PARAMETER\_TYPE *[\(see page 150\)](#page-149-0)* that can be read or modified while the program is running:

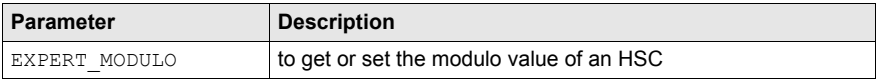

# <span id="page-60-0"></span>**Chapter 8 Modulo-loop With a Main Type**

### **Overview**

This chapter describes how to implement a High Speed Counter in **Modulo-loop** mode using a **Main** type.

### **What Is in This Chapter?**

This chapter contains the following topics:

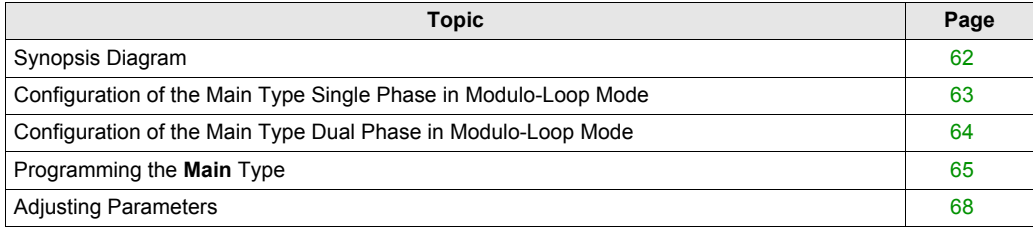

## <span id="page-61-0"></span>**Synopsis Diagram**

### **Synopsis Diagram**

This diagram provides an overview of the **Main** type in **Modulo-loop** mode:

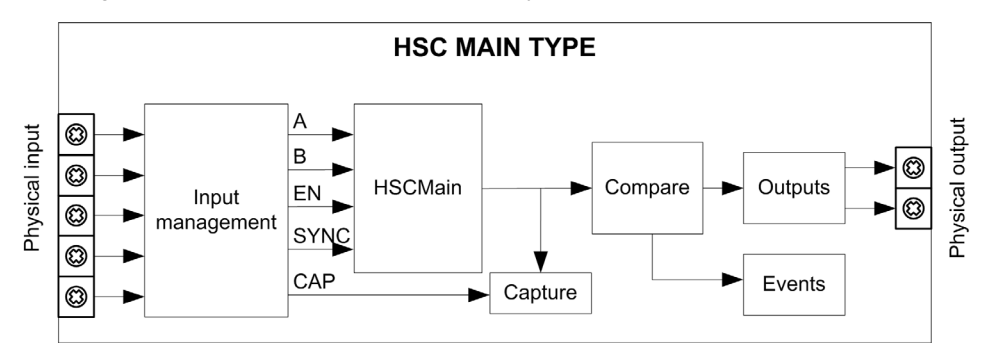

A and B are the counting inputs of the counter.

EN is the enable input of the counter.

CAP is the capture input of the counter.

SYNC is the synchronization input of the counter.

#### **Optional Function**

In addition to the **Modulo-loop** mode, the **Main** type can provide the following functions:

- Comparison function *[\(see page 121\)](#page-120-0)*
- Capture function *[\(see page 129\)](#page-128-0)*
- Preset function *[\(see page 134\)](#page-133-0)*
- Enable function *[\(see page 138\)](#page-137-0)*

# <span id="page-62-0"></span>**Configuration of the Main Type Single Phase in Modulo-Loop Mode**

### **Procedure**

Follow this procedure to configure a **Main** type single phase in **Modulo-loop** mode:

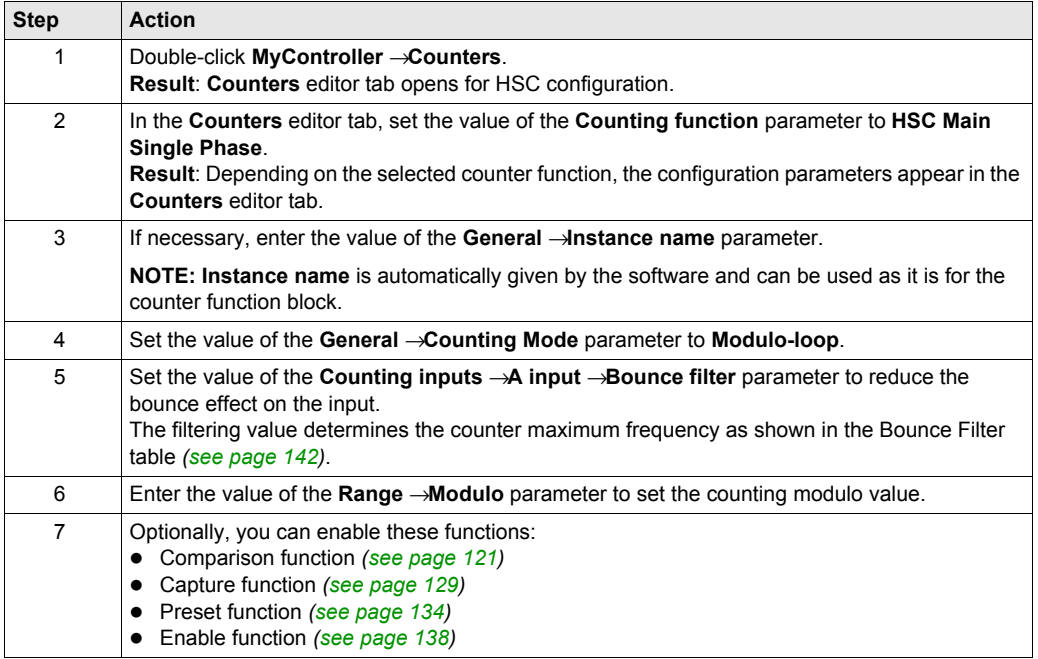

# <span id="page-63-0"></span>**Configuration of the Main Type Dual Phase in Modulo-Loop Mode**

### **Procedure**

Follow this procedure to configure a **Main** type dual phase in **Modulo-loop** mode:

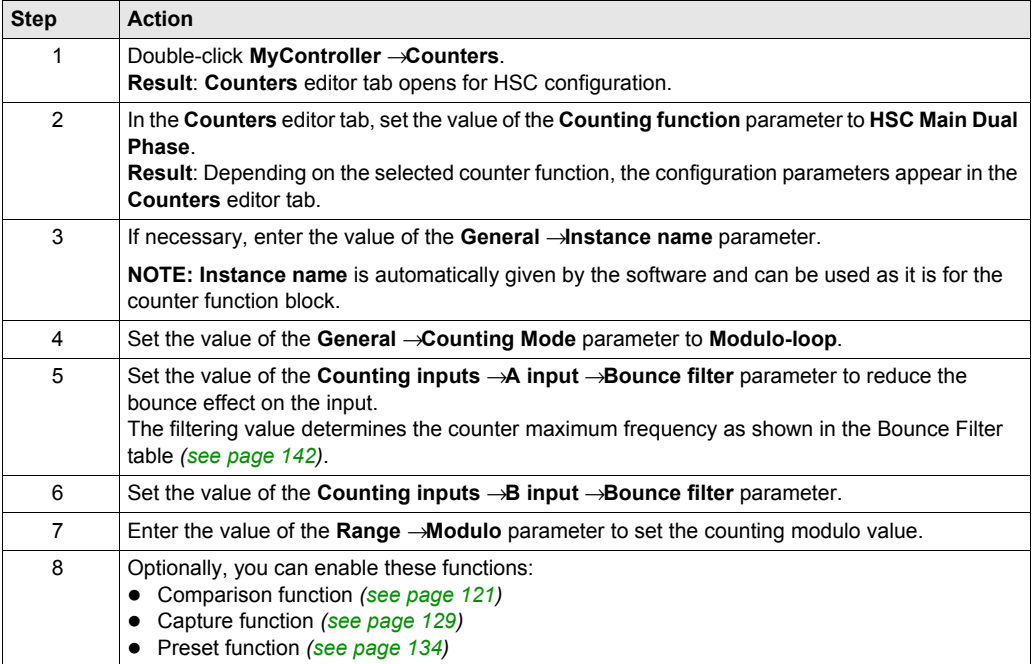

## <span id="page-64-0"></span>**Programming the Main Type**

### **Overview**

**Main** type is always managed by an HSCMain function block.

**NOTE:** At build, a detected error code is given if the HSCMain function block is used to manage a different HSC type.

### **Adding the HSCMain Function Block**

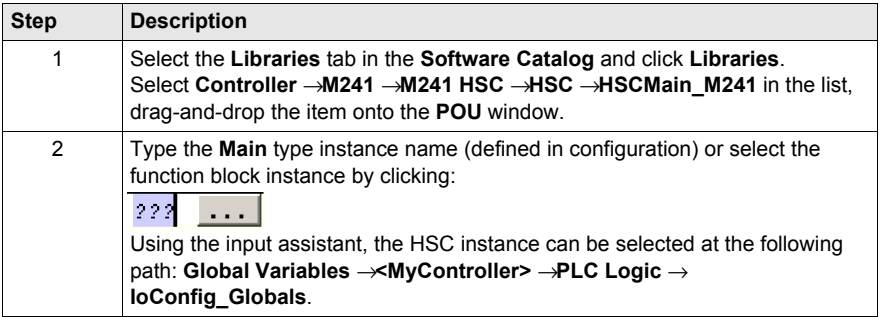

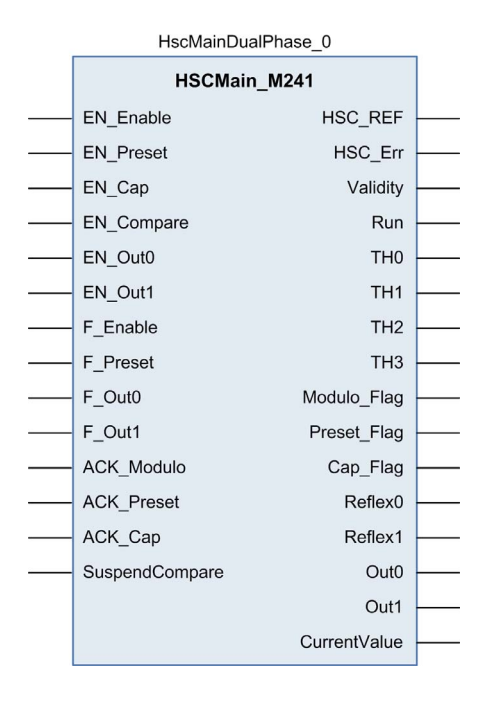

### **I/O Variables Usage**

The tables below describe how the different pins of the function block are used in **Modulo-loop** mode.

This table describes the input variables:

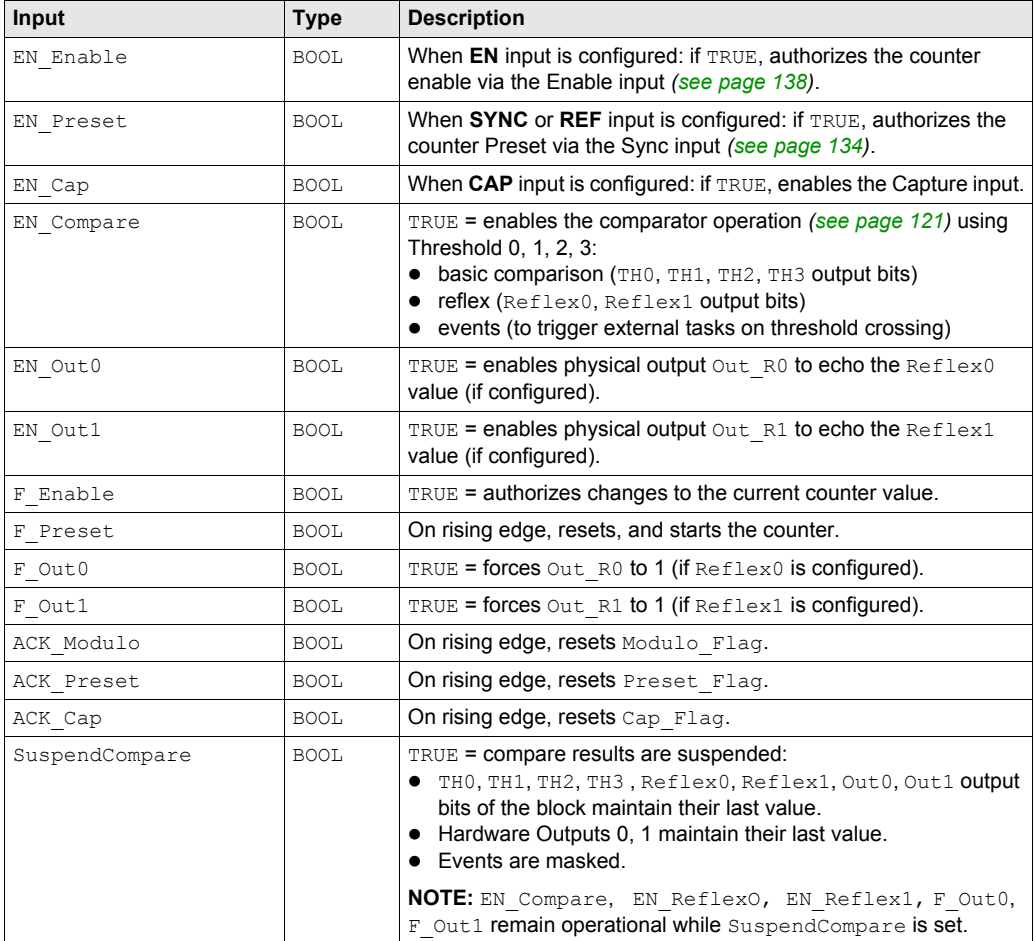

This table describes the output variables:

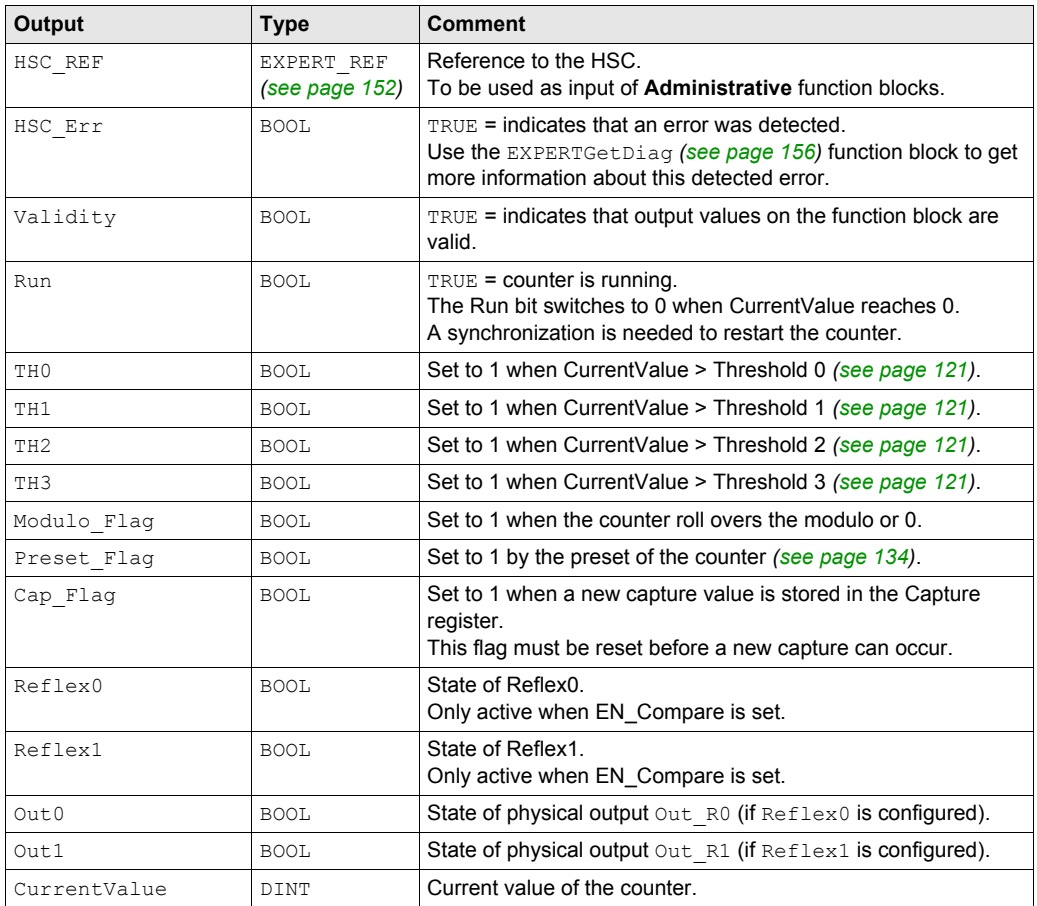

## <span id="page-67-0"></span>**Adjusting Parameters**

### **Overview**

The list of parameters described in the table can be read or modified by using the EXPERTGetParam *[\(see page 160\)](#page-159-0)* or EXPERTSetParam *[\(see page 160\)](#page-159-0)* function blocks.

**NOTE:** Parameters set via the program override the parameters values configured in the HSC configuration window. Initial configuration parameters are restored on cold or warm start *(see Modicon M241 Logic Controller, Programming Guide)*.

#### **Adjustable Parameters**

This table provides the list of parameters from the EXPERT\_PARAMETER\_TYPE *[\(see page 150\)](#page-149-0)* that can be read or modified while the program is running:

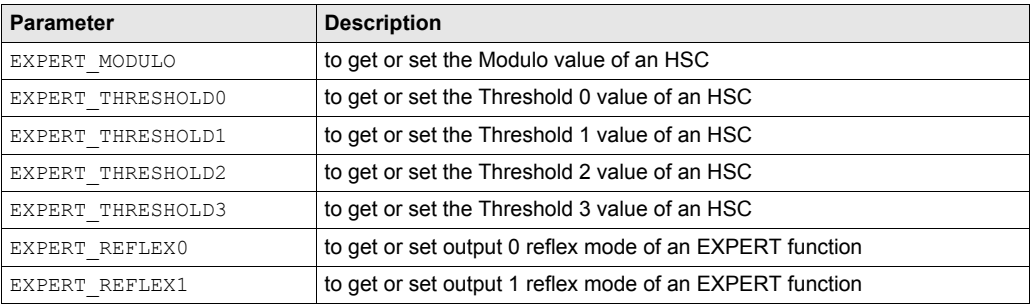

# **Part IV Free-large Mode**

### **Overview**

This part describes the use of an HSC in **Free-large** mode.

### **What Is in This Part?**

This part contains the following chapters:

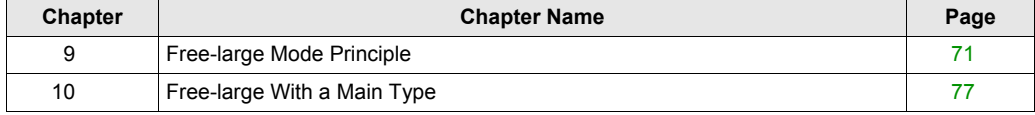

# <span id="page-70-0"></span>**Chapter 9 Free-large Mode Principle**

### **Overview**

This chapter describes the principle of the **Free-large** mode.

### **What Is in This Chapter?**

This chapter contains the following topics:

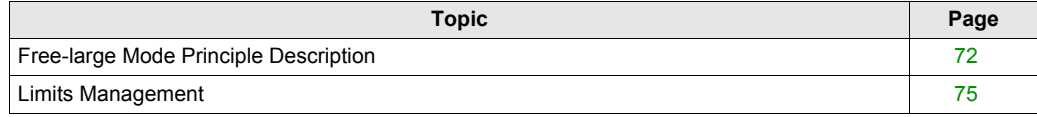

## <span id="page-71-0"></span>**Free-large Mode Principle Description**

### **Overview**

The **Free-large** mode can be used for axis monitoring or labeling in cases where the incoming position of each part has to be known.

### **Principle**

In the **Free-large** mode, the module behaves like a standard up and down counter.

When counting is enabled *[\(see page 138\)](#page-137-0)*, the counter counts as follows in:

**Incrementing direction:** the counter increments.

**Decrementing direction:** the counter decrements.

The counter is activated by a preset edge *[\(see page 136\)](#page-135-0)* which loads the preset value.

The current counter is stored in the capture register by using the Capture *[\(see page 129\)](#page-128-0)* function.

If the counter reaches the counting limits, the counter will react according to the Limits Management *[\(see page 75\)](#page-74-0)* configuration.

#### **Input Modes**

This table shows the 8 types of input modes available:

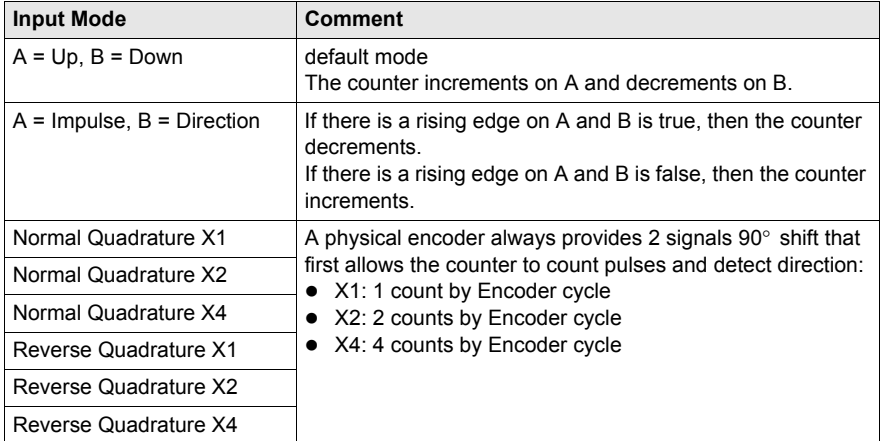
## **Up Down Principle Diagram**

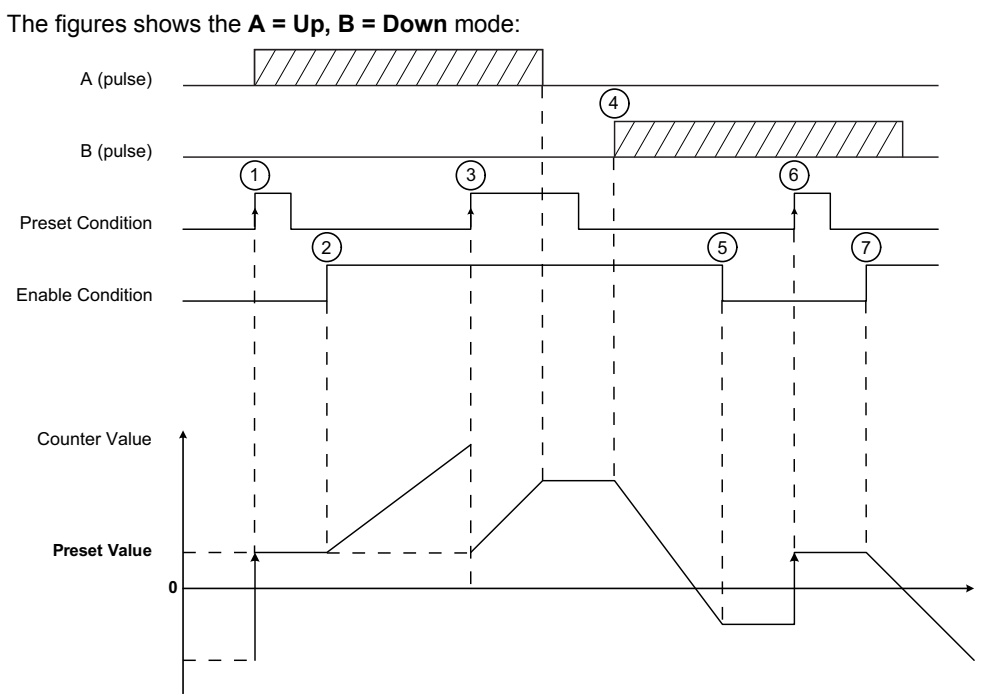

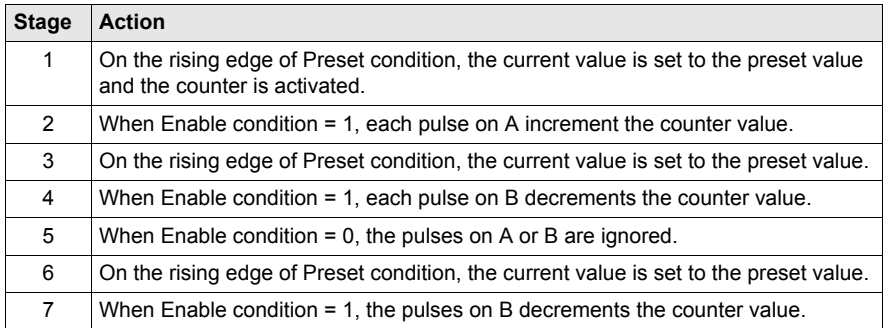

### **Quadrature Principle Diagram**

The encoder signal is counted according to the input mode selected, as shown below:

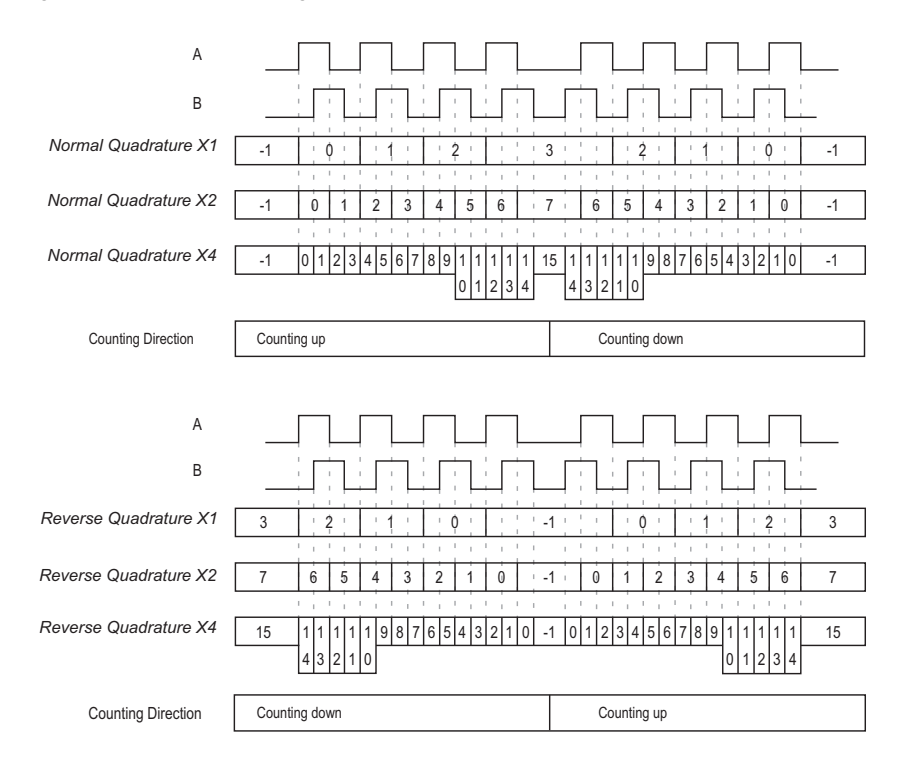

## **Limits Management**

### **Overview**

When the counter limit is reached, the counter can have 2 behaviors depending on configuration:

- Lock on limits
- Rollover

### **Lock on Limits**

In the case of overflow or underflow counter: the current counter value is maintained to the limit value, the validity bit goes to 0, and the Error bit indicates that this detected error until the counter is preset again.

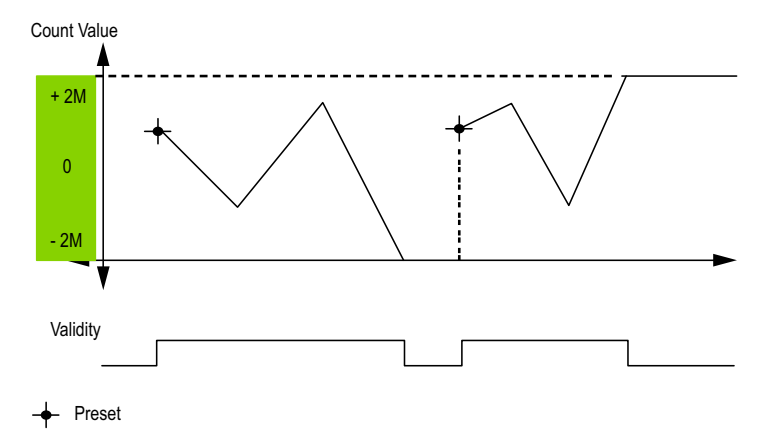

2M value is given as:

- $\bullet$  +2M = 2 (exp 31) -1
- $-2M = -2$  (exp 31)

### **Rollover**

In the case of overflow or underflow of the counter, the current counter value goes automatically to the opposite limit value.

Modulo\_Flag output is set to 1.

Count Value

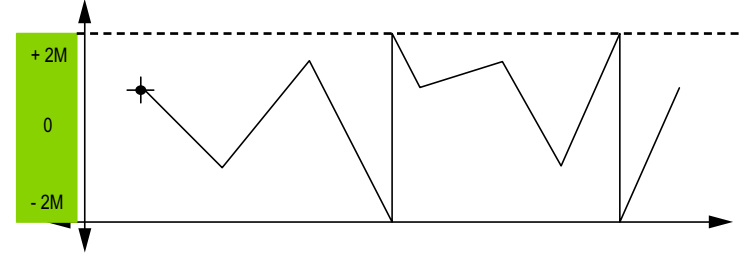

# **Chapter 10 Free-large With a Main Type**

### **Overview**

This chapter describes how to implement a High Speed Counter in **Free-large** mode using a **Main** type.

### **What Is in This Chapter?**

This chapter contains the following topics:

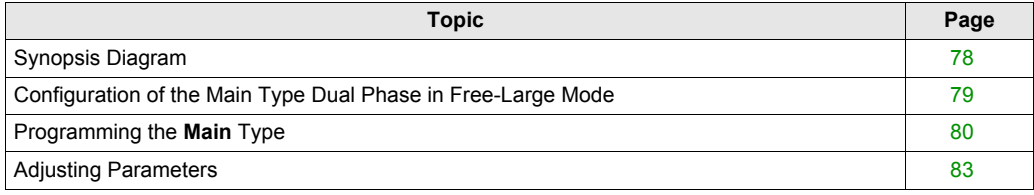

# <span id="page-77-0"></span>**Synopsis Diagram**

### **Synopsis Diagram**

This diagram provides an overview of the **Main** type in **Free-large** mode:

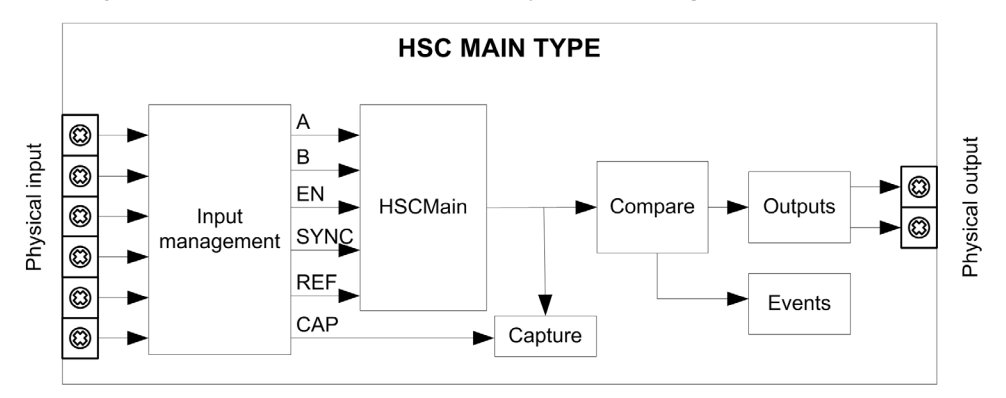

A and B are the counting inputs of the counter.

EN is the enable input of the counter.

REF is the reference input of the counter.

CAP is the capture input of the counter.

SYNC is the synchronization input of the counter.

### **Optional Function**

In addition to the **Free-large** mode, the **Main** type can provide the following functions:

- Comparison function *[\(see page 121\)](#page-120-0)*
- Capture function *[\(see page 129\)](#page-128-0)*
- Preset function *[\(see page 134\)](#page-133-0)*
- Enable function *[\(see page 138\)](#page-137-0)*

# <span id="page-78-0"></span>**Configuration of the Main Type Dual Phase in Free-Large Mode**

### **Procedure**

Follow this procedure to configure a **Main** type dual phase in **Free-large** mode:

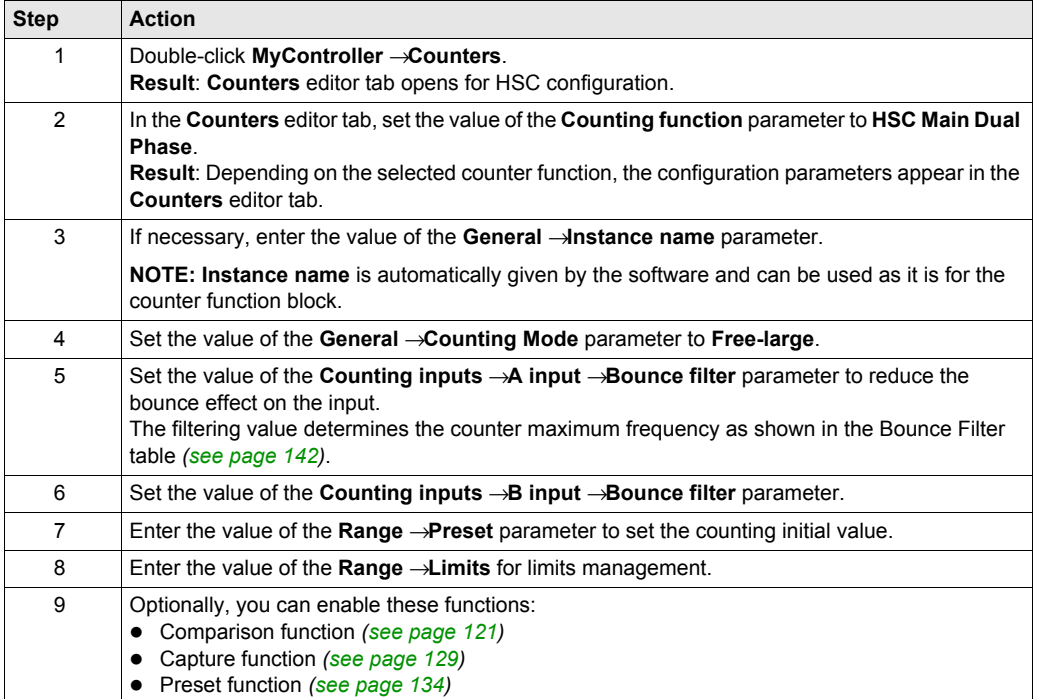

## <span id="page-79-0"></span>**Programming the Main Type**

### **Overview**

**Main** type is always managed by an HSCMain function block.

**NOTE:** At build, a detected error code is given if the HSCMain function block is used to manage a different HSC type.

### **Adding the HSCMain Function Block**

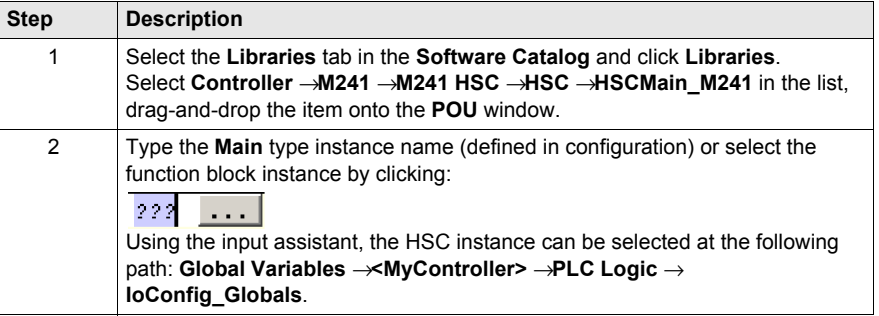

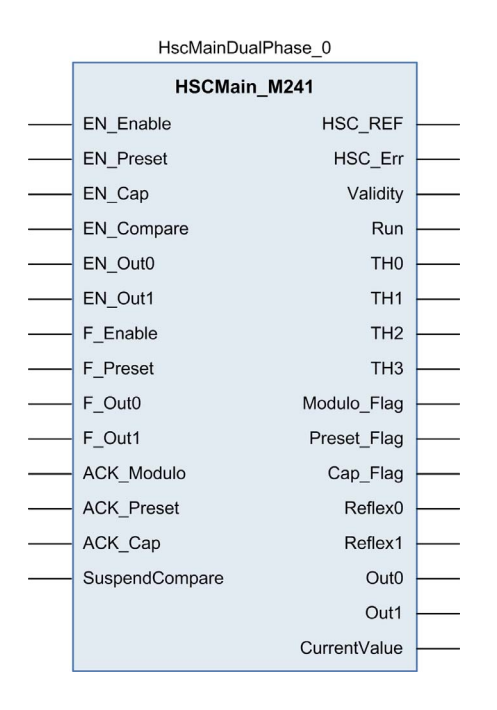

### **I/O Variables Usage**

The tables below describe how the different pins of the function block are used in **Free-large** mode. This table describes the input variables:

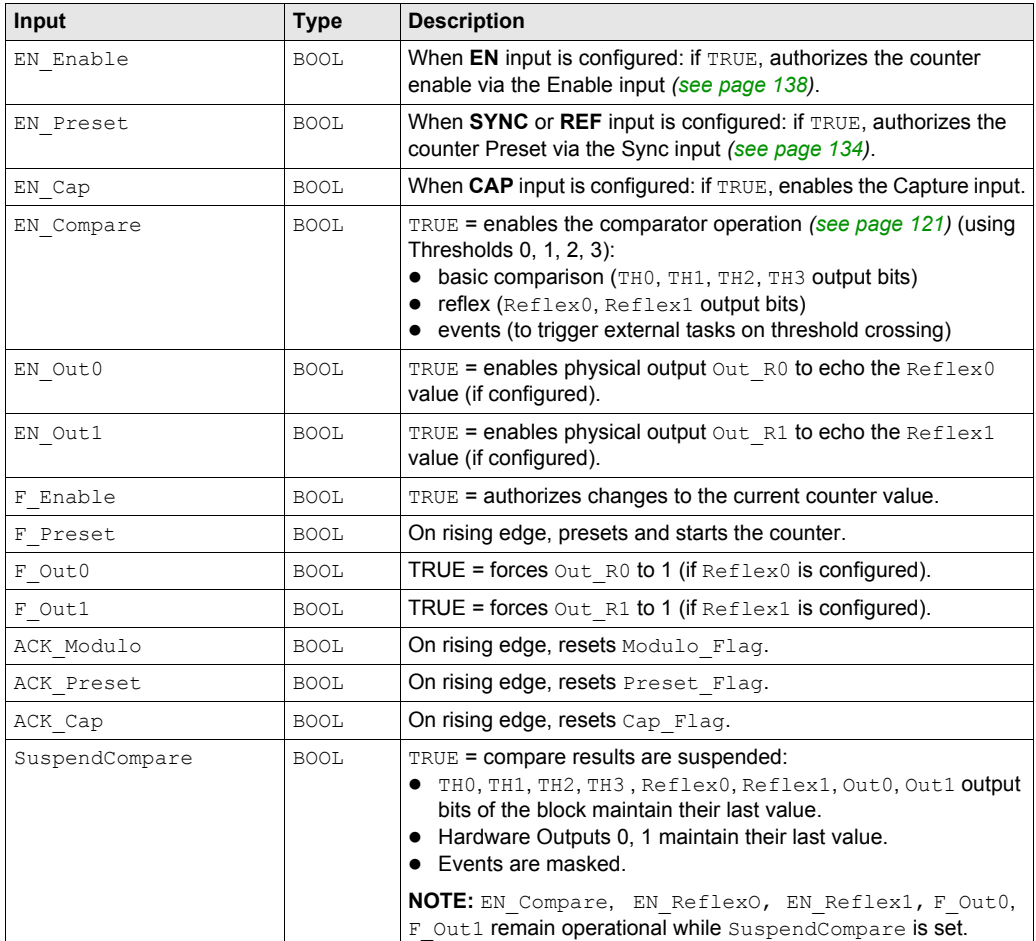

This table describes the output variables:

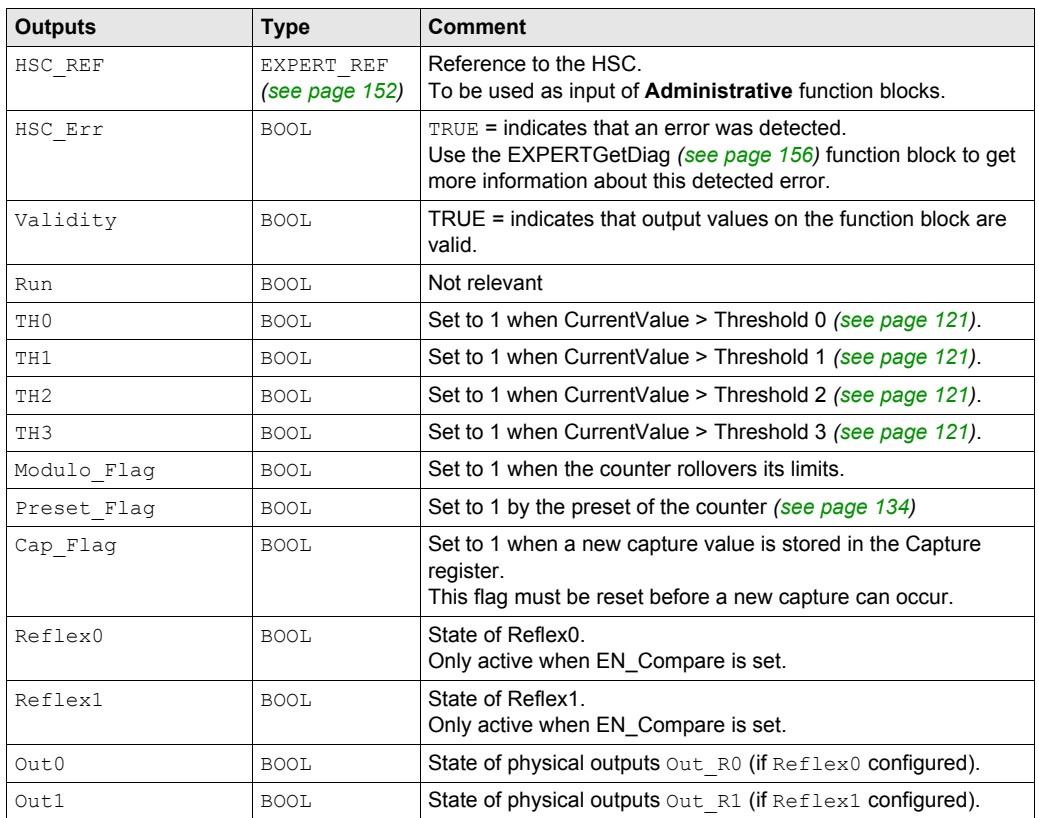

# <span id="page-82-0"></span>**Adjusting Parameters**

### **Overview**

The list of parameters described in the table can be read or modified by using the EXPERTGetParam *[\(see page 160\)](#page-159-0)* or EXPERTSetParam *[\(see page 162\)](#page-161-0)* function blocks.

**NOTE:** Parameters set via the program override the parameters values configured in the HSC configuration window. Initial configuration parameters are restored on cold or warm start *(see Modicon M241 Logic Controller, Programming Guide)*.

### **Adjustable Parameters**

This table provides the list of parameters from the EXPERT\_PARAMETER\_TYPE *[\(see page 150\)](#page-149-0)* which can be read or modified while the program is running:

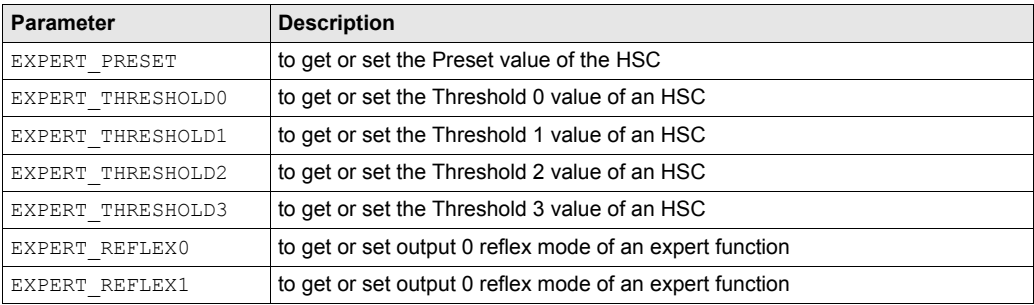

# **Part V Event Counting Mode**

### **Overview**

This part describes the use of an HSC in **Event Counting** mode.

### **What Is in This Part?**

This part contains the following chapters:

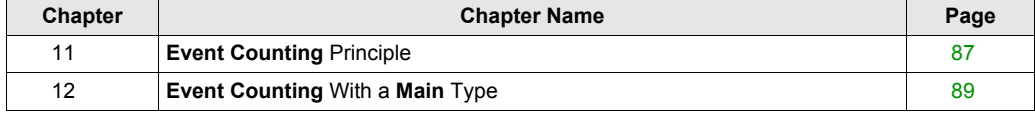

# <span id="page-86-0"></span>**Chapter 11 Event Counting Principle**

## **Event Counting Mode Principle Description**

### **Overview**

The **Event Counting** mode allows you to count a sequence of events during a given period of time.

#### **Principle**

The counter assesses the number of pulses applied to the input for a predefined period of time. The counting register is updated at the end of each period with the number of events received.

The synchronization can be used over the time period. This restarts the counting event for a new predefined time period. The counting restarts at the edge Sync condition *[\(see page 134\)](#page-133-0)*.

### **Principle Diagram**

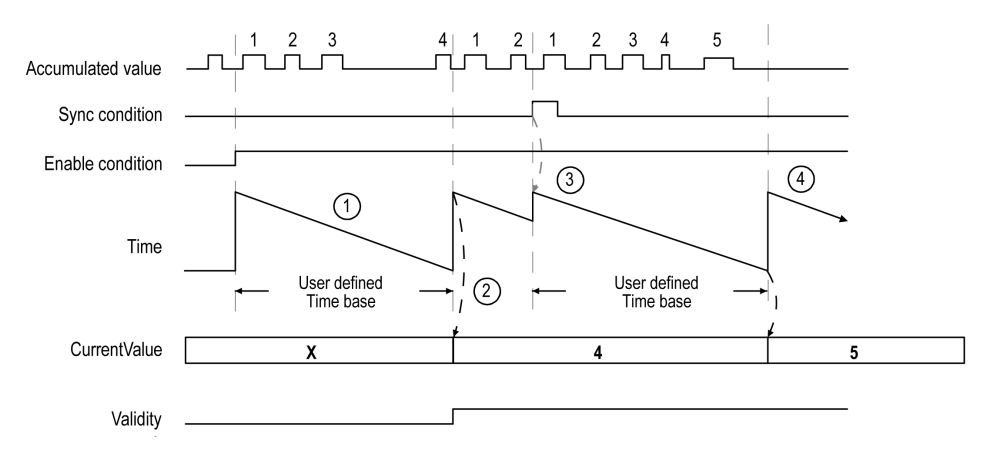

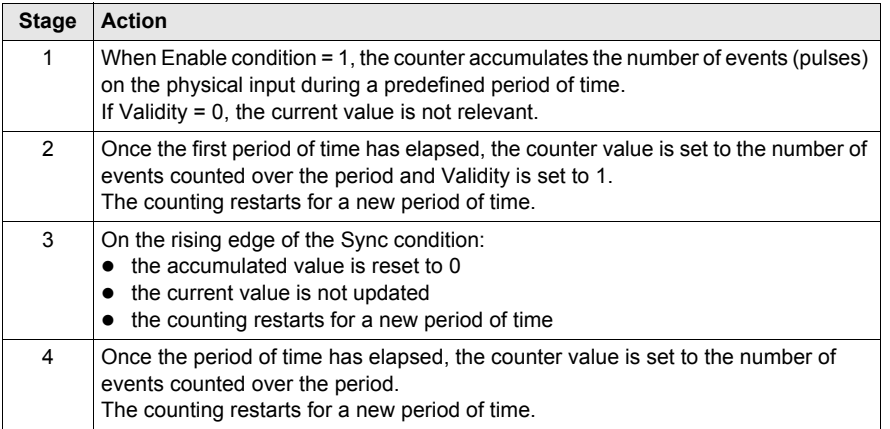

### **NOTE:**

On the **Main** type, when the Enable condition is:

- Set to 0: the current counting is aborted and CurrentValue is maintained to the previous valid value.
- $\bullet\;$  Set to 1: the accumulated value is reset to 0, the  $\verb|CurrentValue|$  remains unchanged, and the counting restarts for a new period of time.

# <span id="page-88-0"></span>**Chapter 12 Event Counting With a Main Type**

### **Overview**

This chapter describes how to implement a High Speed Counter in **Event Counting** mode using a **Main** type.

### **What Is in This Chapter?**

This chapter contains the following topics:

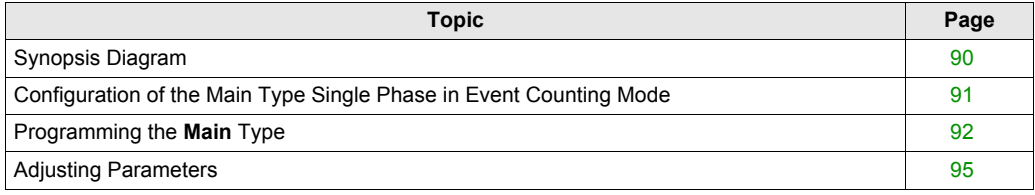

# <span id="page-89-0"></span>**Synopsis Diagram**

### **Synopsis Diagram**

This diagram provides an overview of the **Main** type in **Event Counting** mode.

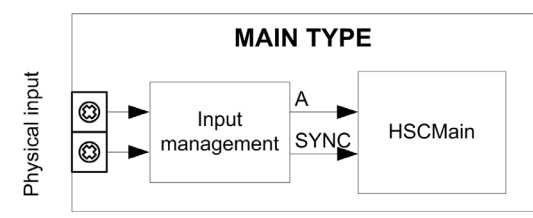

A is the counting input of the counter.

SYNC is the synchronization input of the counter.

### **Optional Function**

In addition to the **Event Counting** mode, the **Main** type provides the Preset function *[\(see page 134\)](#page-133-0)*.

# <span id="page-90-0"></span>**Configuration of the Main Type Single Phase in Event Counting Mode**

## **Procedure**

Follow this procedure to configure a **Main** type single phase in **Event Counting** mode:

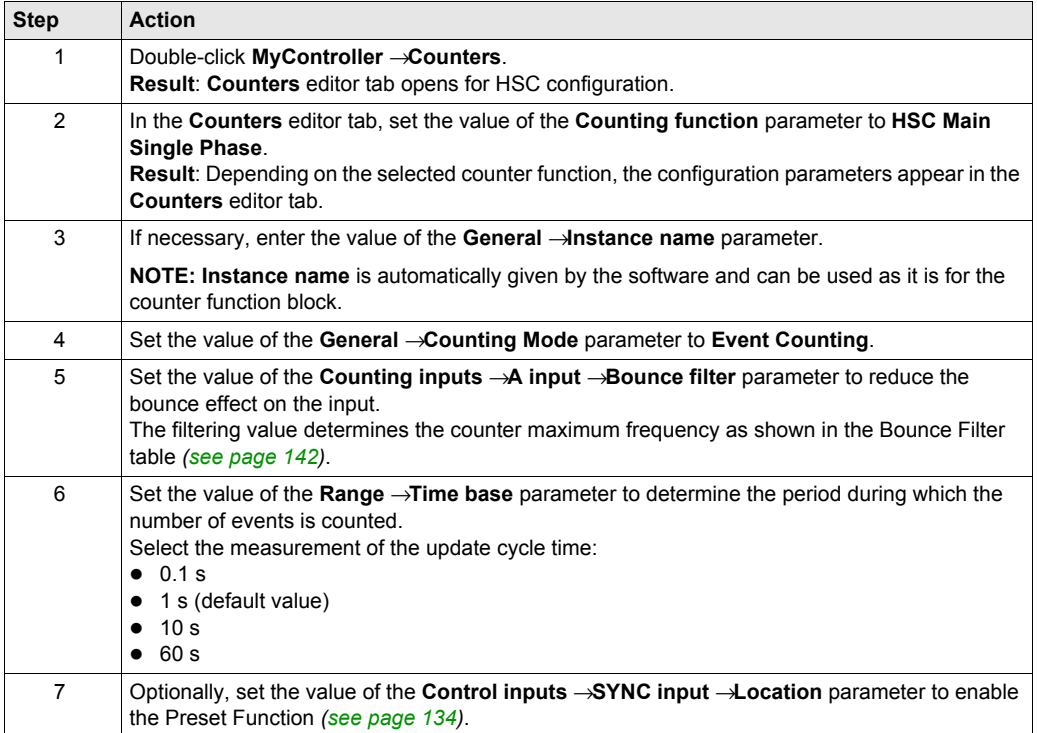

## <span id="page-91-0"></span>**Programming the Main Type**

### **Overview**

**Main** type is always managed by an HSCMain function block.

**NOTE:** At build, a detected error code is given if the HSCMain function block is used to manage a different HSC type.

#### **Adding the HSCMain Function Block**

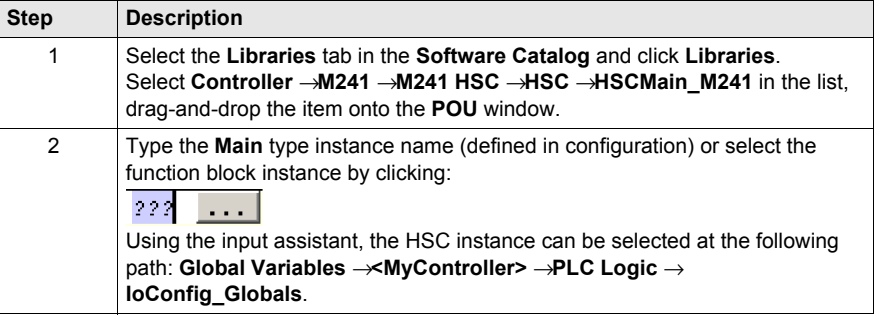

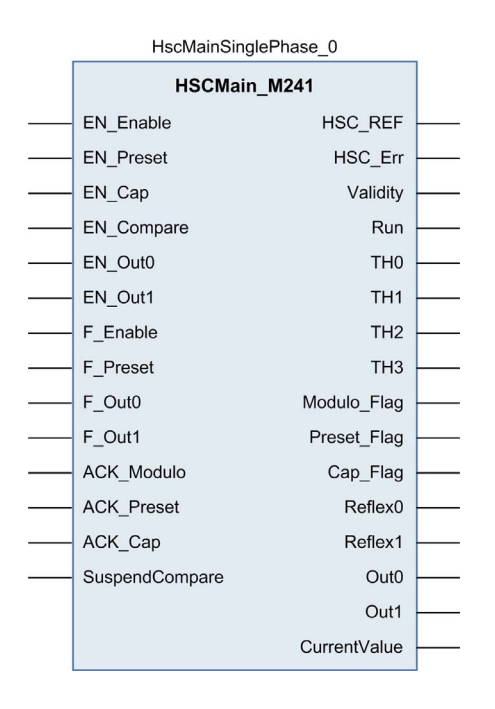

### **I/O Variables Usage**

These tables describes how the different pins of the function block are used in the mode **Event**. This table describes the input variables:

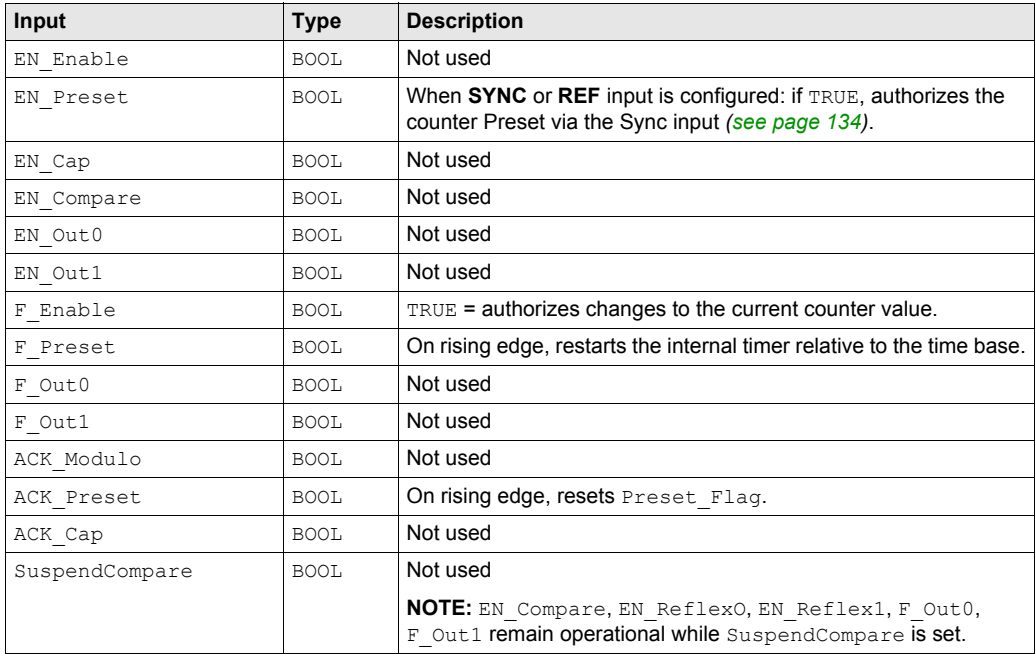

This table describes the output variables:

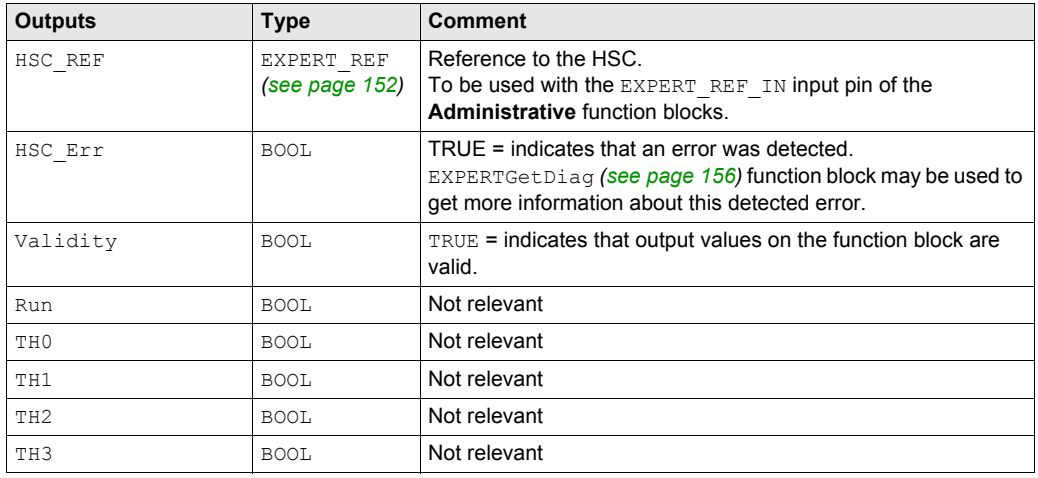

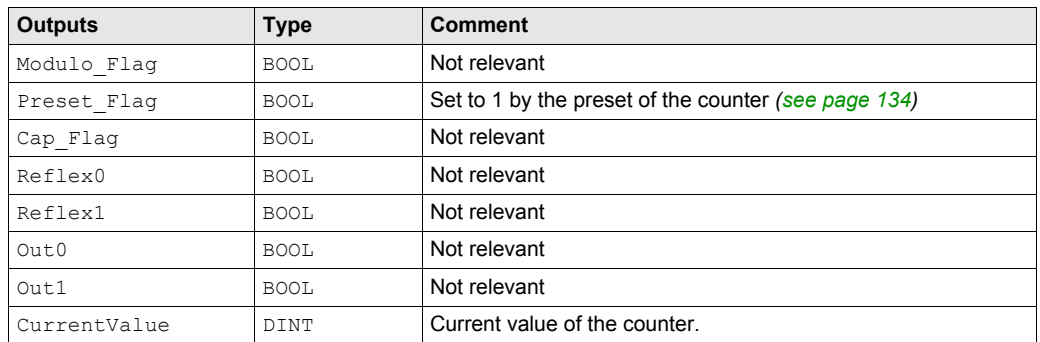

# <span id="page-94-0"></span>**Adjusting Parameters**

### **Overview**

The list of parameters described in the table can be read or modified by using the EXPERTGetParam *[\(see page 160\)](#page-159-0)* or EXPERTSetParam *[\(see page 162\)](#page-161-0)* function blocks.

**NOTE:** Parameters set via the program override the parameters values configured in the HSC configuration window. Initial configuration parameters are restored on cold or warm start *(see Modicon M241 Logic Controller, Programming Guide)*.

### **Adjustable Parameters**

This table provides the list of parameters from the EXPERT\_PARAMETER\_TYPE *[\(see page 150\)](#page-149-0)* which can be read or modified while the program is running:

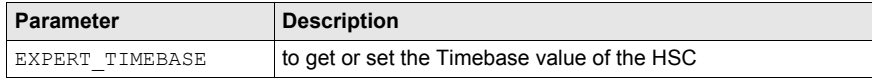

# **Part VI Frequency Meter Type**

### **Overview**

This part describes the use of an HSC in **Frequency meter** type.

### **What Is in This Part?**

This part contains the following chapters:

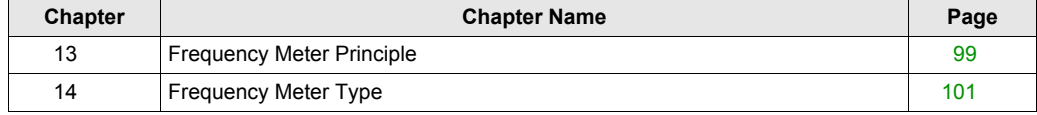

# <span id="page-98-0"></span>**Chapter 13 Frequency Meter Principle**

## **Description**

### **Overview**

The **Frequency meter** type measures an event frequency in Hz.

The **Frequency meter** type calculates the number of pulses in time intervals of 1 s. An updated value in Hz is available for each time base value (10, 100, or 1000 ms).

When there is a variation in the frequency, the value restoration time is 1 s with a value precision of 1 Hz.

### **Operation Limits**

The maximum frequency that the module can measure on the A input is 200 kHz. Beyond 200 kHz, the counting register value may decrease until it reaches 0.

The maximum duty cycle at 200 kHz is 60%.

# <span id="page-100-0"></span>**Chapter 14 Frequency Meter Type**

### **Overview**

This chapter describes how to implement a High Speed Counter in **Frequency meter** type.

### **What Is in This Chapter?**

This chapter contains the following topics:

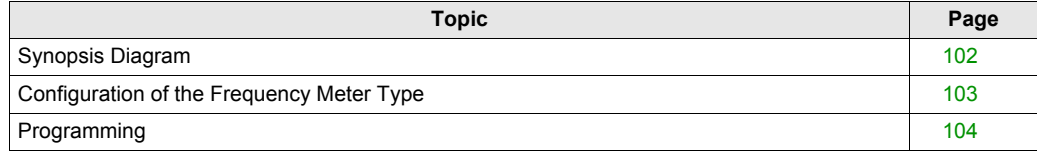

# <span id="page-101-0"></span>**Synopsis Diagram**

### **Synopsis Diagram**

This diagram provides an overview of the **Main** type in **Frequency meter** type:

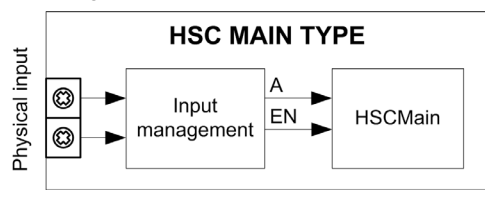

A is the counting input of the counter.

EN is the enable input of the counter.

### **Optional Function**

In addition to the **Frequency meter** type, the **Main** type can provide the following function:

Enable function *[\(see page 138\)](#page-137-0)*

# <span id="page-102-0"></span>**Configuration of the Frequency Meter Type**

### **Procedure**

Follow this procedure to configure a **Frequency Meter** type:

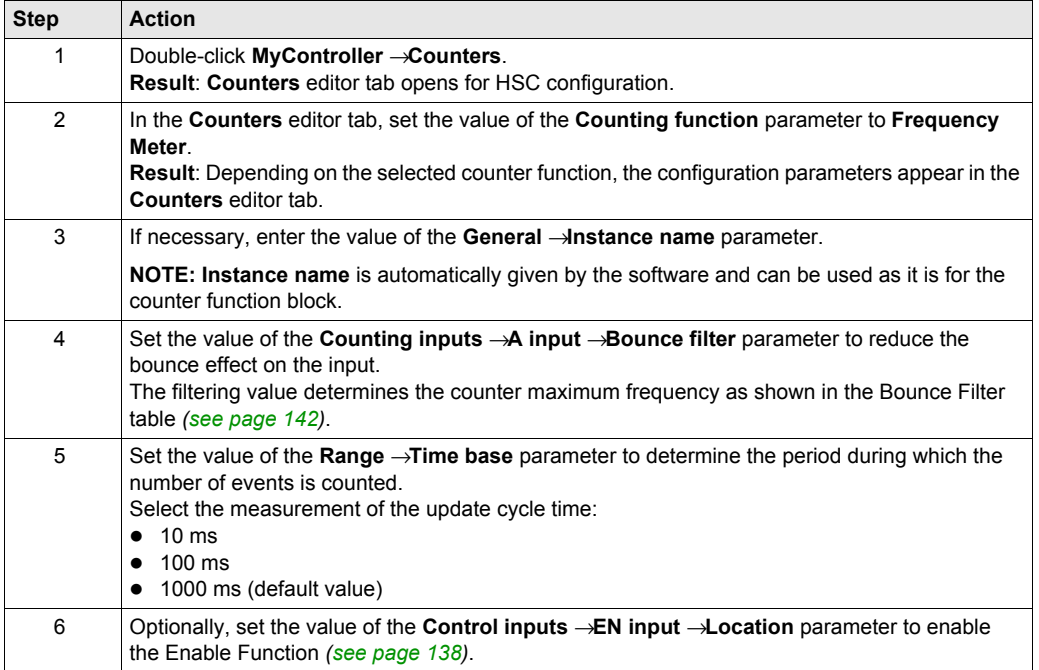

# <span id="page-103-0"></span>**Programming**

### **Overview**

**Main** type is always managed by an HSCMain function block.

**NOTE:** At build, a detected error code is given if the HSCMain function block is used to manage a different HSC type.

### **Adding the HSCMain Function Block**

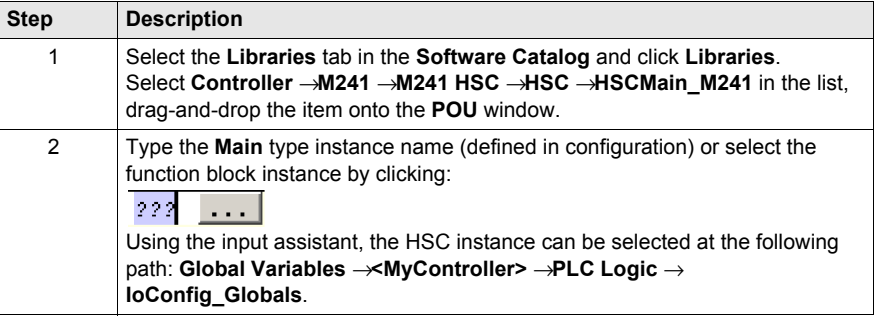

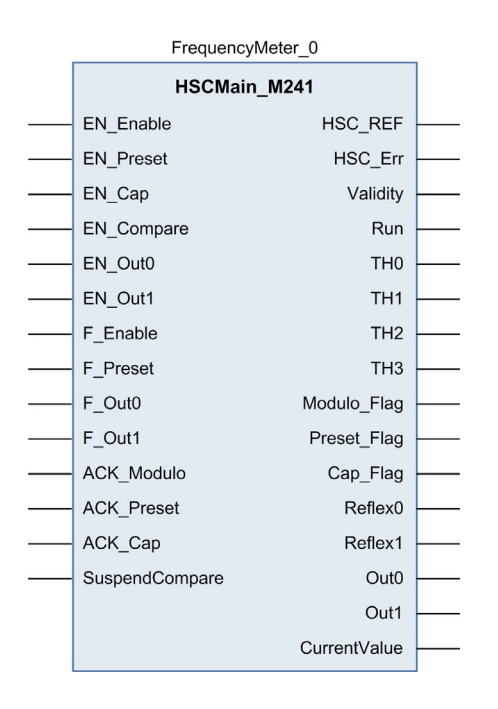

### **I/O Variables Usage**

The tables below describe how the different pins of the function block are used in **Frequency meter** type.

This table describes the input variables:

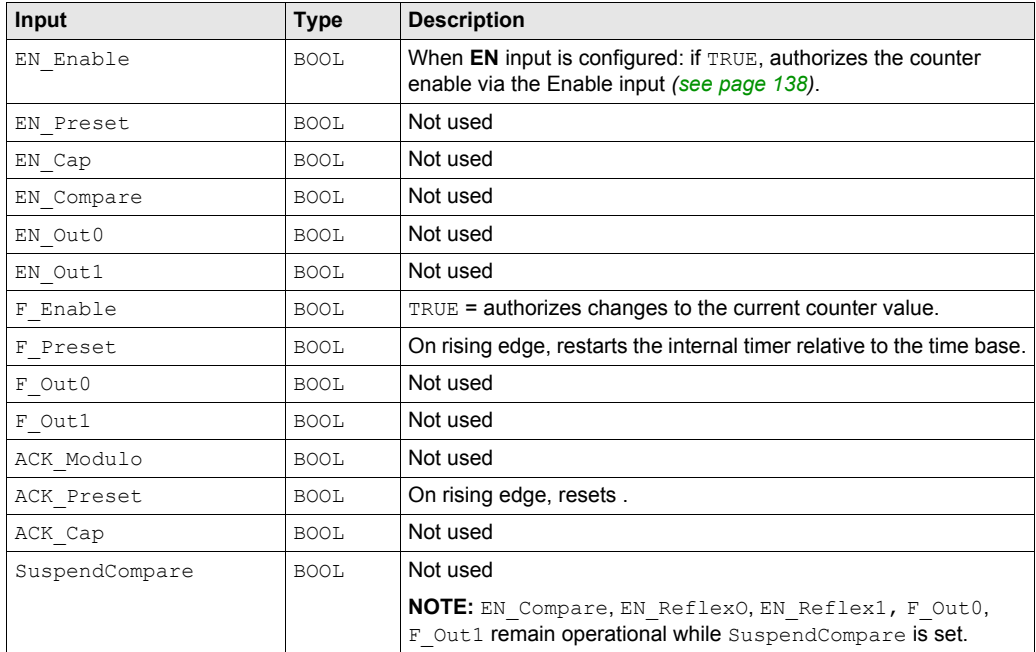

This table describes the output variables:

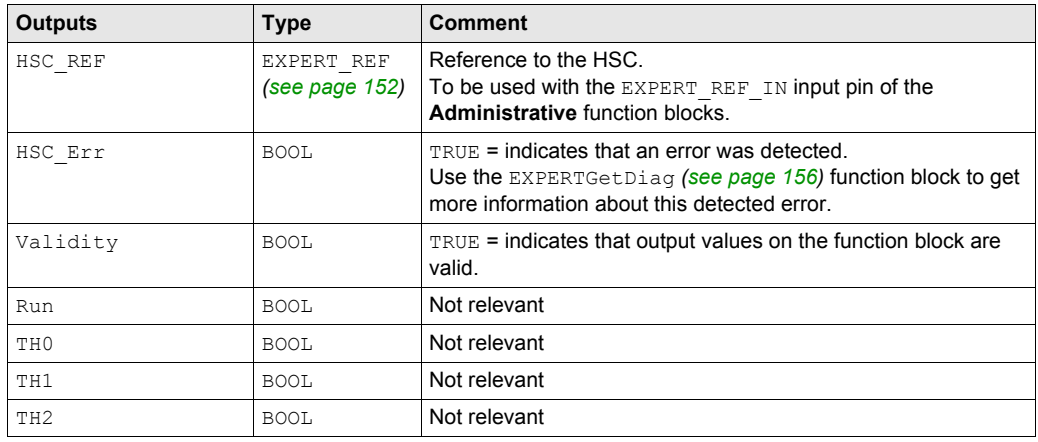

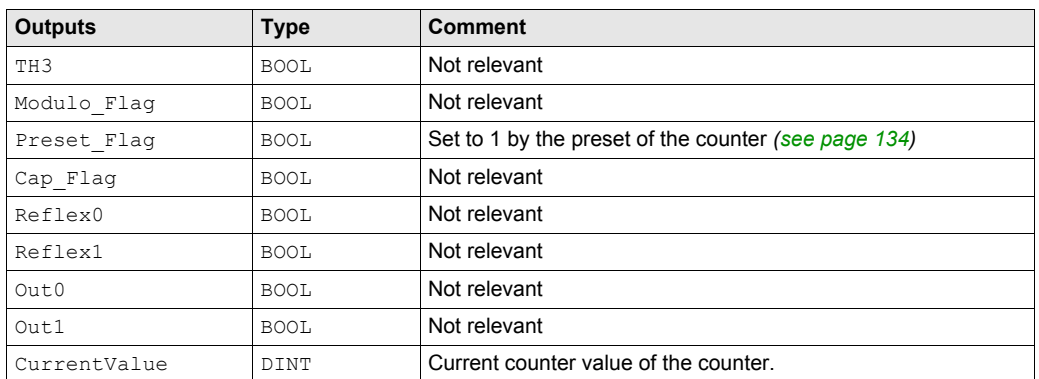

# **Part VII Period Meter Type**

### **Overview**

This part describes the use of an HSC in **Period meter** type.

### **What Is in This Part?**

This part contains the following chapters:

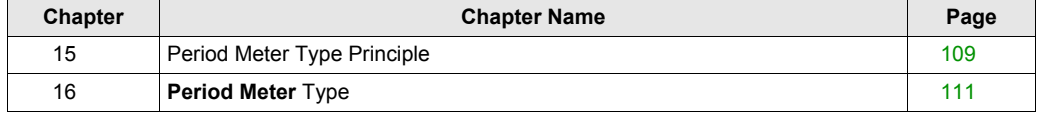
# **Chapter 15 Period Meter Type Principle**

# **Description**

## **Overview**

Use the **Period meter** type to:

- determine the duration of an event
- **e** determine the time between 2 events
- set and measure the execution time for a process

The **Period meter** can be used in 2 ways:

- Edge to opposite: Allows the measure of the duration of an event.
- Edge to edge: Allows the measure of the length of time between 2 events.

A time-out value can be specified in the configuration screen.

This function stops a measurement that exceeds this time out. In this case, the counting register is not valid until the next complete measurement.

The measure is expressed in the unit defined by the resolution parameter (1  $\mu$ s, 100  $\mu$ s, 1000  $\mu$ s).

Example if the CurrentValue = 100 and the **Resolution** parameter is:

**0.001 (1 µs)** measure = 0.1 ms **0.1 (100 µs)** measure = 10 ms **1 (1000 µs)** measure = 100 ms

#### **Edge to Opposite Mode**

When the Enable condition = 1, the measurement is taken between the rising edge and the falling edge of the A input. The counting register is updated as soon as the falling edge is detected.

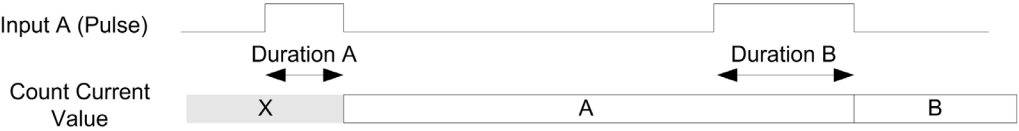

### **Edge to Edge Mode**

When the Enable condition = 1, the measurement is taken between 2 rising edges of the A input. The counting register is updated as soon as the second rising edge is detected.

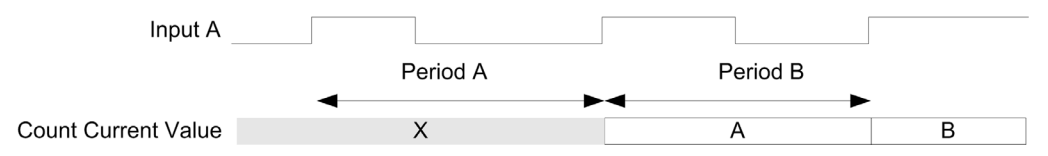

# **Enable Condition Interruption Behavior**

The trend diagram below describes the behavior of the counting register when the Enable condition is interrupted:

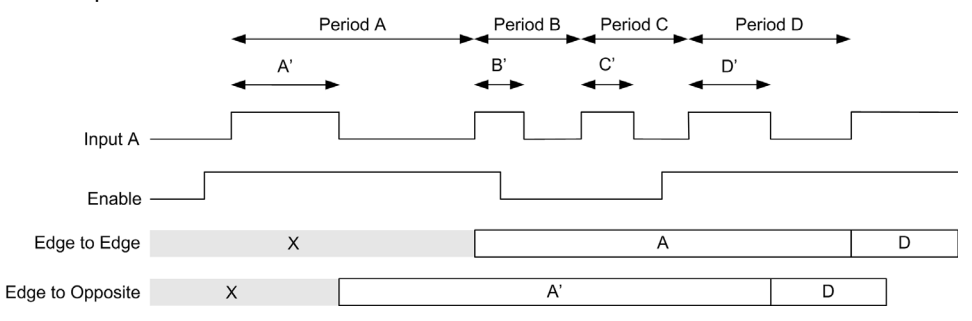

## **Operating Limits**

The module can perform a maximum of 1 measurement every 5 ms.

The shortest pulse that can be measured is 100 μs, even if the unit defined in the configuration is 1 μs.

The maximum duration that can be measured is 1,073,741,823 units.

# **Chapter 16 Period Meter Type**

## **Overview**

This chapter describes how to implement a High Speed Counter in **Period meter** type.

## **What Is in This Chapter?**

This chapter contains the following topics:

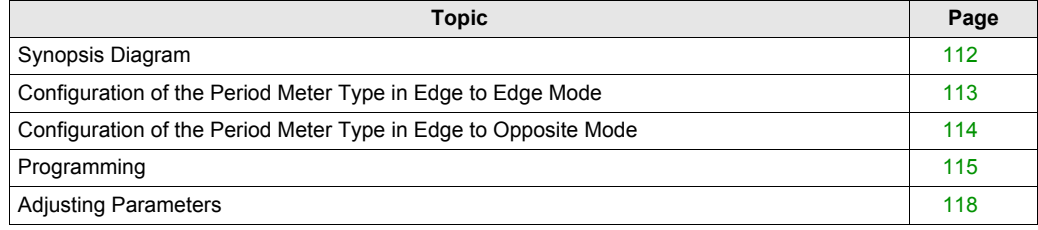

# <span id="page-111-0"></span>**Synopsis Diagram**

# **Synopsis Diagram**

This diagram provides an overview of the **Main type** in **Period meter** type:

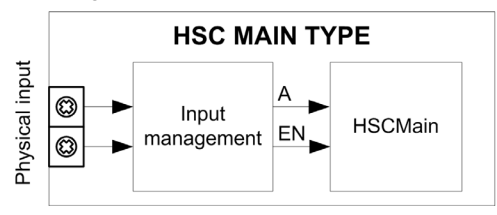

A is the counting input of the counter.

EN is the enable input of the counter.

## **Optional Function**

In addition to the **Period meter** type, the **Main** type can provide the following function:

Enable function *[\(see page 138\)](#page-137-0)*

# <span id="page-112-0"></span>**Configuration of the Period Meter Type in Edge to Edge Mode**

# **Procedure**

Follow this procedure to configure a **Period Meter** type in **Edge to Edge** mode:

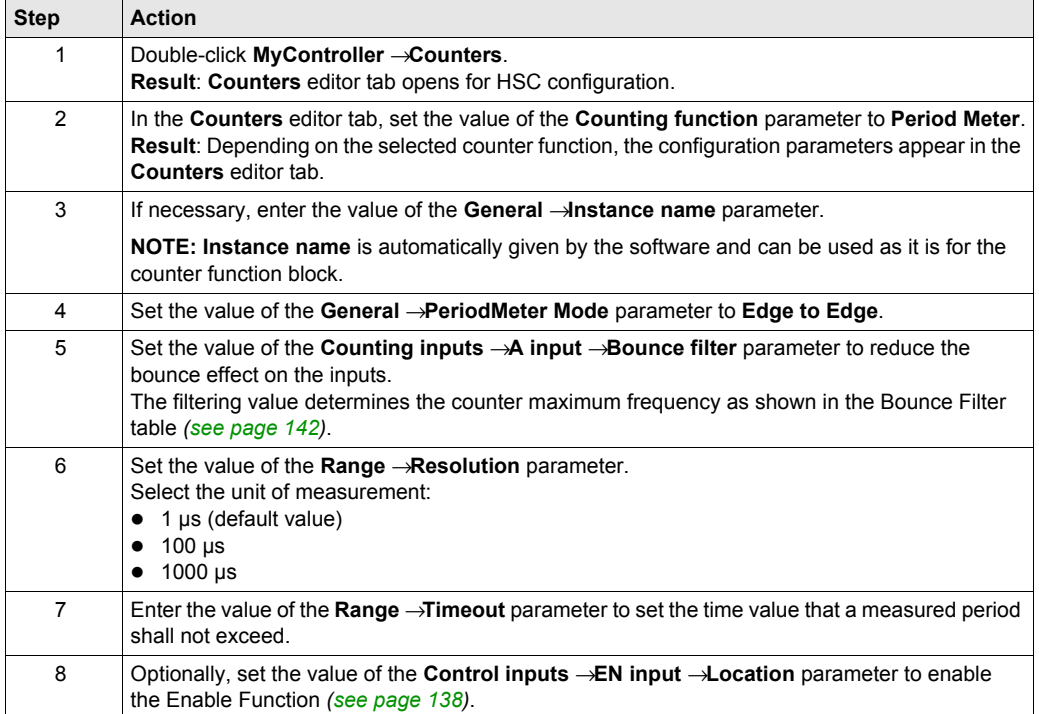

# <span id="page-113-0"></span>**Configuration of the Period Meter Type in Edge to Opposite Mode**

# **Procedure**

Follow this procedure to configure a **Period Meter** type in **Edge to Opposite** mode:

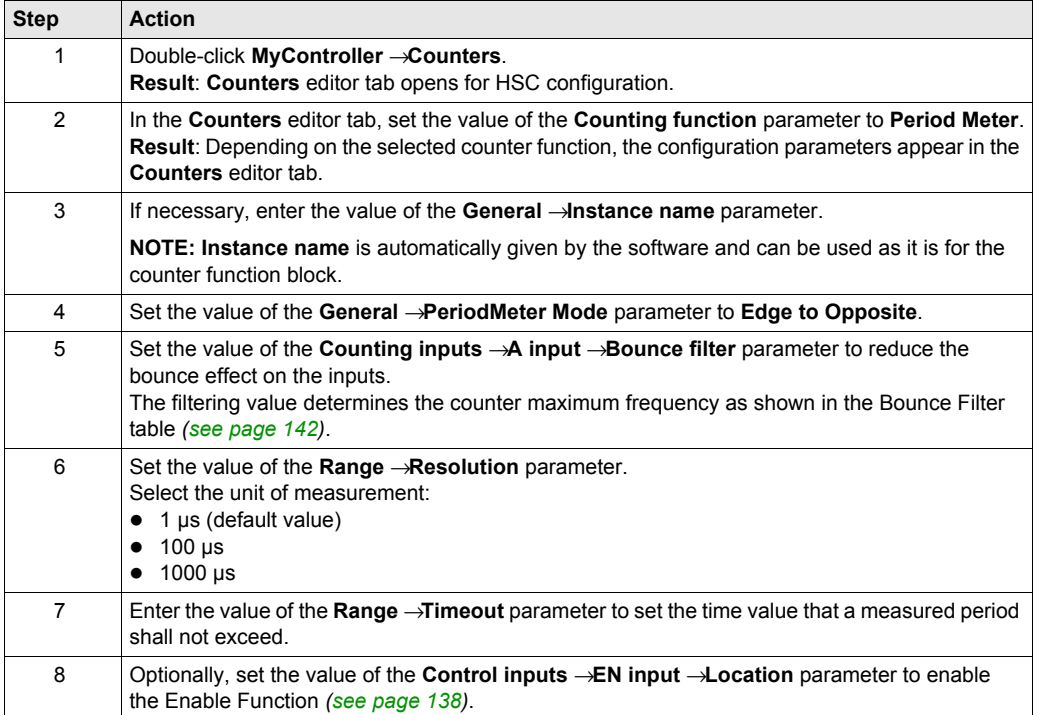

# <span id="page-114-0"></span>**Programming**

# **Overview**

**Main** type is always managed by an HSCMain function block.

**NOTE:** At build, a detected error code is given if the HSCMain function block is used to manage a different HSC type.

## **Adding the HSCMain Function Block**

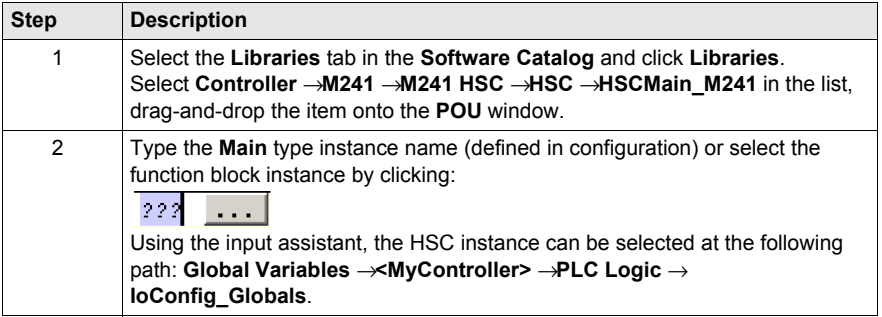

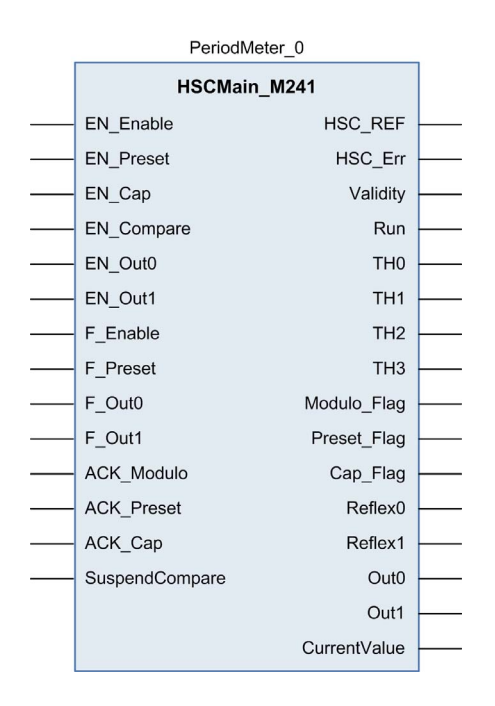

# **I/O Variables Usage**

The tables below describe how the different pins of the function block are used in **Period meter** type.

This table describes the input variables:

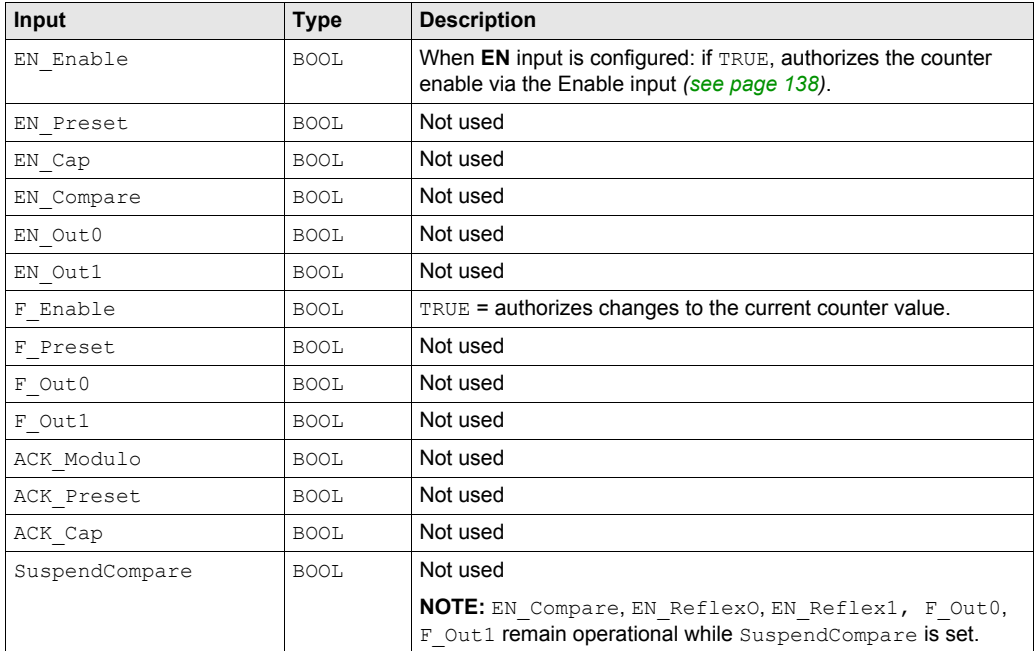

This table describes the output variables:

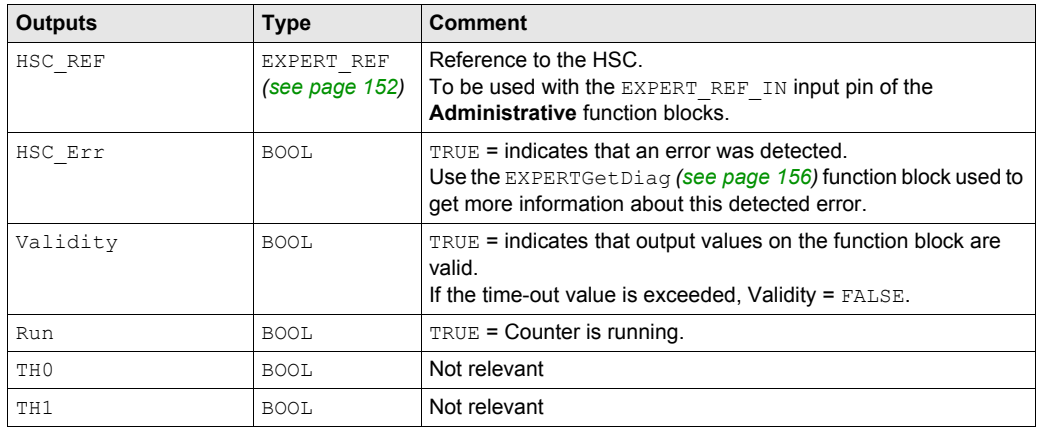

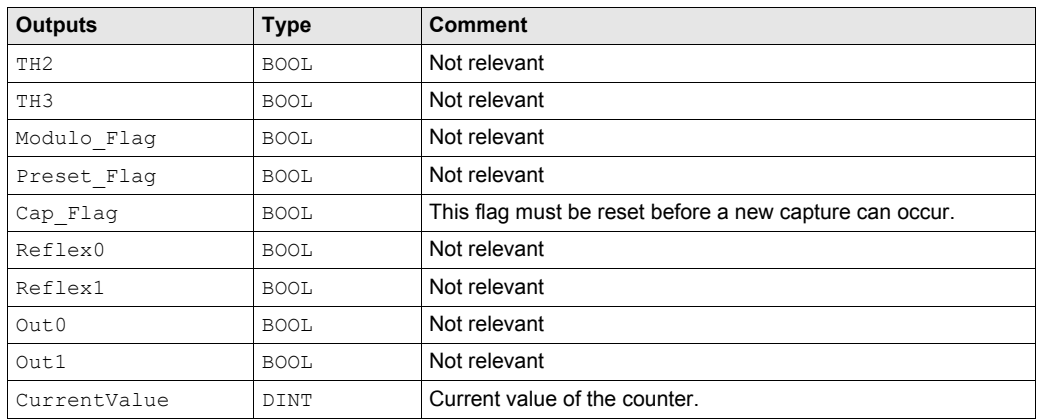

# <span id="page-117-0"></span>**Adjusting Parameters**

# **Overview**

The list of parameters described in the table below can be read or modified by using the EXPERTGetParam *[\(see page 160\)](#page-159-0)* or EXPERTSetParam *[\(see page 162\)](#page-161-0)* function blocks.

**NOTE:** Parameters set via the program override the parameters values configured in the HSC configuration window. Initial configuration parameters are restored on cold or warm start *(see Modicon M241 Logic Controller, Programming Guide)*.

#### **Adjustable Parameters**

This table provides the list of parameters from the EXPERT\_PARAMETER\_TYPE *[\(see page 150\)](#page-149-0)* which can be read or modified while the program is running:

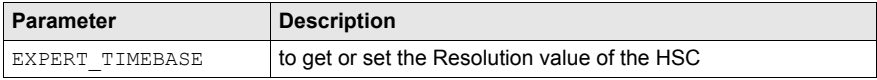

# **Part VIII Optional Functions**

# **Overview**

This part provides information on optional functions for HSC.

# **What Is in This Part?**

This part contains the following chapters:

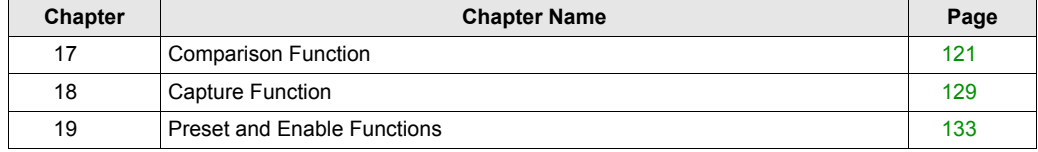

# <span id="page-120-0"></span>**Chapter 17 Comparison Function**

## **Overview**

This chapter provides information on the comparison function for the HSC.

## **What Is in This Chapter?**

This chapter contains the following topics:

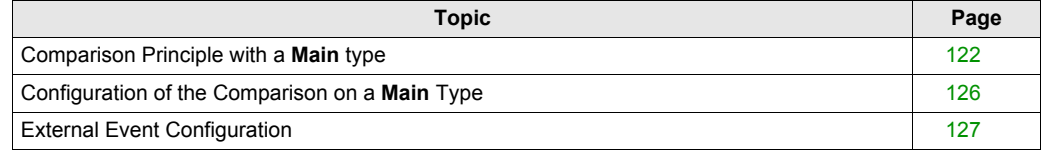

# <span id="page-121-0"></span>**Comparison Principle with a Main type**

# **Overview**

The compare block with the **Main** type manages Thresholds, Reflex outputs and Events in the following modes:

- One-shot *[\(see page 35\)](#page-34-0)*
- Modulo-loop *[\(see page 49\)](#page-48-0)*
- Free-Large *[\(see page 69\)](#page-68-0)*

Comparison is configured in the Configuration screen *[\(see page 126\)](#page-125-0)* by activating at least one threshold.

Comparison can be used to trigger:

- programming action on thresholds *[\(see page 123\)](#page-122-0)*
- an event on threshold associated with an external task *[\(see page 123\)](#page-122-1)*
- reflex outputs *[\(see page 124\)](#page-123-0)*

#### **Principle of a Comparison**

The **Main** type can manage up to 4 thresholds.

A threshold is a configured value that is compared to the current counting value. Thresholds are used to define up to 5 zones or to react to a value crossing.

They are defined by configuration and can also be adjusted in the application program by using the EXPERTSetParam *[\(see page 162\)](#page-161-0)* function block.

If Thresholdx ( $x= 0, 1, 2, 3$ ) is configured and comparison is enabled (EN Compare = 1), output pin THx of the HSCMain M241 function block is:

- $\bullet$  set when counter value  $\geq$  Thresholdx
- reset when counter value < Thresholdx

**NOTE:** When EN Compare is set to 0 on HSCMain M241 function block, comparison functions are disabled, including external tasks triggered by a threshold event and Reflex outputs.

Example for 2 thresholds:

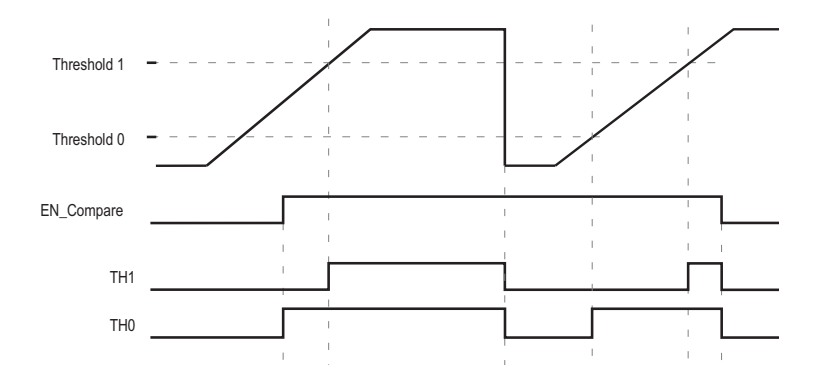

#### <span id="page-122-0"></span>**Threshold Behavior**

Using thresholds comparison status available in the task context  $(TH0 to TH2$  output pins of the function block) is suitable for an application with a low time constant.

It can be used, for example, to monitor the liquid level in a tank.

#### <span id="page-122-1"></span>**Configuring Event**

Configuring an event on threshold crossing allows to trigger an external task *[\(see page 127\)](#page-126-0)*. You can choose to trigger an event when a configured threshold is crossed downward, upward, or both.

# <span id="page-123-0"></span>**Reflex Output Behavior**

Configuring reflex outputs allows to trigger physical reflex outputs.

These outputs are not controlled in the task context, reducing the reaction time to a minimum. This is convenient for operations that need fast execution.

Outputs used by the High Speed Counter can only be accessed through the function block. They cannot be read or written directly within the application.

Example of the reflex outputs triggered by threshold:

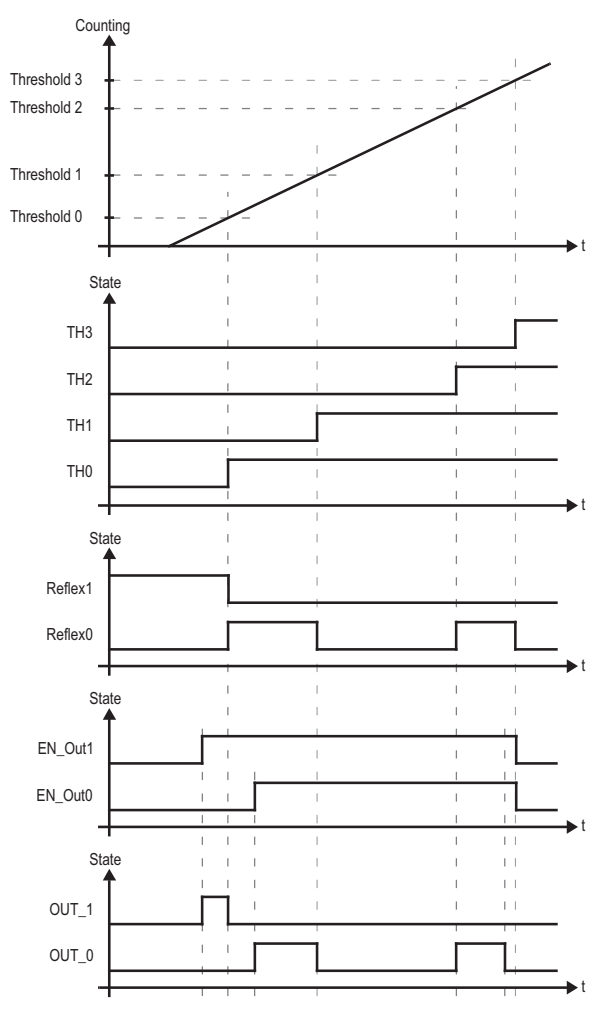

**NOTE:** The state of the reflex outputs depends on the configuration.

## **Changing the Threshold Values**

Care must be exercised when threshold compares are active to avoid unintended or unexpected results from the outputs or from sudden Event task execution. If the compare function is disabled, threshold values can be modified freely. However, if the compare function is enabled, suspend at least the threshold compare function while modifying the threshold values.

# **WARNING**

## **UNINTENDED EQUIPMENT OPERATION**

- Do not change the Threshold values without using the SuspendCompare input if EN Compare  $= 1$ .
- Verify that THO is less than TH1, that TH1 is less than TH2, and that TH2 is less than TH3 before reactivating the threshold compare function.

## **Failure to follow these instructions can result in death, serious injury, or equipment damage.**

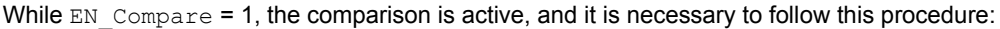

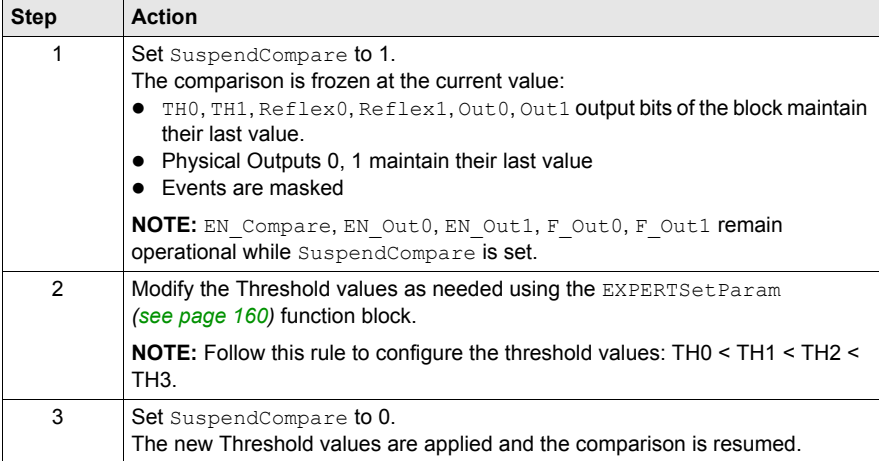

# <span id="page-125-0"></span>**Configuration of the Comparison on a Main Type**

# **Configuration Procedure**

Follow this procedure to configure the comparison function on a **Main** type:

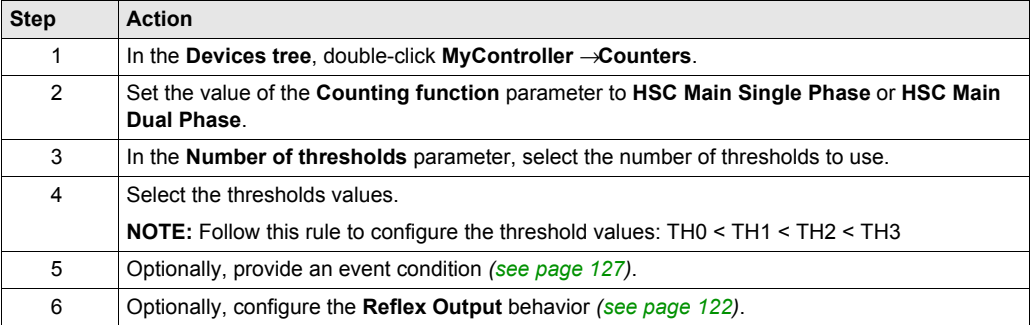

# <span id="page-126-0"></span>**External Event Configuration**

# **Procedure**

The following procedure describes how to configure an external event *(see Modicon M241 Logic Controller, Programming Guide)* to activate a task:

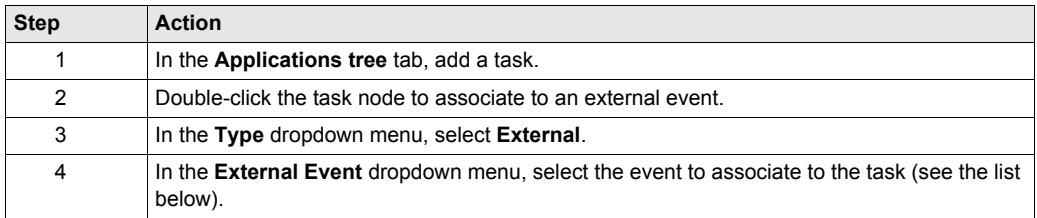

# **External Events**

This table provides a description of the possible external events to associate to a task:

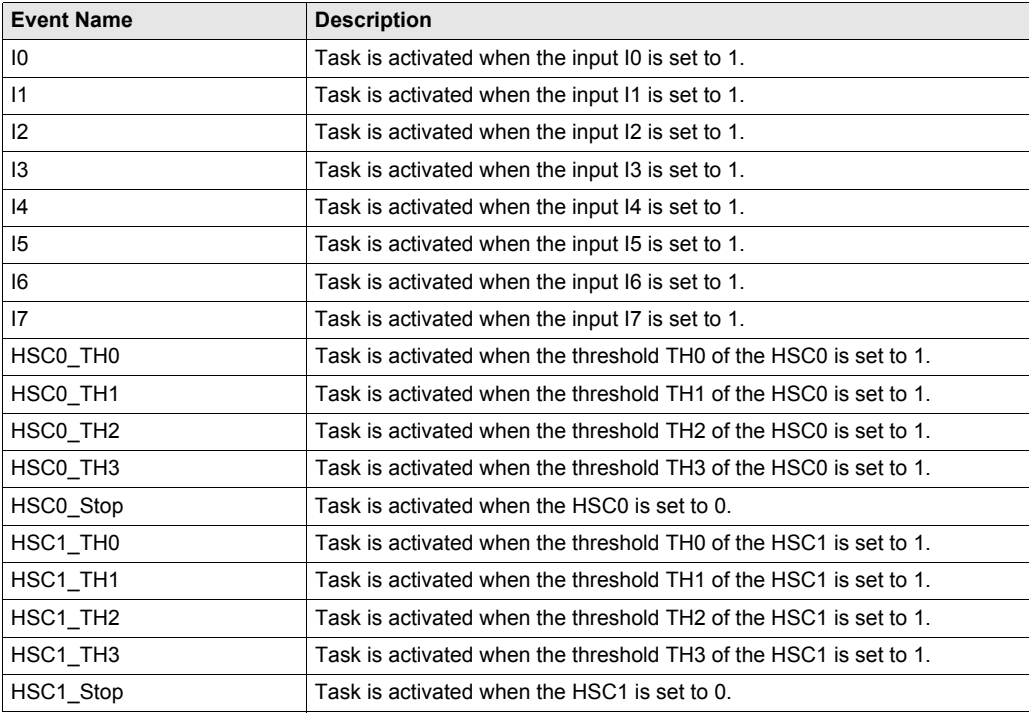

# <span id="page-128-0"></span>**Chapter 18 Capture Function**

## **Overview**

This chapter provides information on capture function for HSC.

# **What Is in This Chapter?**

This chapter contains the following topics:

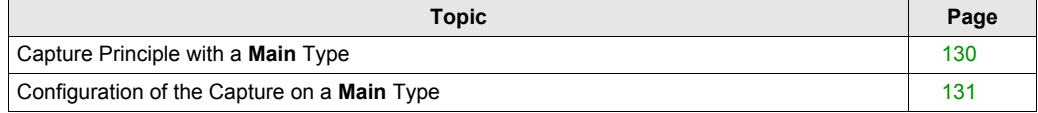

# <span id="page-129-0"></span>**Capture Principle with a Main Type**

# **Overview**

The capture function stores the current counter value upon an external input signal.

The capture function is available in **Main** type with the following modes:

- One-shot *[\(see page 41\)](#page-40-0)*
- Modulo-loop *[\(see page 61\)](#page-60-0)*
- Free-large *[\(see page 77\)](#page-76-0)*

Using this function requires to:

- configure the optional Capture input: **CAP**
- use EXPERTGetCapturedValue *[\(see page 154\)](#page-153-0)* function block to retrieve the captured value in your application.

# **Principle of a Capture**

This graphic illustrates how the capture works in **Modulo-loop** mode:

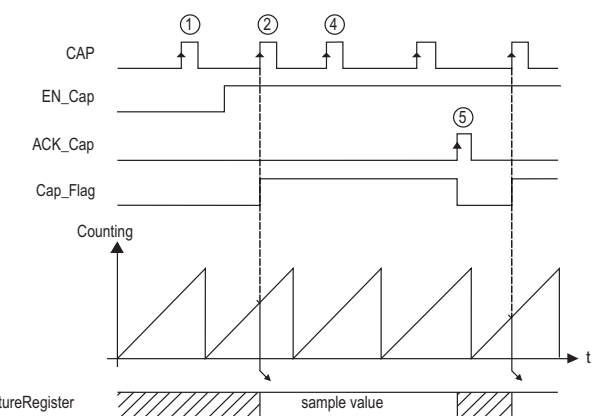

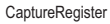

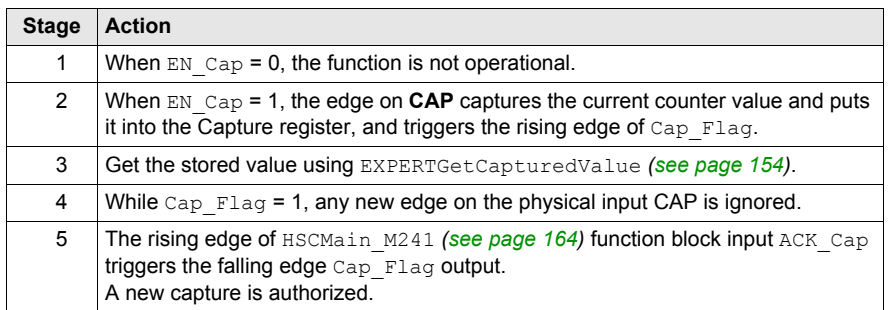

# <span id="page-130-0"></span>**Configuration of the Capture on a Main Type**

# **Configuration Procedure**

Follow this procedure to configure the capture function on a **Main** type:

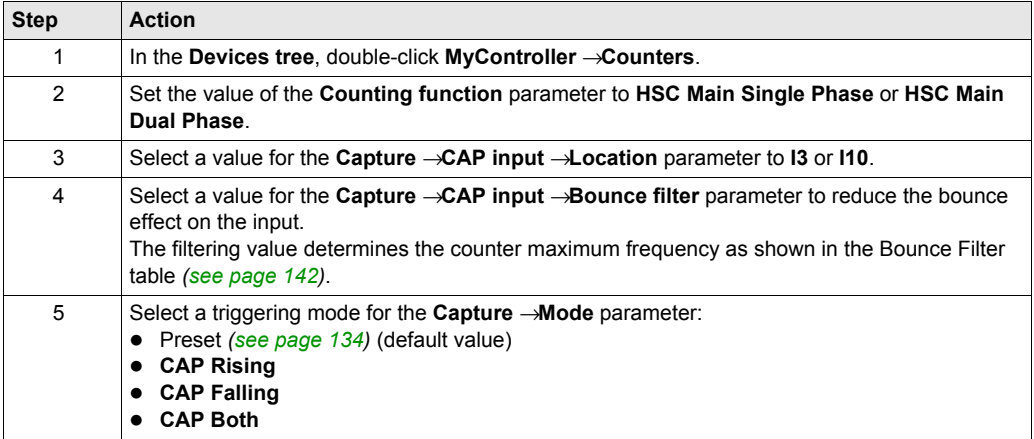

# <span id="page-132-0"></span>**Chapter 19 Preset and Enable Functions**

# **Overview**

This chapter provides information on preset and enable functions for a HSC.

# **What Is in This Chapter?**

This chapter contains the following topics:

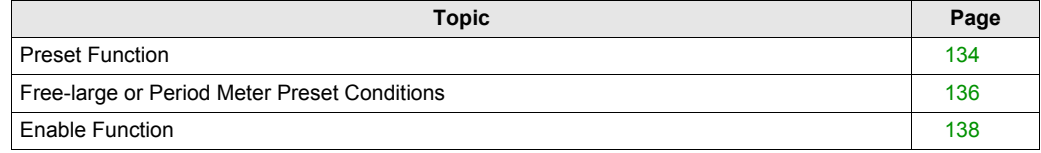

# <span id="page-133-1"></span><span id="page-133-0"></span>**Preset Function**

#### **Overview**

The preset function is used to set/reset the counter operation.

The preset function authorizes counting function, synchronization, and start in the following counting modes:

- **One shot** counter: preset and start the counter
- **Modulo-loop** counter: reset and start the counter
- **Event counting**: restart the internal time base at the beginning

**NOTE:** Sync condition for a **Simple** HSC type corresponds to the function block inputs Sync.

#### **Description**

This function is used to synchronize the counter depending on the status and the configuration of the optional SYNC physical input and the function block inputs F\_Preset and EN\_Preset.

This diagram illustrates the Sync conditions of the HSC:

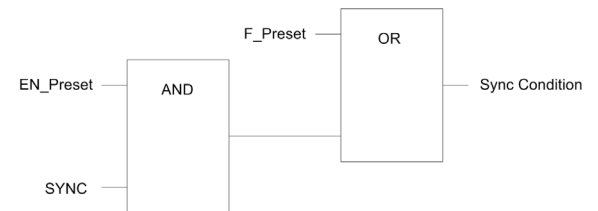

**EN\_Preset** input of the HSC function block **F\_Preset** input of the HSC function block **SYNC** physical input SYNC

The function block output Preset  $Flag$  is set 1 when the Sync Condition is reached.

The Sync condition operates on a rising edge.

## **Configuration**

This procedure describes how to configure a preset function:

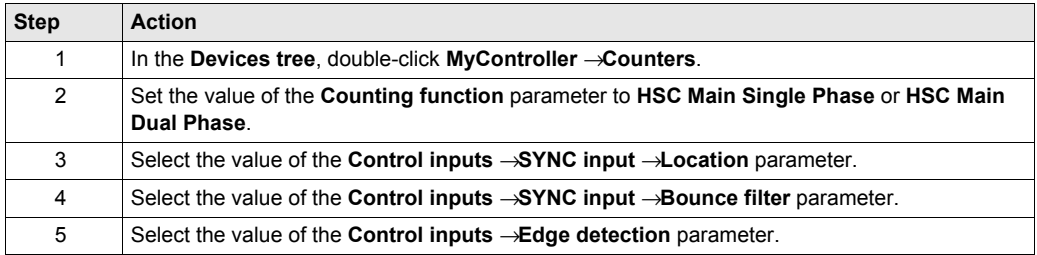

# **Transition Type**

The transition type of the SYNC physical input is determined by the **Edge detection** parameter.

There are 3 available transitions, defined by configuration:

- Rising edge of the SYNC input
- Falling edge of the SYNC input
- Both edges of the SYNC input

There are 3 available transitions, defined by configuration:

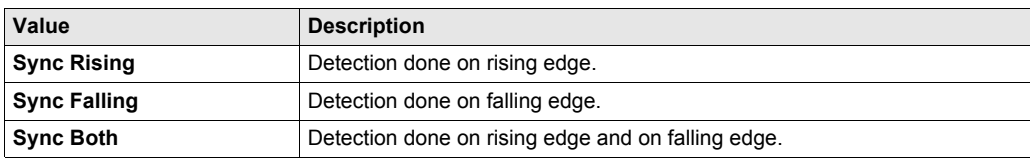

# <span id="page-135-0"></span>**Free-large or Period Meter Preset Conditions**

### **Overview**

In **Free-large** mode, the Preset condition is create by using 2 inputs:

- SYNC
- REF

There are preset conditions available:

- At the edge of the input SYNC (rising)
- At the rising edge of the input REF
- At the rising edge of the input SYNC if the input REF is active high
- At the first SYNC pulse after the REF input signal rising
- At the first SYNC pulse after the REF input signal falling

## **At the Edge of the Input SYNC (Rising)**

The counter synchronizes upon the encoder reference point.

#### **At the Rising Edge of the Input REF**

The counter synchronizes upon the mechanical position.

### **At the Rising Edge of the Input SYNC if the Input REF is Active High**

The counter synchronizes upon the encoder reference point when the **REF** signal is TRUE, as shown below:.

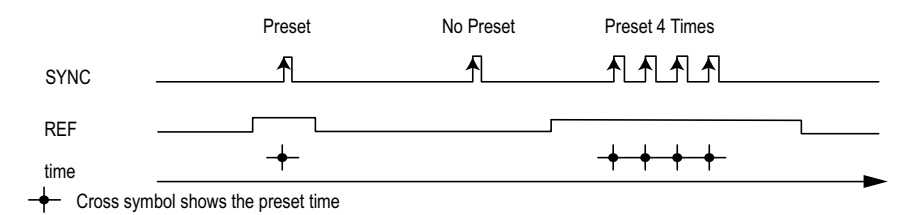

# **At the First SYNC Pulse after the REF Input Signal Rising:**

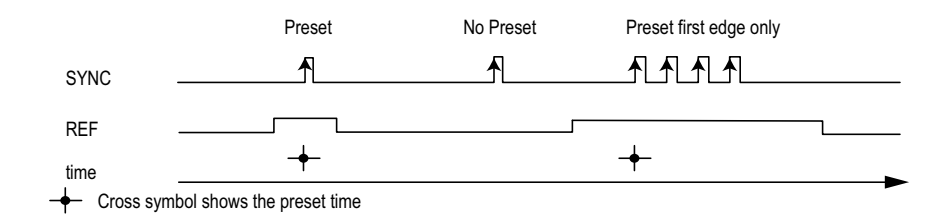

# **At the first SYNC Pulse after the REF Input Signal Falling:**

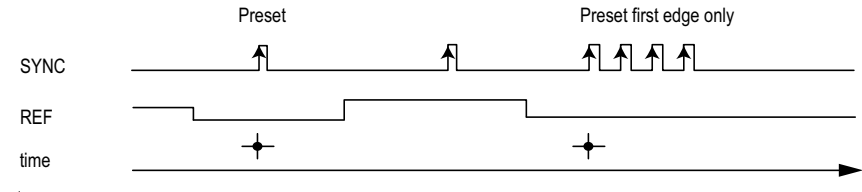

 $\leftarrow$  Cross symbol shows the preset time

# <span id="page-137-1"></span><span id="page-137-0"></span>**Enable Function**

### **Overview**

The enable function is used to authorize the counting operation.

### **Description**

This function is used to authorize changes to the current counter value depending on the status of the optional EN physical input and the function block inputs F\_Enable and EN\_Enable.

The diagrams illustrates the enable conditions:

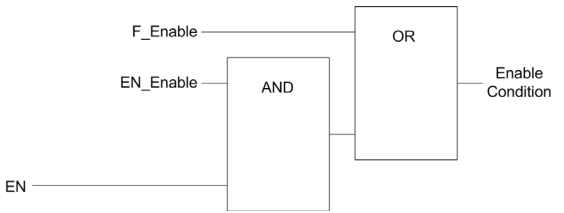

**EN\_Enable** input of the HSC function block **F\_Enable** input of the HSC function block **EN** physical input Enable

As long as the function is not enabled, the counting pulses are ignored.

**NOTE:** Enable condition for a **Simple** type corresponds to the function block inputs Enable.

## **Configuration**

This procedure describes how to configure an enable function:

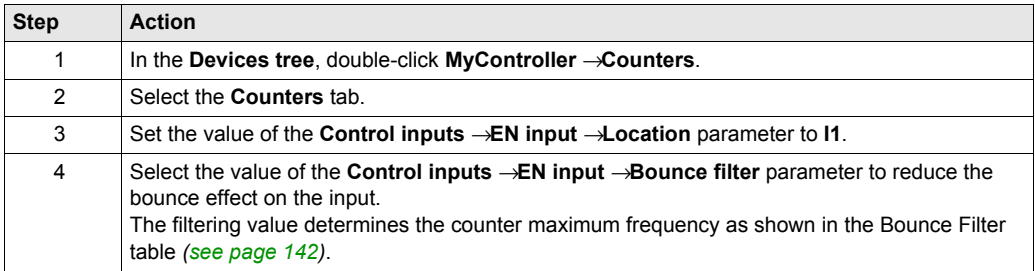

# **Appendices**

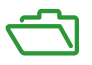

# **Overview**

This appendix extracts parts of the programming guide for technical understanding of the library documentation.

# **What Is in This Appendix?**

The appendix contains the following chapters:

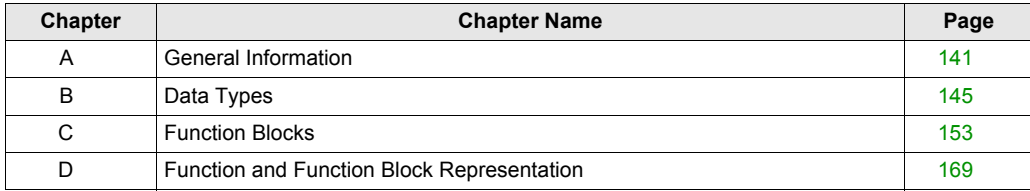

# <span id="page-140-0"></span>**Appendix A General Information**

## **Overview**

The information described in this chapter is common for FG/PTO/PWM and HSC features.

# **What Is in This Chapter?**

This chapter contains the following topics:

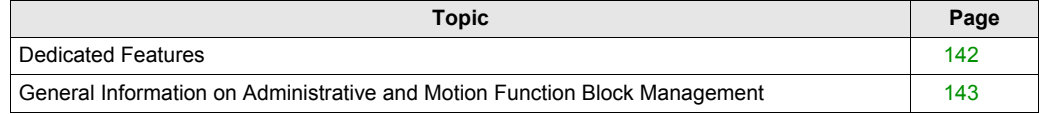

# <span id="page-141-1"></span>**Dedicated Features**

#### <span id="page-141-0"></span>**Bounce Filter**

This table shows the maximum counter frequencies determined by the filtering values used to reduce the bounce effect on the input:

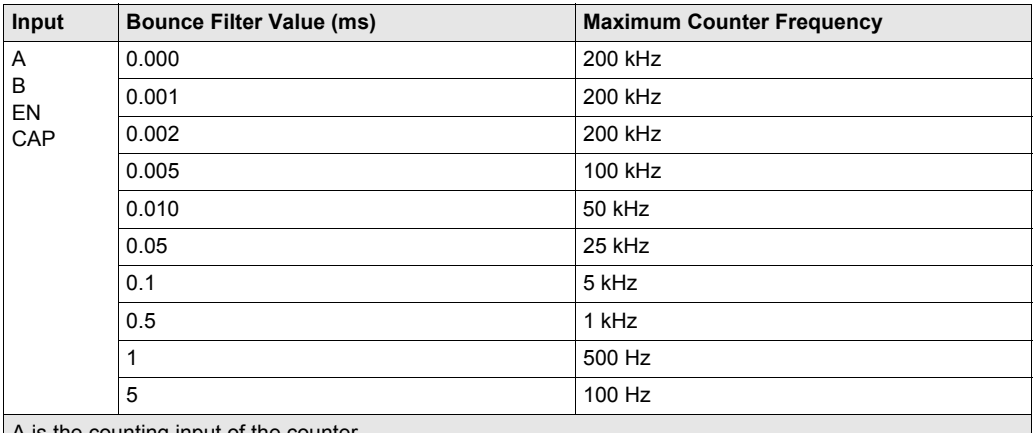

A is the counting input of the counter.

B is the counting input of the dual phase counter.

EN is the enable input of the counter.

CAP is the capture input of the counter.

## **Dedicated Outputs**

Outputs used by the Frequency Generator, Pulse Train Output, Pulse Width Modulation, and High Speed Counters can only be accessed through the function block. They can not be read or written directly within the application.

# **WARNING**

# **UNINTENDED EQUIPMENT OPERATION**

- Do not use the same instance of a function block in more than 1 task.
- Do not modify function block references (••\_REF\_IN) while the function block is active (executing).

**Failure to follow these instructions can result in death, serious injury, or equipment damage.**

# <span id="page-142-0"></span>**General Information on Administrative and Motion Function Block Management**

#### **Management of Input Variables**

At the Execute input rising edge, the function block starts.

Any further modifications of the input variables are not taken into account.

Following the IEC 61131-3 standards, if any variable input to a function block is missing, that is, left open or unconnected, then the value from the previous invocation of the instance of the function block will be used. In the first invocation, the initial, configured value is applied in this case. Therefore, it is best that a function block always has known values attributed to its inputs to help avoid difficulties in debugging your program. For HSC and PTO function blocks, it is best to use the instance only once, and preferably the instance be in the main task.

#### **Management of Output Variables**

The Done, InVelocity, or InFrequency output is mutually exclusive with Busy, CommandAborted, and Error outputs: only one of them can be TRUE on one function block. If the Execute input is TRUE, one of these outputs is TRUE.

At the rising edge of the Execute input, the Busy output is set. This Busy output remains set during the function block execution, and is reset at the rising edge of one of the other outputs (Done, InVelocity, InFrequency, CommandAborted, and Error).

The Done, InVelocity, or InFrequency output is set when the function block execution has been completed successfully.

When a function block execution is interrupted by another one, the CommandAborted output is set instead.

When a function block execution ends due to a detected error, the  $Error$  output is set and the detected error number is given through the ErrId output.

The Done, InVelocity, InFrequency, Error, ErrID, and CommandAborted outputs are reset with the falling edge of  $\text{Execute}$ . If  $\text{Execute}$  input is reset before the execution is finished, then the outputs are set for one task cycle at the execution ending.

When an instance of a function block receives a new  $Execute$  before it is finished, the function block does not return any feedback, such as Done, for the previous action.

## **Handling a Detected Error**

All blocks have 2 outputs that can report a detected error during the execution of the function block:

- Error = TRUE when an error is detected.
- $\bullet$  ErrID When Error = TRUE, returns the detected error ID.
# **Appendix B Data Types**

#### **Overview**

This chapter describes the data types of the HSC Library.

# **What Is in This Chapter?**

This chapter contains the following topics:

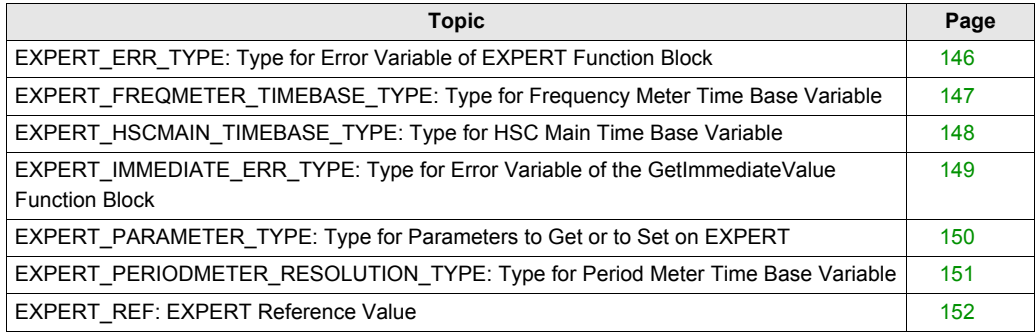

# <span id="page-145-1"></span><span id="page-145-0"></span>**EXPERT\_ERR\_TYPE: Type for Error Variable of EXPERT Function Block**

# **Enumerated Type Description**

The enumeration data type ENUM contains the different types of detected error with the following values:

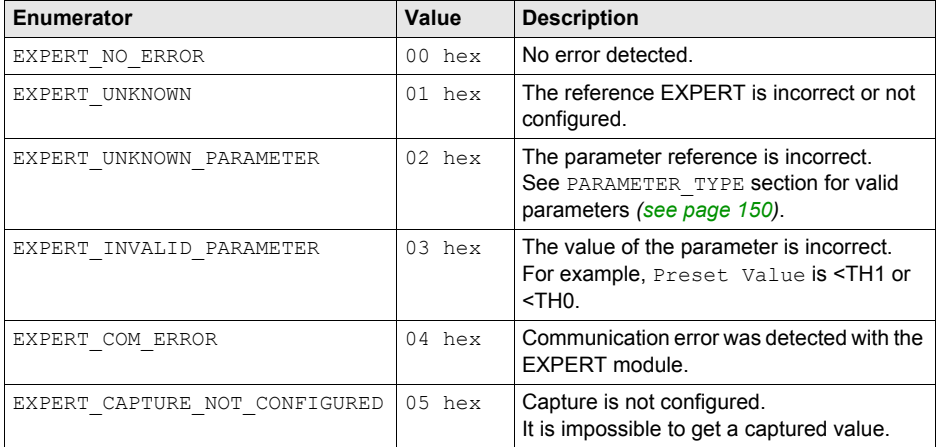

# <span id="page-146-0"></span>**EXPERT\_FREQMETER\_TIMEBASE\_TYPE: Type for Frequency Meter Time Base Variable**

# **Enumerated Type Description**

The enumeration data type ENUM contains the different time base values allowed for use with an EXPERT function block:

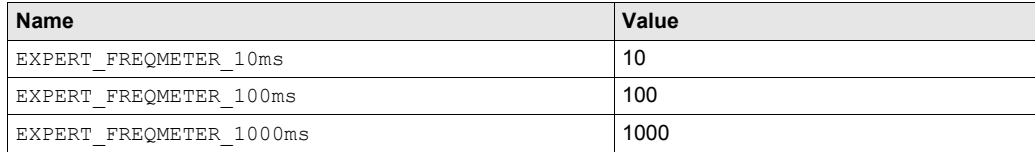

# <span id="page-147-0"></span>**EXPERT\_HSCMAIN\_TIMEBASE\_TYPE: Type for HSC Main Time Base Variable**

## **Enumerated Type Description**

The enumeration data type ENUM contains the different time base values allowed for use with an EXPERT Main function block:

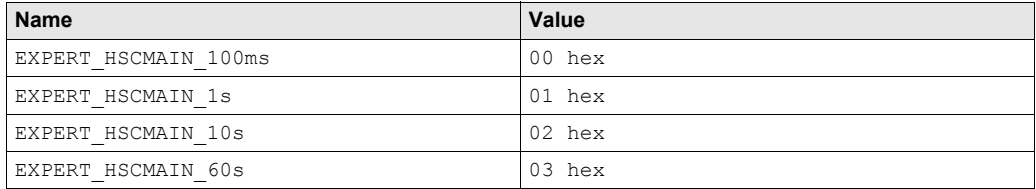

# <span id="page-148-1"></span><span id="page-148-0"></span>**EXPERT\_IMMEDIATE\_ERR\_TYPE: Type for Error Variable of the GetImmediateValue Function Block**

## **Enumerated Type Description**

The enumeration data type ENUM contains the different types of detected error with the following values:

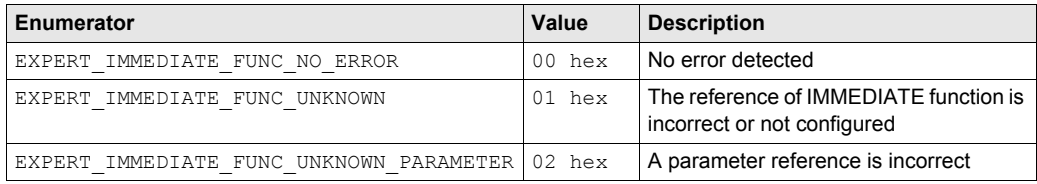

# <span id="page-149-2"></span><span id="page-149-0"></span>**EXPERT\_PARAMETER\_TYPE: Type for Parameters to Get or to Set on EXPERT**

# <span id="page-149-1"></span>**Enumerated Type Description**

The enumeration data type ENUM contains the following values:

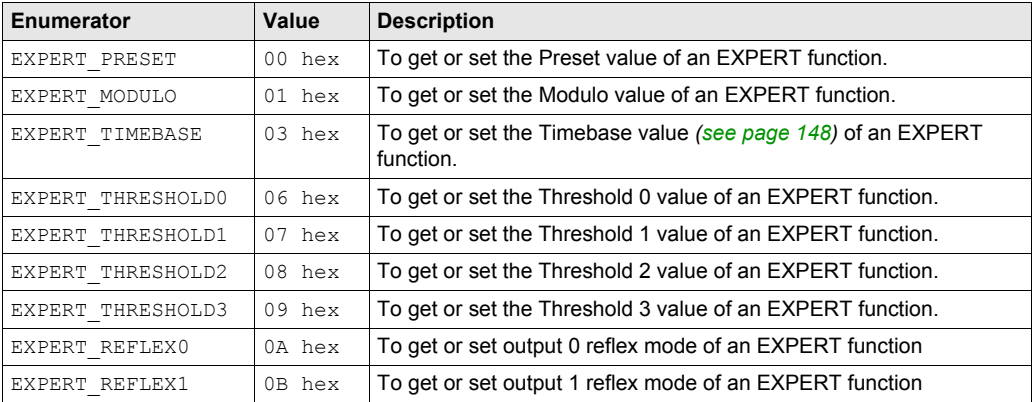

# <span id="page-150-0"></span>**EXPERT\_PERIODMETER\_RESOLUTION\_TYPE: Type for Period Meter Time Base Variable**

# **Enumerated Type Description**

The enumeration data type ENUM contains the different time base values allowed for use with an EXPERT function block:

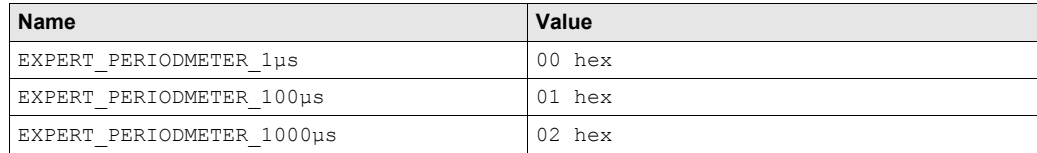

# <span id="page-151-1"></span><span id="page-151-0"></span>**EXPERT\_REF: EXPERT Reference Value**

# **Data Type Description**

The EXPERT\_REF is a byte used to identify the EXPERT function associated with the administrative block.

# **Appendix C Function Blocks**

## **Overview**

This chapter describes the functions and the function blocks of the HSC Library.

### **What Is in This Chapter?**

This chapter contains the following topics:

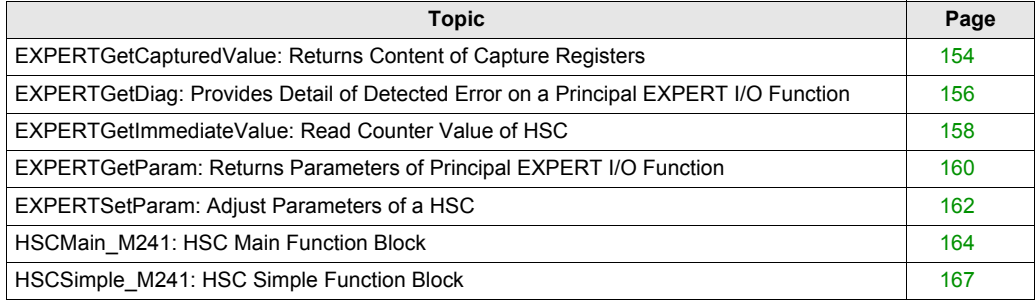

# <span id="page-153-0"></span>**EXPERTGetCapturedValue: Returns Content of Capture Registers**

## **Function Description**

This administrative function block returns the content of a capture register.

## **Graphical Representation**

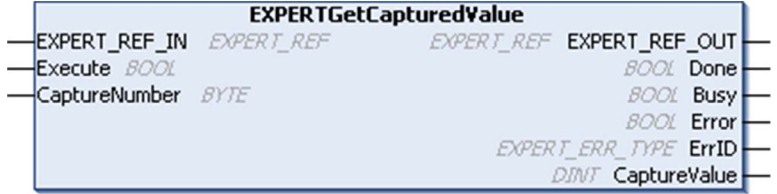

## **IL and ST Representation**

To see the general representation in IL or ST language, refer to *Function and Function Block Representation [\(see page 169\)](#page-168-0)*.

## **I/O Variables Description**

This table describes the input variables:

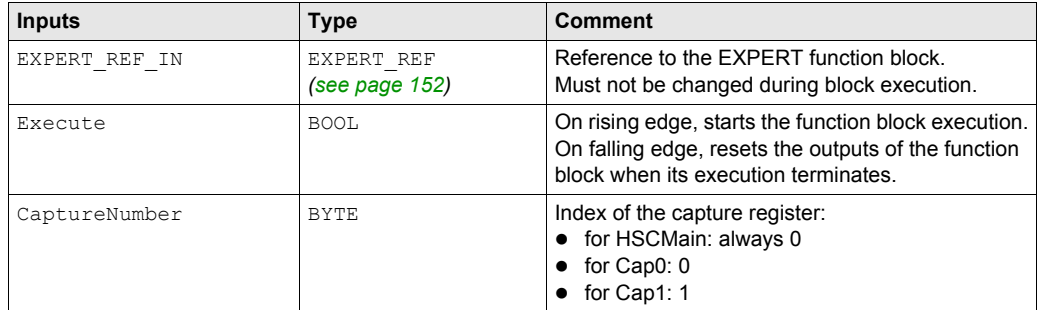

This table describes the output variables:

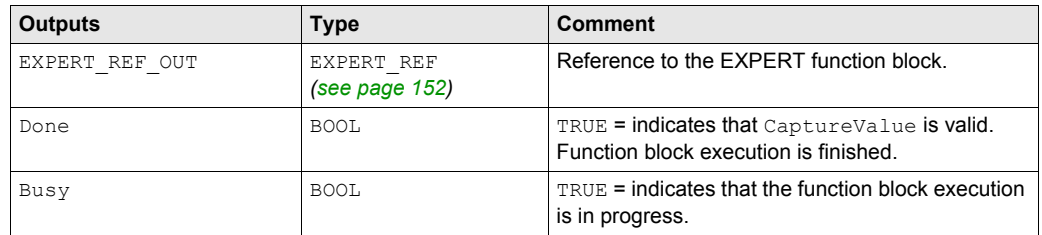

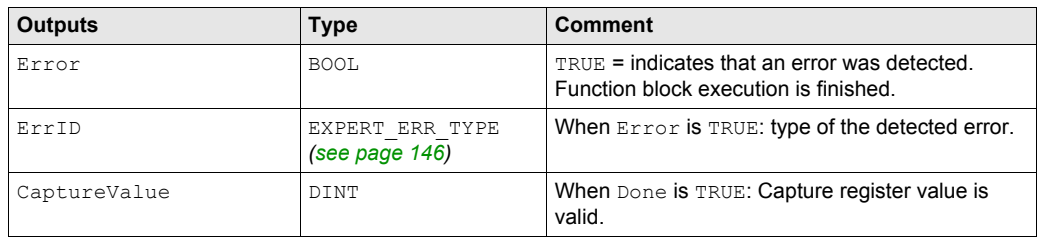

**NOTE:** In case of detected error, variables take the last value captured.

**NOTE:** For more information about Done, Busy and Execution pins, refer to General Information on Function Block Management *[\(see page 143\)](#page-142-0)*.

## **Adding the EXPERTGetCapturedValue Function Block**

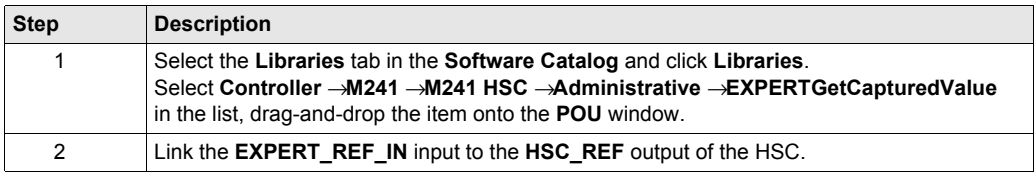

# <span id="page-155-0"></span>**EXPERTGetDiag: Provides Detail of Detected Error on a Principal EXPERT I/O Function**

#### **Function Description**

This administrative function block returns the details of a detected HSC error.

#### **Graphical Representation**

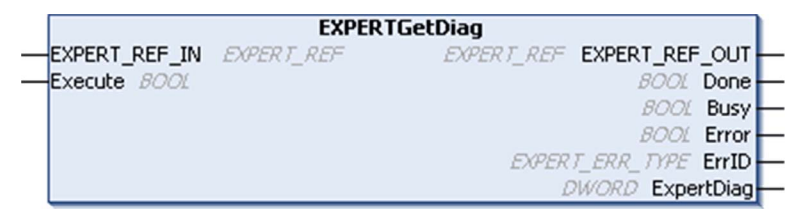

#### **IL and ST Representation**

To see the general representation in IL or ST language, refer to *Function and Function Block Representation [\(see page 169\)](#page-168-0)*.

#### **I/O Variables Description**

This table describes the input variables:

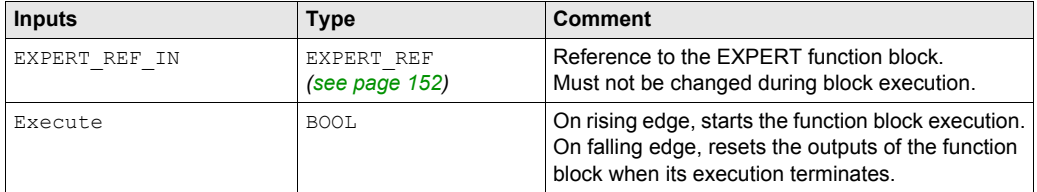

This table describes the output variables:

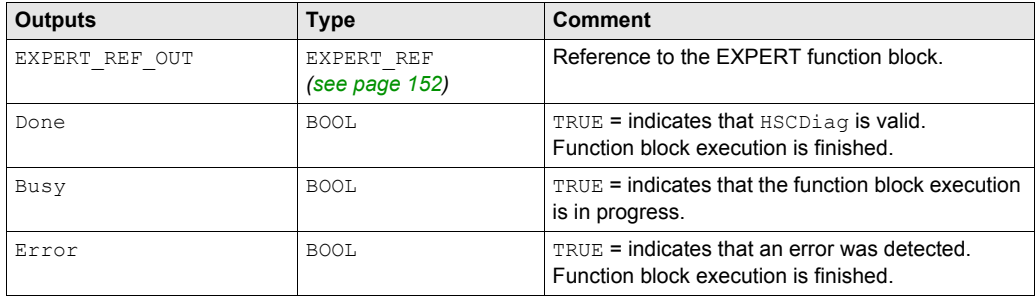

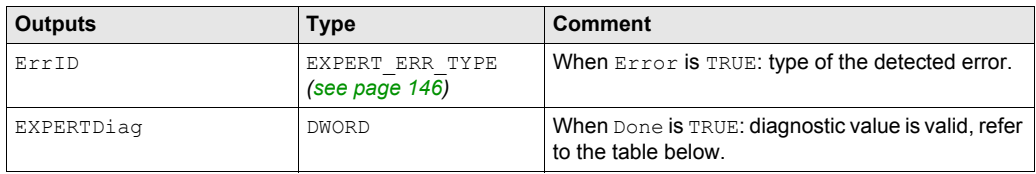

**NOTE:** For more information about Done, Busy and Execution pins, refer to General Information on Function Block Management *[\(see page 143\)](#page-142-0)*.

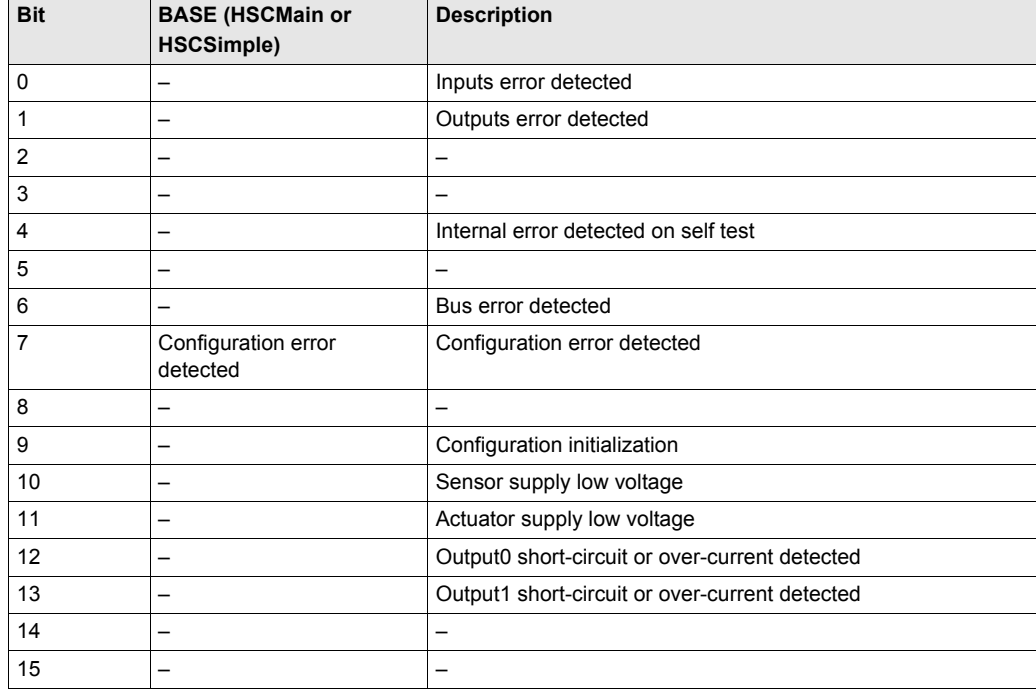

This table indicates the diagnostic values:

# **Adding the EXPERTGetDiag Function Block**

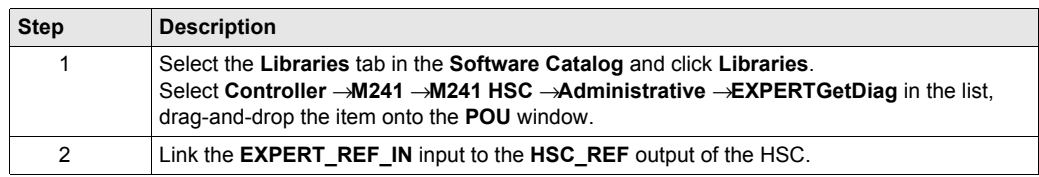

# <span id="page-157-0"></span>**EXPERTGetImmediateValue: Read Counter Value of HSC**

## **Function Description**

This administrative function permits to read the counter value of an HSC bypassing the controller cycle.

## **Graphical Representation**

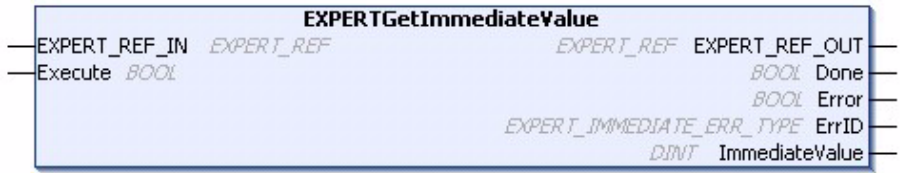

#### **IL and ST Representation**

To see the general representation in IL or ST language, refer to *Function and Function Block Representation [\(see page 169\)](#page-168-0)*.

#### **I/O Variables Description**

This table describes the input variables:

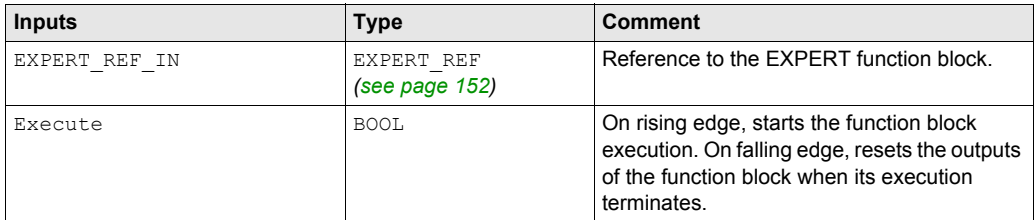

This table describes the output variables:

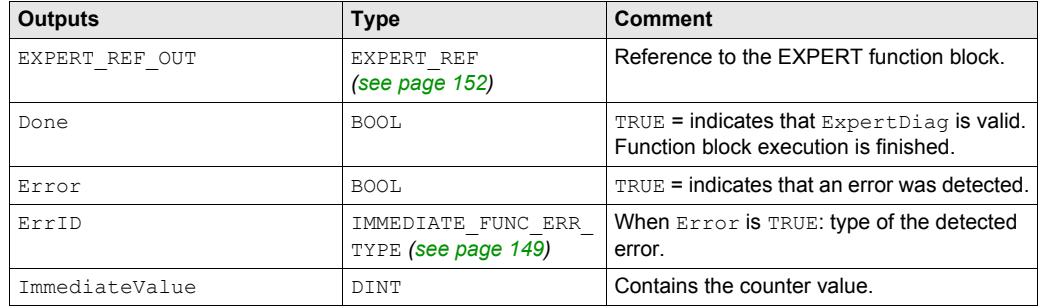

# **Adding the EXPERTGetImmediateValue Function Block**

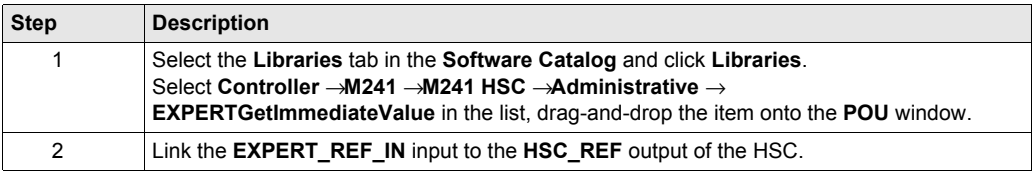

# <span id="page-159-0"></span>**EXPERTGetParam: Returns Parameters of Principal EXPERT I/O Function**

## **Function Description**

This administrative function block returns a parameter value of an HSC.

## **Graphical Representation**

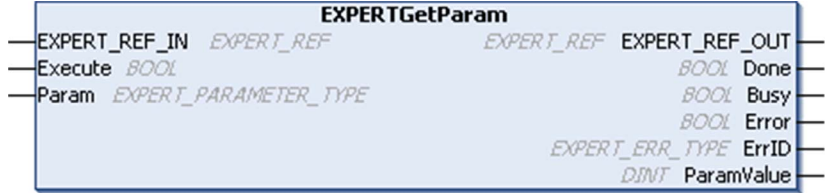

## **IL and ST Representation**

To see the general representation in IL or ST language, refer to *Function and Function Block Representation [\(see page 169\)](#page-168-0)*.

## **I/O Variables Description**

This table describes the input variables:

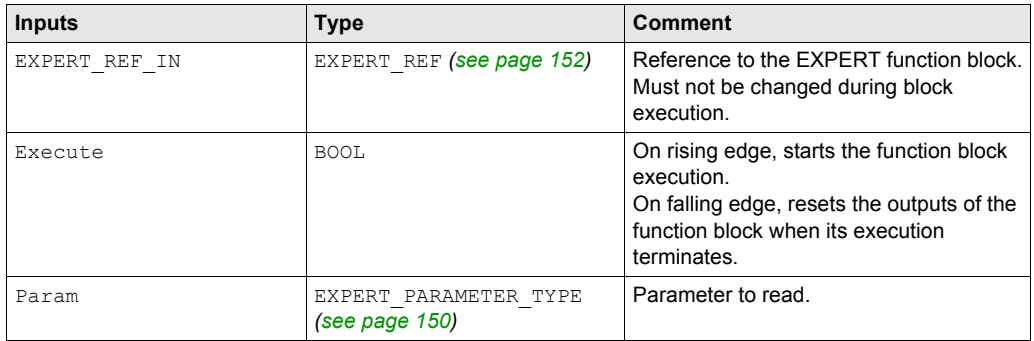

This table describes the output variables:

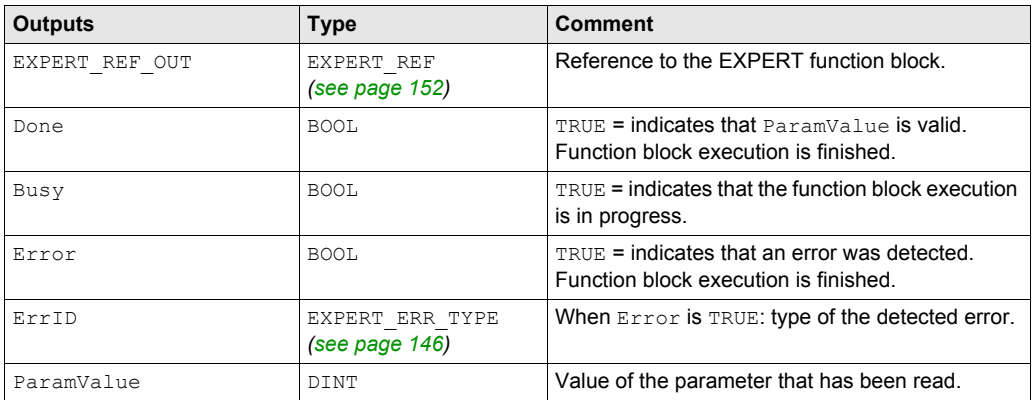

**NOTE:** For more information about Done, Busy and Execution pins, refer to General Information on Function Block Management *[\(see page 143\)](#page-142-0)*.

# **Adding the EXPERTGetParam Function Block**

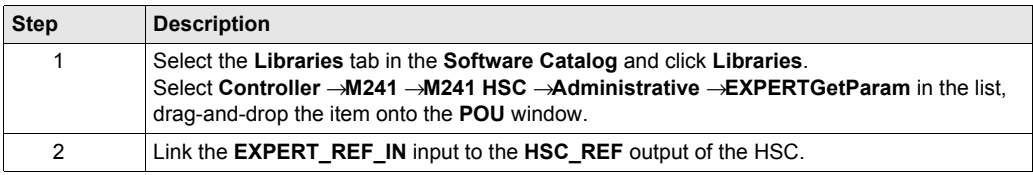

# <span id="page-161-0"></span>**EXPERTSetParam: Adjust Parameters of a HSC**

## **Function Description**

This administrative function block modifies the value of a parameter of an HSC.

# **Graphical Representation**

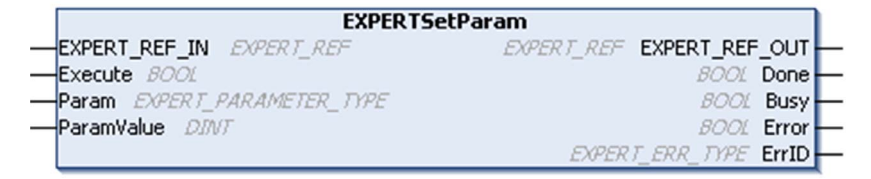

#### **IL and ST Representation**

To see the general representation in IL or ST language, refer to *Function and Function Block Representation [\(see page 169\)](#page-168-0)*.

#### **I/O Variables Description**

This table describes the input variables:

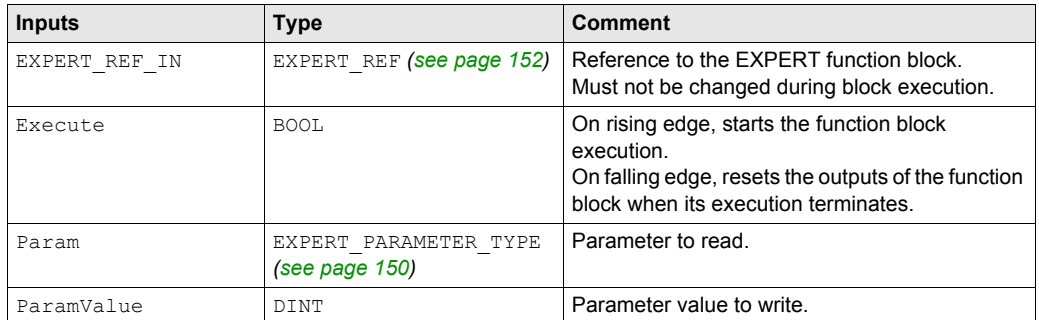

#### This table describes the output variables:

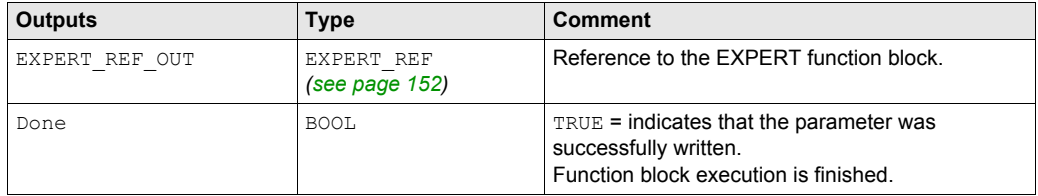

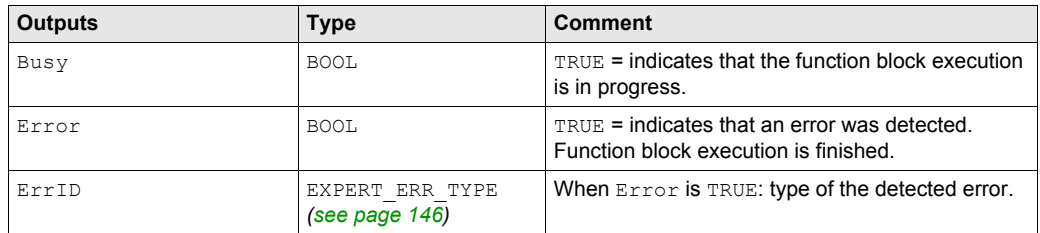

**NOTE:** For more information about Done, Busy, and Execution pins, refer to General Information on Function Block Management *[\(see page 143\)](#page-142-0)*.

# **Adding the EXPERTSetParam Function Block**

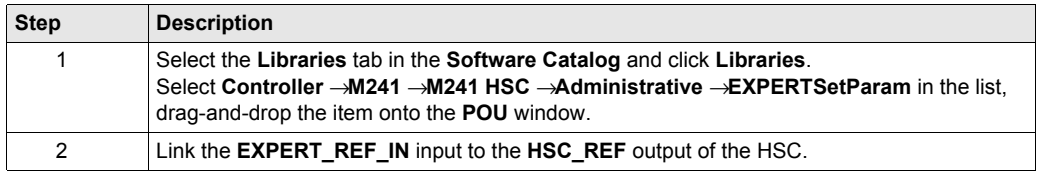

# <span id="page-163-0"></span>**HSCMain\_M241: HSC Main Function Block**

#### **Function Description**

This function block controls a **Main** type counter with the following functions:

- up/down counting
- frequency-meter
- thresholds
- events

The HSC Main function block is mandatory when using **Main** counter.

The function block instance name must match the name defined by configuration. Hardware related information managed by this function block is synchronized with the MAST task cycle.

# **WARNING**

#### **UNINTENDED OUTPUT VALUES**

- Only use the Function Block instance in the MAST task.
- Do not use the same Function Block instance in a different task.

**Failure to follow these instructions can result in death, serious injury, or equipment damage.**

**NOTE:** Forcing the logical output values of the FB is allowed by SoMachine but it will have no impact on hardware related outputs if the function is active (executing).

#### **Graphical Representation**

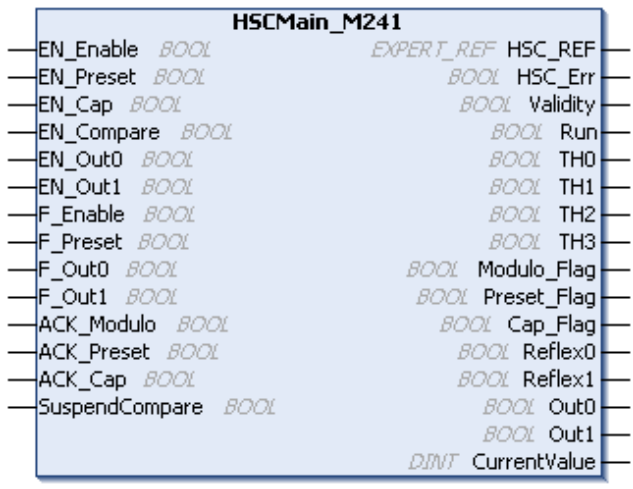

## **IL and ST Representation**

To see the general representation in IL or ST language, refer to *Function and Function Block Representatio[n \(see page 169\)](#page-168-0)*.

# **I/O Variables Description**

This table describes the input variables:

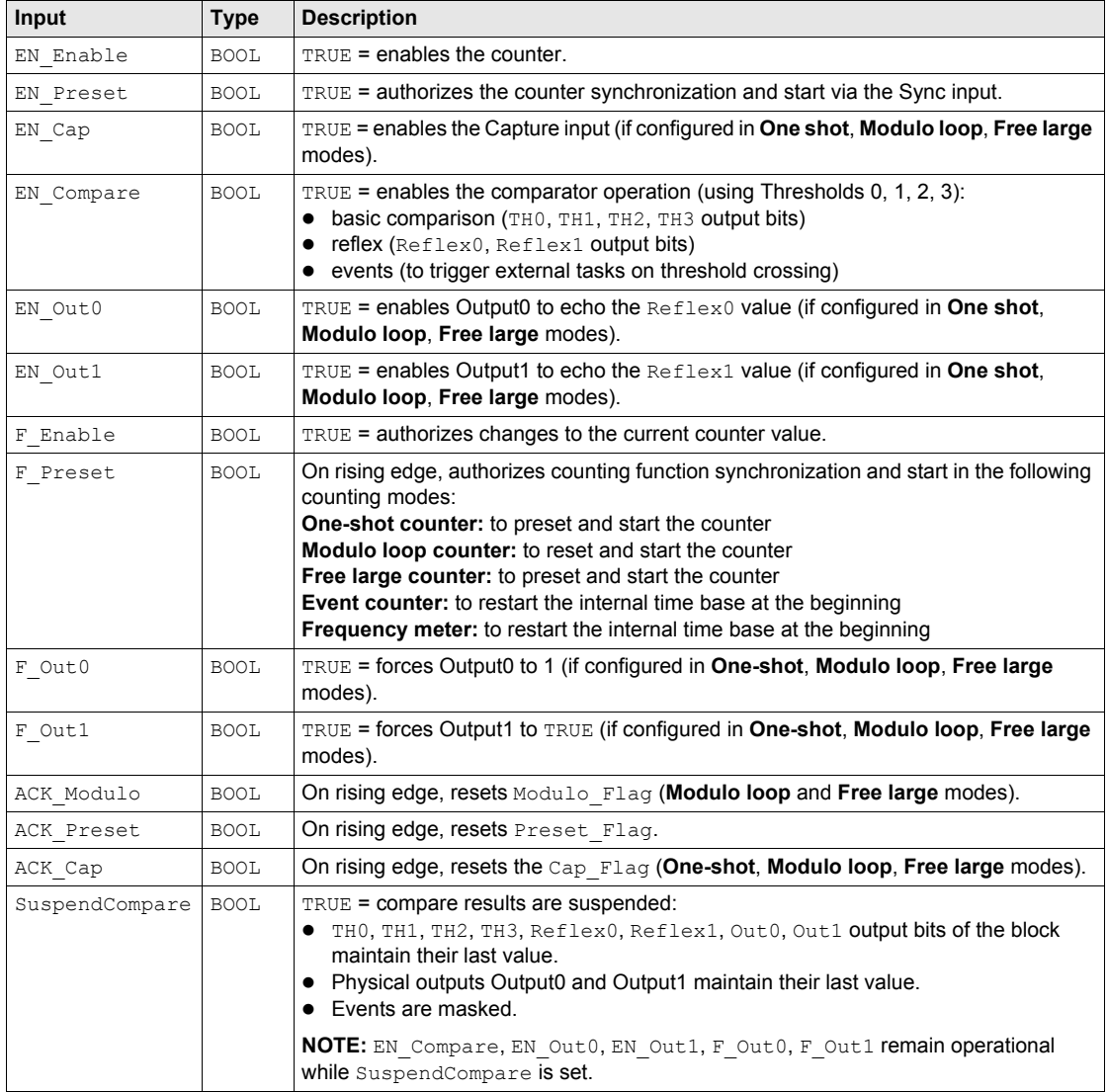

This table describes the output variables:

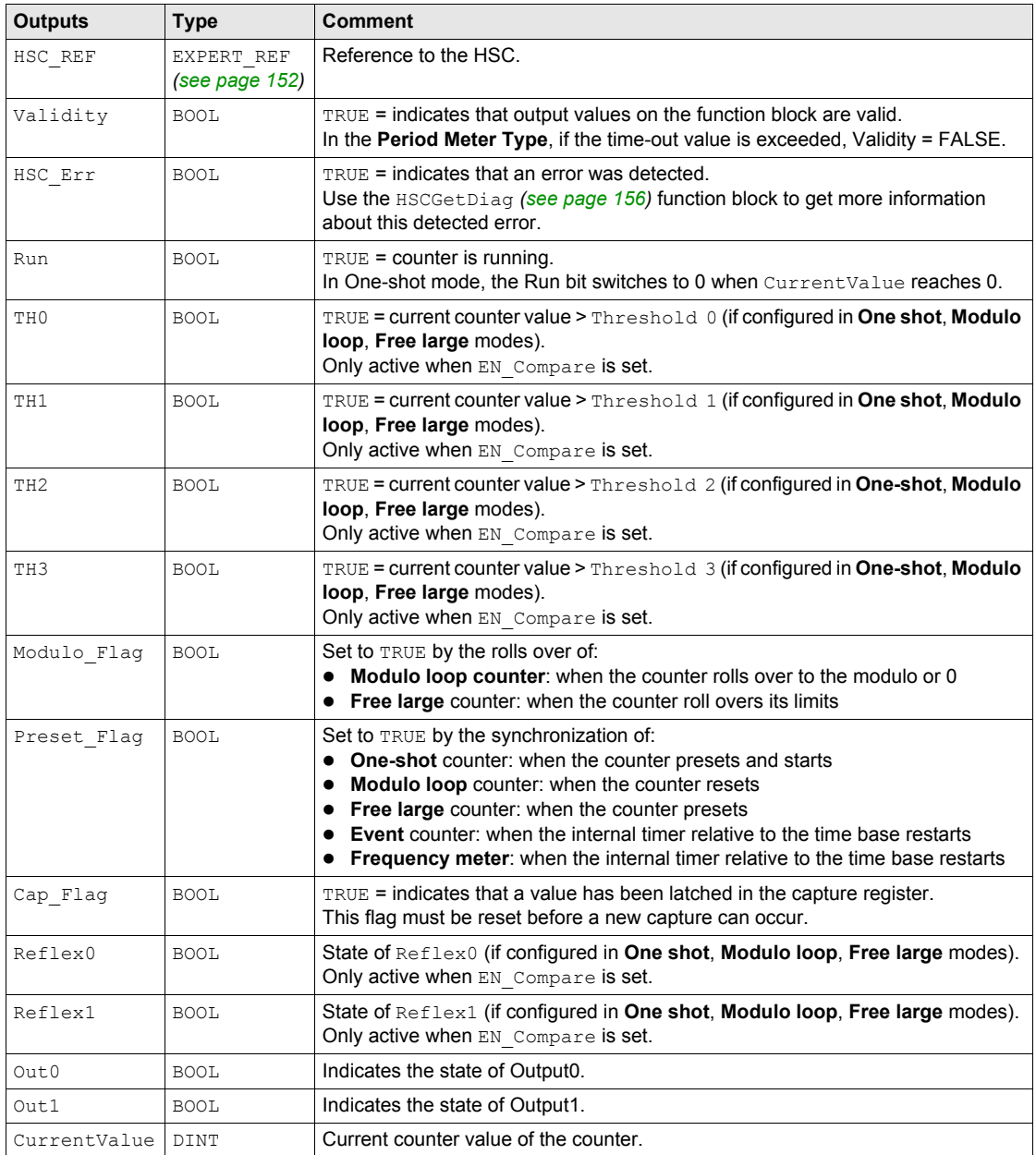

# <span id="page-166-0"></span>**HSCSimple\_M241: HSC Simple Function Block**

### **Function Description**

This function block controls a **Simple** type counter with the following reduced functions:

- one-way counting
- no threshold

The HSCSimple function block is mandatory when using a **Simple** counter type.

The function block instance name must match the name defined by configuration. Hardware related information managed by this function block is synchronized with the MAST task cycle.

# **WARNING**

# **UNINTENDED OUTPUT VALUES**

- Only use the Function Block instance in the MAST task.
- Do not use the same Function Block instance in a different task.

**Failure to follow these instructions can result in death, serious injury, or equipment damage.**

**NOTE:** Forcing the logical output values of the FB is allowed by SoMachine but it will have no impact on hardware related outputs if the function is active (executing).

#### **Graphical Representation**

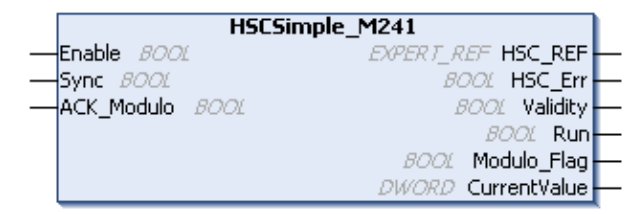

#### **IL and ST Representation**

To see the general representation in IL or ST language, refer to *Function and Function Block Representatio[n \(see page 169\)](#page-168-0)*.

# **I/O Variables Description**

This table describes the input variables:

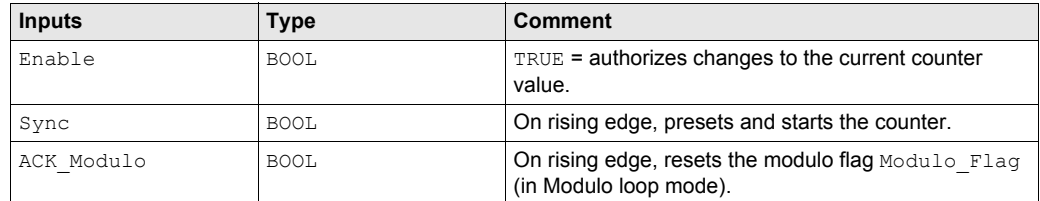

This table describes the output variables:

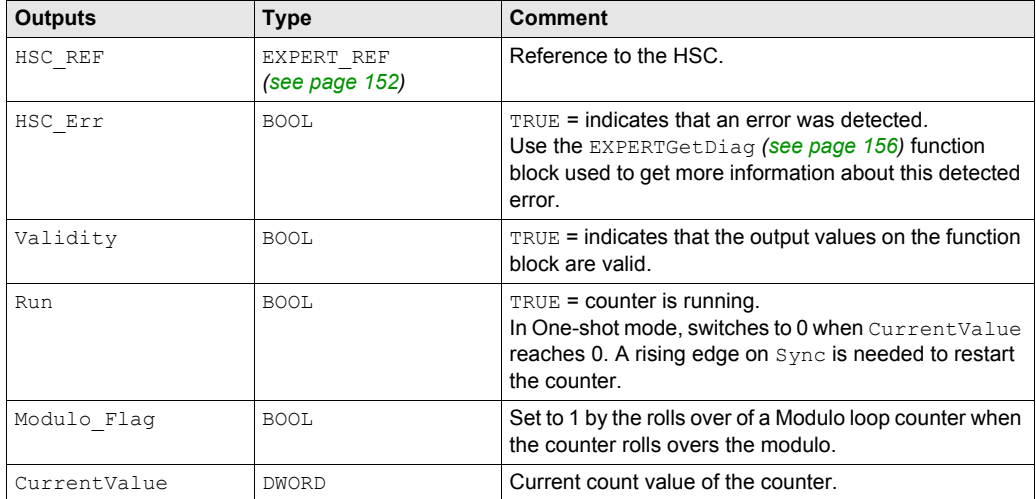

# <span id="page-168-0"></span>**Appendix D Function and Function Block Representation**

## **Overview**

Each function can be represented in the following languages:

- IL: Instruction List
- ST: Structured Text
- LD: Ladder Diagram
- FBD: Function Block Diagram
- CFC: Continuous Function Chart

This chapter provides functions and function blocks representation examples and explains how to use them for IL and ST languages.

#### **What Is in This Chapter?**

This chapter contains the following topics:

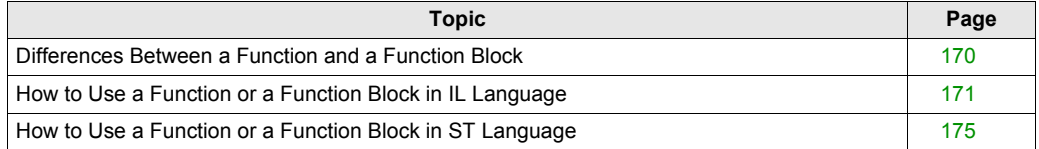

# <span id="page-169-0"></span>**Differences Between a Function and a Function Block**

## **Function**

A function:

- is a POU (Program Organization Unit) that returns one immediate result.
- is directly called with its name (not through an instance).
- has no persistent state from one call to the other.
- can be used as an operand in other expressions.

**Examples:** boolean operators (AND), calculations, conversion (BYTE\_TO\_INT)

## **Function Block**

A function block:

- is a POU (Program Organization Unit) that returns one or more outputs.
- needs to be called by an instance (function block copy with dedicated name and variables).
- each instance has a persistent state (outputs and internal variables) from one call to the other from a function block or a program.

#### **Examples:** timers, counters

In the example, Timer ON is an instance of the function block TON:

```
\mathbf 1PROGRAM MyProgram ST
\bar{z}VAR
\mathbb{R}Timer ON: TON; // Function Block Instance
\overline{4}Timer RunCd: BOOL:
\overline{5}Timer PresetValue: TIME := T#5S;
6
          Timer Output: BOOL;
7
          Timer ElapsedTime: TIME;
8
     END VAR
```
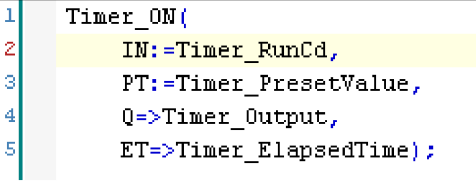

# <span id="page-170-0"></span>**How to Use a Function or a Function Block in IL Language**

## **General Information**

This part explains how to implement a function and a function block in IL language.

Functions IsFirstMastCycle and SetRTCDrift and Function Block TON are used as examples to show implementations.

# **Using a Function in IL Language**

This procedure describes how to insert a function in IL language:

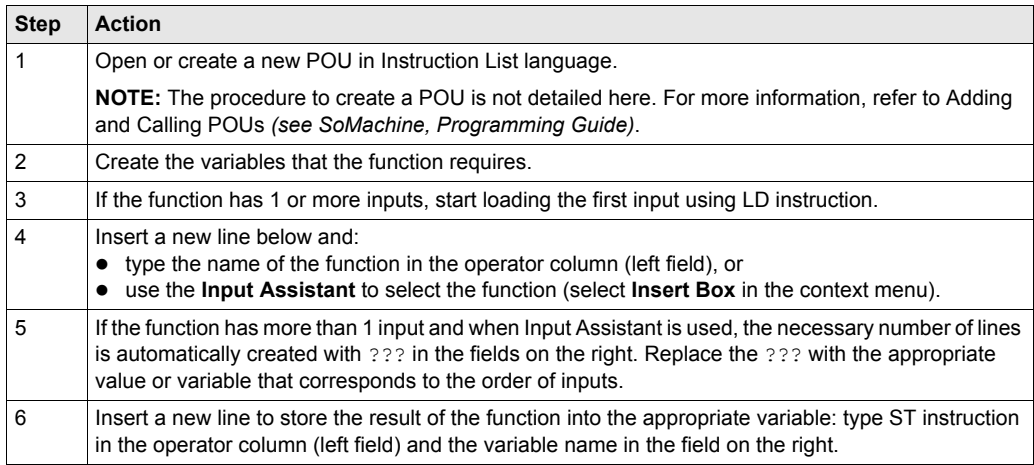

To illustrate the procedure, consider the Functions IsFirstMastCycle (without input parameter) and SetRTCDrift (with input parameters) graphically presented below:

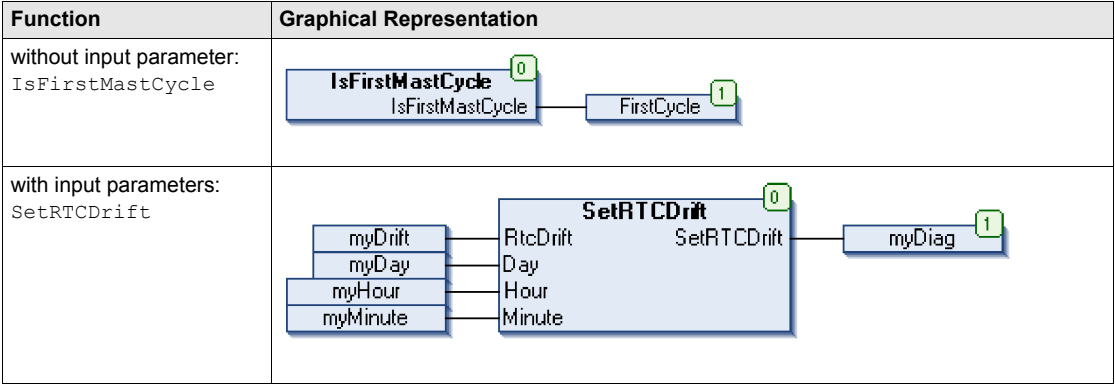

In IL language, the function name is used directly in the operator column:

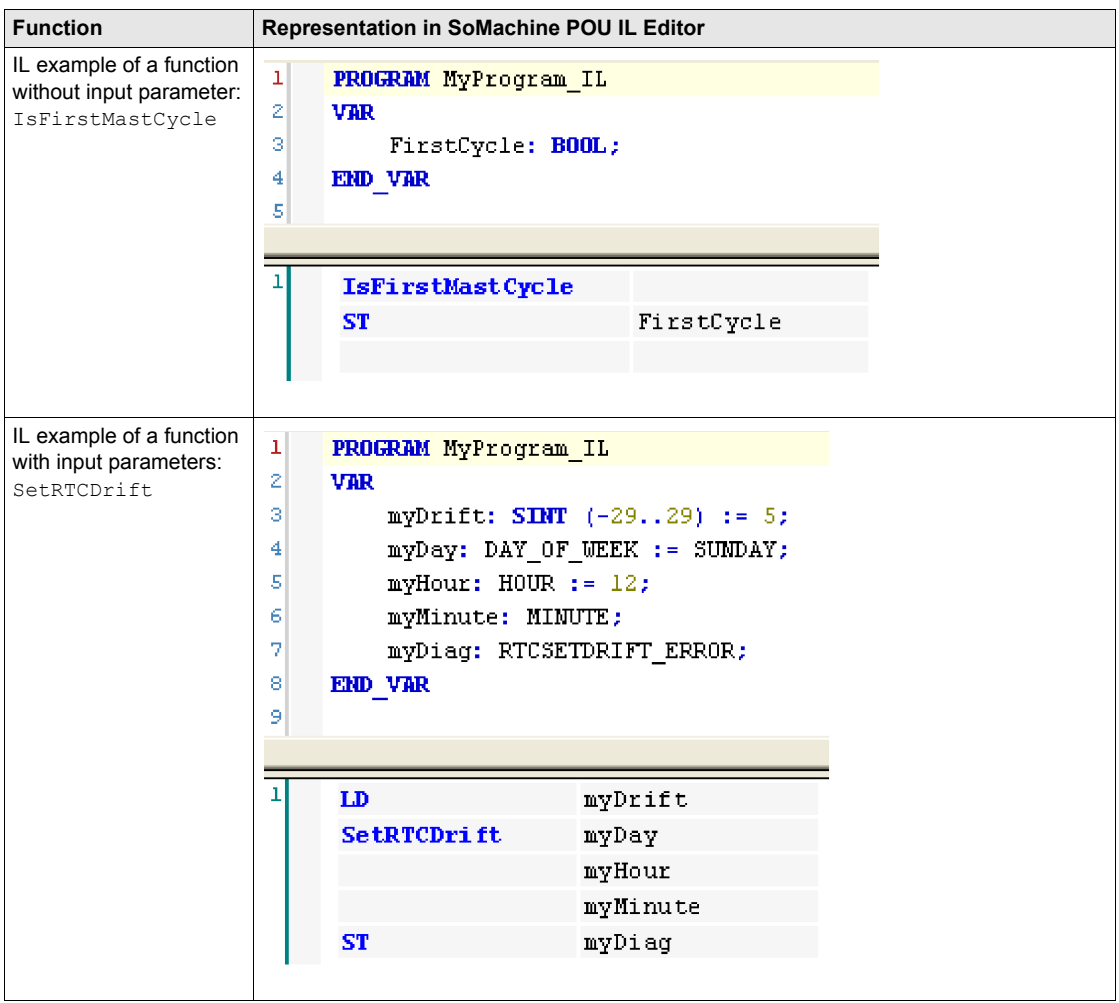

# **Using a Function Block in IL Language**

This procedure describes how to insert a function block in IL language:

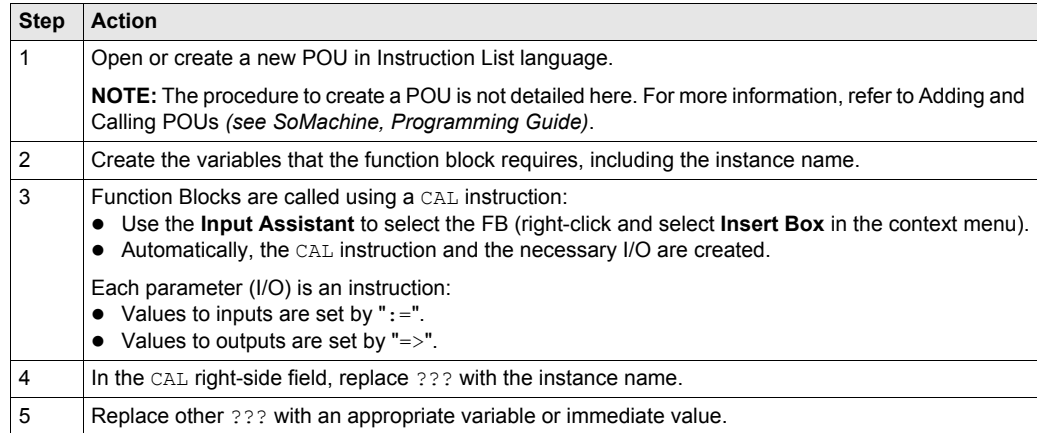

To illustrate the procedure, consider this example with the TON Function Block graphically presented below:

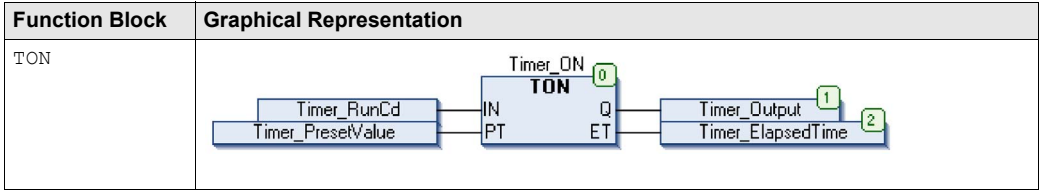

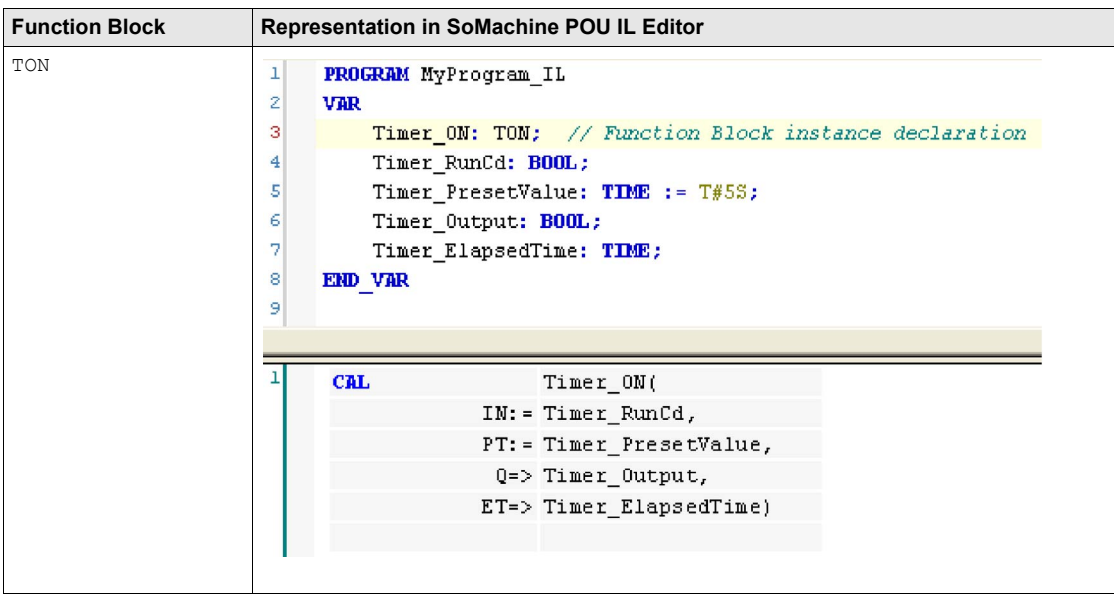

In IL language, the function block name is used directly in the operator column:

# <span id="page-174-0"></span>**How to Use a Function or a Function Block in ST Language**

## **General Information**

This part explains how to implement a Function and a Function Block in ST language.

Function SetRTCDrift and Function Block TON are used as examples to show implementations.

### **Using a Function in ST Language**

This procedure describes how to insert a function in ST language:

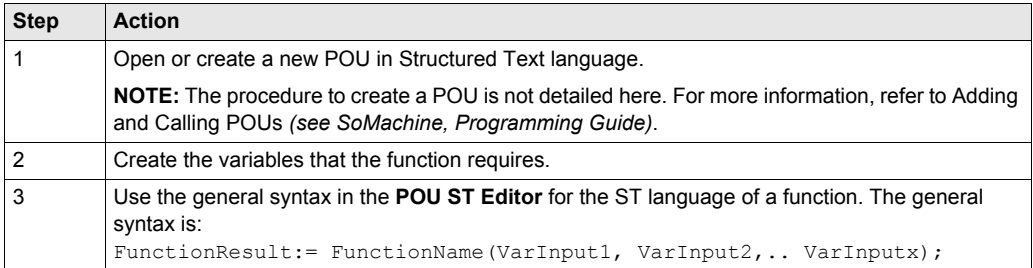

To illustrate the procedure, consider the function SetRTCDrift graphically presented below:

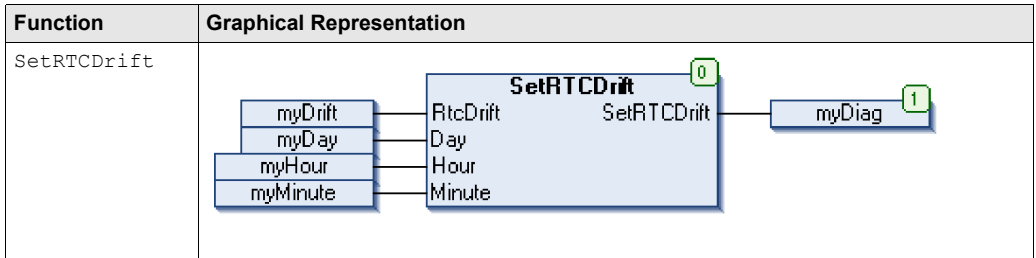

The ST language of this function is the following:

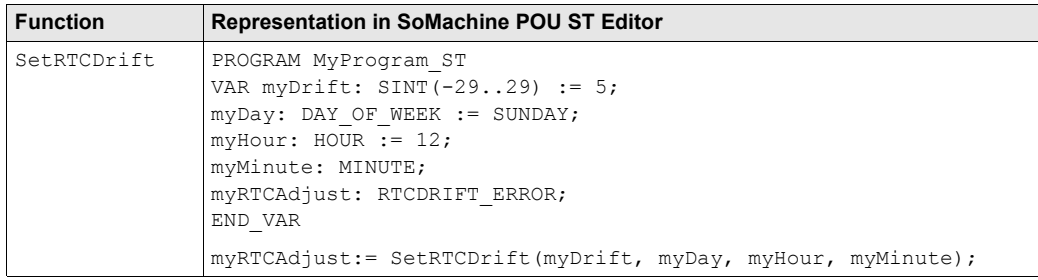

# **Using a Function Block in ST Language**

This procedure describes how to insert a function block in ST language:

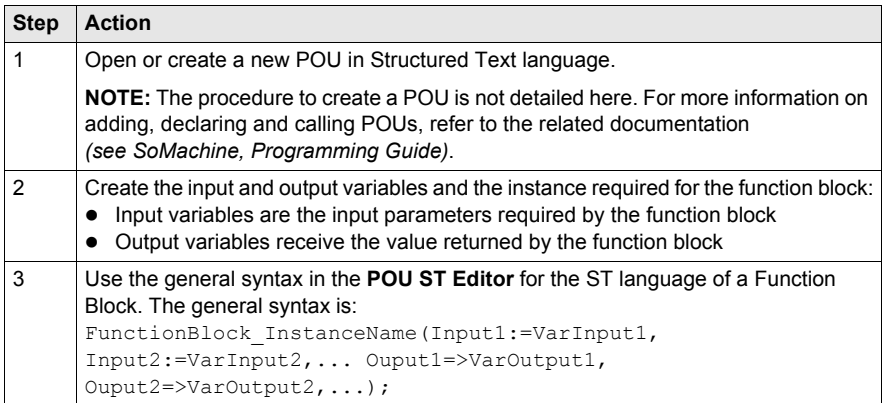

To illustrate the procedure, consider this example with the TON function block graphically presented below:

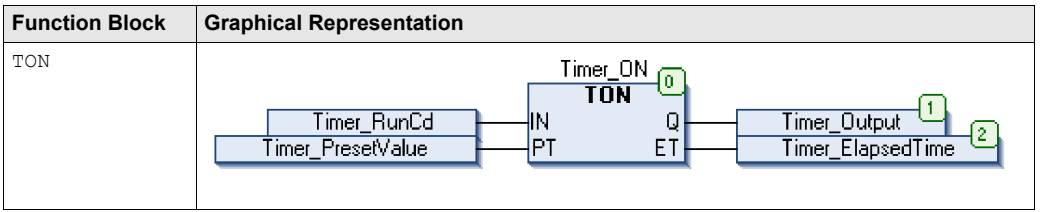

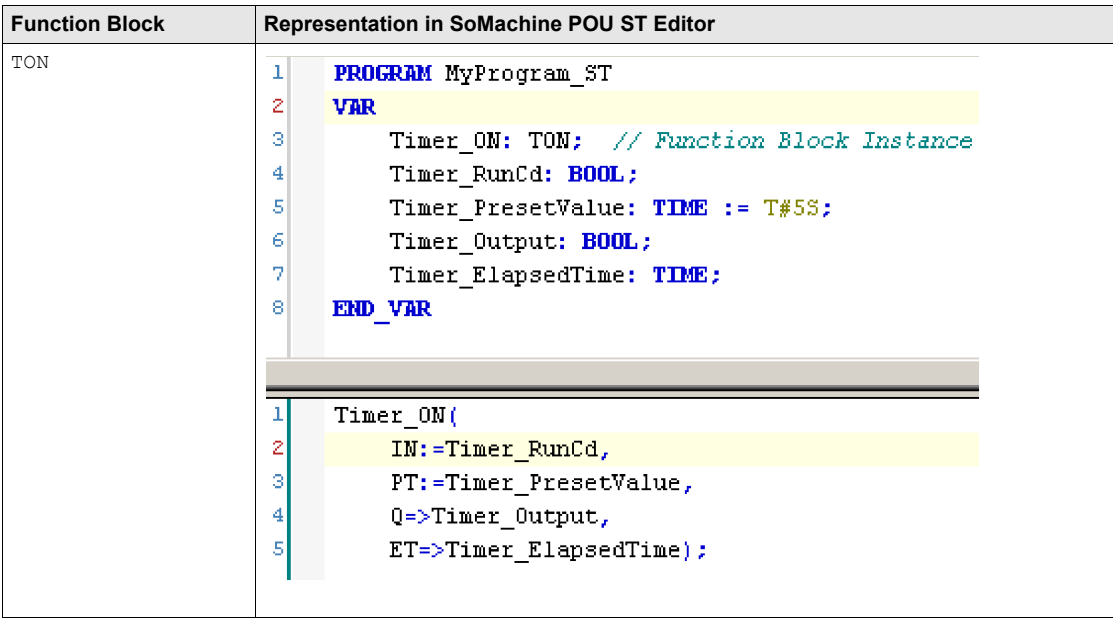

This table shows examples of a function block call in ST language:

# **Glossary**

# **A**

#### **application**

A program including configuration data, symbols, and documentation.

# **B**

## **byte**

A type that is encoded in an 8-bit format, ranging from 16#00 to 16#FF in hexadecimal representation.

# **C**

# **CFC**

(*continuous function chart*) A graphical programming language (an extension of the IEC 61131-3 standard) based on the function block diagram language that works like a flowchart. However, no networks are used and free positioning of graphic elements is possible, which allows feedback loops. For each block, the inputs are on the left and the outputs on the right. You can link the block outputs to the inputs of other blocks to create complex expressions.

# **F**

## **FB**

(*function block*) A convenient programming mechanism that consolidates a group of programming instructions to perform a specific and normalized action, such as speed control, interval control, or counting. A function block may comprise configuration data, a set of internal or external operating parameters and usually 1 or more data inputs and outputs.

### **function block diagram**

One of the 5 languages for logic or control supported by the standard IEC 61131-3 for control systems. Function block diagram is a graphically oriented programming language. It works with a list of networks where each network contains a graphical structure of boxes and connection lines representing either a logical or arithmetic expression, the call of a function block, a jump, or a return instruction.

# **H**

#### **HSC**

(*high-speed counter*)

# **I**

## **ID**

(*identifier/identification*)

## **IEC 61131-3**

Part 3 of a 3-part IEC standard for industrial automation equipment. IEC 61131-3 is concerned with controller programming languages and defines 2 graphical and 2 textual programming language standards. The graphical programming languages are ladder diagram and function block diagram. The textual programming languages include structured text and instruction list.

## **IL**

(*instruction list*) A program written in the language that is composed of a series of text-based instructions executed sequentially by the controller. Each instruction includes a line number, an instruction code, and an operand (refer to IEC 61131-3).

## **INT**

(*integer*) A whole number encoded in 16 bits.

# **L**

# **LD**

(*ladder diagram*) A graphical representation of the instructions of a controller program with symbols for contacts, coils, and blocks in a series of rungs executed sequentially by a controller (refer to IEC 61131-3).

# **N**

#### **node**

An addressable device on a communication network.

# **P**

## **POU**

(*program organization unit*) A variable declaration in source code and a corresponding instruction set. POUs facilitate the modular re-use of software programs, functions, and function blocks. Once declared, POUs are available to one another.

#### **program**

The component of an application that consists of compiled source code capable of being installed in the memory of a logic controller.

## **PTO**

(*pulse train outputs*) a fast output that oscillates between off and on in a fixed 50-50 duty cycle, producing a square wave form. The PTO is especially well suited for applications such as stepper motors, frequency converters, and servo motor control, among others.
# **S**

#### **ST**

(*structured text*) A language that includes complex statements and nested instructions (such as iteration loops, conditional executions, or functions). ST is compliant with IEC 61131-3.

## **V**

#### **variable**

A memory unit that is addressed and modified by a program.

Glossary

# **Index**

# **A**

adjusting functions EXPERTGetParam, *[160](#page-159-0)* EXPERTSetParam, *[162](#page-161-0)*

### **B**

Busy management of status variables, *[143](#page-142-0)*

#### **C**

**Capture** HSCMain, *[130](#page-129-0)* CommandAborted management of status variables, *[143](#page-142-0)* Comparison HSCMain, *[122](#page-121-0)* counter blocks HSCMain, *[164](#page-163-0)* HSCSimple, *[167](#page-166-0)*

### **D**

data types EXPERT\_ERR\_TYPE, *[146](#page-145-0)* EXPERT\_FREQMETER\_TIMEBASE\_TY PE, *[147](#page-146-0)* EXPERT\_HSCMAIN\_TIMEBASE\_TYPE, *[148](#page-147-0)* EXPERT\_IMMEDIATE\_ERR\_TYPE, *[149](#page-148-0)* EXPERT\_PARAMETER\_TYPE, *[150](#page-149-0)* EXPERT\_PERIODMETER\_RESOLUTIO N\_TYPE, *[151](#page-150-0)* HSC\_REF, *[152](#page-151-0)* dedicated features, *[142](#page-141-0)* diagnostic functions EXPERTGetDiag, *[156](#page-155-0)* Done management of status variables, *[143](#page-142-0)*

#### **E**

Enable Function, *[138](#page-137-0)* ErrID handling a detected error, *[143](#page-142-1)* management of status variables, *[143](#page-142-0)* Error handling a detected error, *[143](#page-142-1)* management of status variables, *[143](#page-142-0)* Event Counting HSC Modes of Embedded HSC, *[87](#page-86-0)* **Execute** management of status variables, *[143](#page-142-2)* EXPERT\_ERR\_TYPE, *[146](#page-145-0)* EXPERT\_FREQMETER\_TIMEBASE\_TYPE data types, *[147](#page-146-0)* EXPERT\_HSCMAIN\_TIMEBASE\_TYPE data types, *[148](#page-147-0)* EXPERT\_IMMEDIATE\_ERR\_TYPE, *[149](#page-148-0)* EXPERT\_PARAMETER\_TYPE, *[150](#page-149-0)* EXPERT\_PERIODMETER\_RESOLUTION TYPE data types, *[151](#page-150-0)* EXPERTGetCapturedValue, *[154](#page-153-0)* EXPERTGetDiag, *[156](#page-155-0)* EXPERTGetImmediateValue, *[158](#page-157-0)* EXPERTGetParam, *[160](#page-159-0)* EXPERTSetParam, *[162](#page-161-0)*

#### **F**

Free-large HSC Modes of Embedded HSC, *[72](#page-71-0)* frequency meter description, *[99](#page-98-0)* programming, *[104](#page-103-0)* synopsis, *[102](#page-101-0)* **Function** Enable, *[138](#page-137-0)*

function blocks EXPERTGetCapturedValue, *[154](#page-153-0)* EXPERTGetDiag, *[156](#page-155-0)* EXPERTGetImmediateValue, *[158](#page-157-0)* EXPERTGetParam, *[160](#page-159-0)* EXPERTSetParam, *[162](#page-161-0)* HSCMain, *[164](#page-163-0)* HSCSimple, *[167](#page-166-0)* functions differences between a function and a function block, *[170](#page-169-0)* how to use a function or a function block in IL language, *[171](#page-170-0)* how to use a function or a function block in ST language, *[175](#page-174-0)*

# **H**

handling a detected error ErrID, *[143](#page-142-1)* Error, *[143](#page-142-1)* HSC Modes of Embedded HSC Event Counting, *[87](#page-86-0)* Free-large, *[72](#page-71-0)* Modulo-loop, *[51](#page-50-0)* HSC\_REF, *[152](#page-151-0)* **HSCMain** Capture, *[130](#page-129-0)* Comparison, *[122](#page-121-0)* function blocks, *[164](#page-163-0)* **HSCSimple** function blocks, *[167](#page-166-0)*

### **M**

management of status variables Busy, *[143](#page-142-0)* CommandAborted, *[143](#page-142-0)* Done, *[143](#page-142-0)* ErrID, *[143](#page-142-0)* Error, *[143](#page-142-0)* Execute, *[143](#page-142-2)* Modulo-loop HSC Modes of Embedded HSC, *[51](#page-50-0)*

# **P**

period meter description, *[109](#page-108-0)* parameters, *[118](#page-117-0)* programming, *[115](#page-114-0)* synopsis, *[112](#page-111-0)*